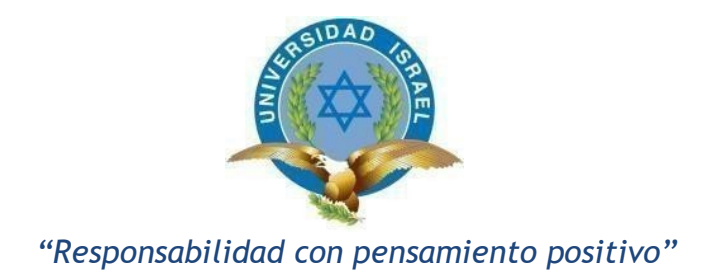

# **UNIVERSIDAD TECNOLÓGICA ISRAEL**

# **TRABAJO DE TITULACIÓN EN OPCIÓN AL GRADO DE:**

# **INGENIERO EN ELECTRÓNICA DIGITAL Y TELECOMUNICACIONES**

**TEMA:**

## **PROTOTIPO DE ESTACIÓN METEOROLÓGICA PORTÁTIL UTILIZANDO TRANSMISIÓN DE INFORMACIÓN CON TECNOLOGÍA GPRS PARA ELABORACIÓN DE PLAN DE VUELO DE HELICÓPTEROS.**

## **AUTOR:**

## **LANCHIMBA CEPEDA LENIN PATRICIO**

# **TUTOR: ING. MAURO FERNANDO BOLAGAY EGAS, MG. TUTOR TÉCNICO: ING. WILMER FABIÁN ALBARRACÍN GUAROCHICO MG.**

**QUITO- ECUADOR AÑO: 2019**

# **DECLARACIÓN**

<span id="page-1-0"></span>Yo Lenin Patricio Lanchimba Cepeda, estudiante de la Universidad Tecnológica Israel de la carrera de Electrónica y Telecomunicaciones, declaro que el contenido en este Proyecto de Titulación requisito previo a la obtención del Grado de Ingeniería en Electrónica Digital y Telecomunicaciones, son originales, y de exclusiva responsabilidad legal y académica del autor.

LANCHIMBA CEPEDA LENIN PATRICIO C.I.: 171911838-0

# **UNIVERSIDAD TECNOLÓGICA ISRAEL APROBACIÓN DEL TUTOR**

<span id="page-2-0"></span>En mi calidad de tutor del trabajo de titulación certifico:

Que el trabajo de titulación "**PROTOTIPO DE ESTACIÓN METEOROLÓGICA PORTÁTIL UTILIZANDO TRANSMISIÓN DE INFORMACIÓN CON TECNOLOGÍA GPRS PARA ELABORACIÓN DE PLAN DE VUELO DE HELICÓPTEROS**", presentado por el Sr. Lenin Patricio Lanchimba Cepeda, estudiante de la carrera de Electrónica Digital y Telecomunicaciones, reúne los requisitos y méritos suficientes para ser sometido a la evaluación del Tribunal de Grado, que se designe, para su correspondiente estudio y calificación.

Quito D.M. Septiembre del 2019

TUTOR

…………………………………..

Ing. Mauro Fernando Bolagay Egas, Mg.

# **UNIVERSIDAD TECNOLÓGICA ISRAEL APROBACIÓN DEL TUTOR**

<span id="page-3-0"></span>En mi calidad de tutor del trabajo de titulación certifico:

Que el trabajo de titulación "**PROTOTIPO DE ESTACIÓN METEOROLÓGICA PORTÁTIL UTILIZANDO TRANSMISIÓN DE INFORMACIÓN CON TECNOLOGÍA GPRS PARA ELABORACIÓN DE PLAN DE VUELO DE HELICÓPTEROS"**, presentado por el Sr. Lenin Patricio Lanchimba Cepeda, estudiante de la carrera de Electrónica Digital y Telecomunicaciones, reúne los requisitos y méritos suficientes para ser sometido a la evaluación del Tribunal de Grado, que se designe, para su correspondiente estudio y calificación.

Quito D.M. Septiembre del 2019

TUTOR

…………………………………..

Ing. Wilmer Fabián Albarracín Guarochico Mg.

## **AGRADECIMIENTO**

<span id="page-4-0"></span>Me permito dejar plasmado en este trabajo de grado un enorme y profundo agradecimiento

a Dios por brindarme salud, sabiduría y la oportunidad para seguir adelante y permitirme llegar hasta este punto y lograr mis objetivos.

A mi familia que siempre ha sabido apoyarme en todas las circunstancias, brindándome sus palabras de amor, afecto y ganas para seguir adelante en la lucha para alcanzar todas las metas planteadas.

Así como quiero agradecer de todo corazón a la Universidad Tecnológica Israel, por darme la oportunidad de formar parte de esta prestigiosa institución como un estudiante de la mejor especialidad Electrónica Digital y Telecomunicaciones, de igual manera quiero agradecer a todo el personal de Docentes que en el transcurso del todo el periodo académico me brindó sus conocimientos, vivencias y sabiduría.

> *"Debemos encontrar tiempo para detenernos y agradecer a las personas que hacen la diferencia en nuestras vidas". John F. Kennedy*

## **DEDICATORIA**

<span id="page-5-0"></span>Quiero dedicar este proyecto de grado a los pilares fundamentales de mi vida, que me han permitido seguir de adelante Alan Sebastián y Cristopher Alexander mis pequeños, así como quiero dedicar a mi amada esposa Martha Jeanneth por la confianza, por el apoyo incondicional en todo momento y esas palabras de aliento, a mi madre Olga Patricia por haberme educado, desde niño enseñado a soñar y siempre a luchar por los sueños hasta alcanzarlos, a mi padre Segundo Ricardo por todos los consejos que me han servido para seguir siempre adelante, a mis Hermanos por permitirles servir de ejemplo en todas las buenas acciones que se pueda realizar, a mis Abuelitos Olga y José que siempre están en mis pensamientos y en mi corazón a ellos que decían "*En la vida no existen cosas imposibles solo depende de uno para lograrlo* ".

> *"Seas quien seas, hagas lo que hagas, cuando deseas con firmeza alguna cosa es porque este deseo nació en el alma del universo. Es tu misión en la tierra" Paulo Coelho*

*.*

# **TABLA DE CONTENIDO**

<span id="page-6-0"></span>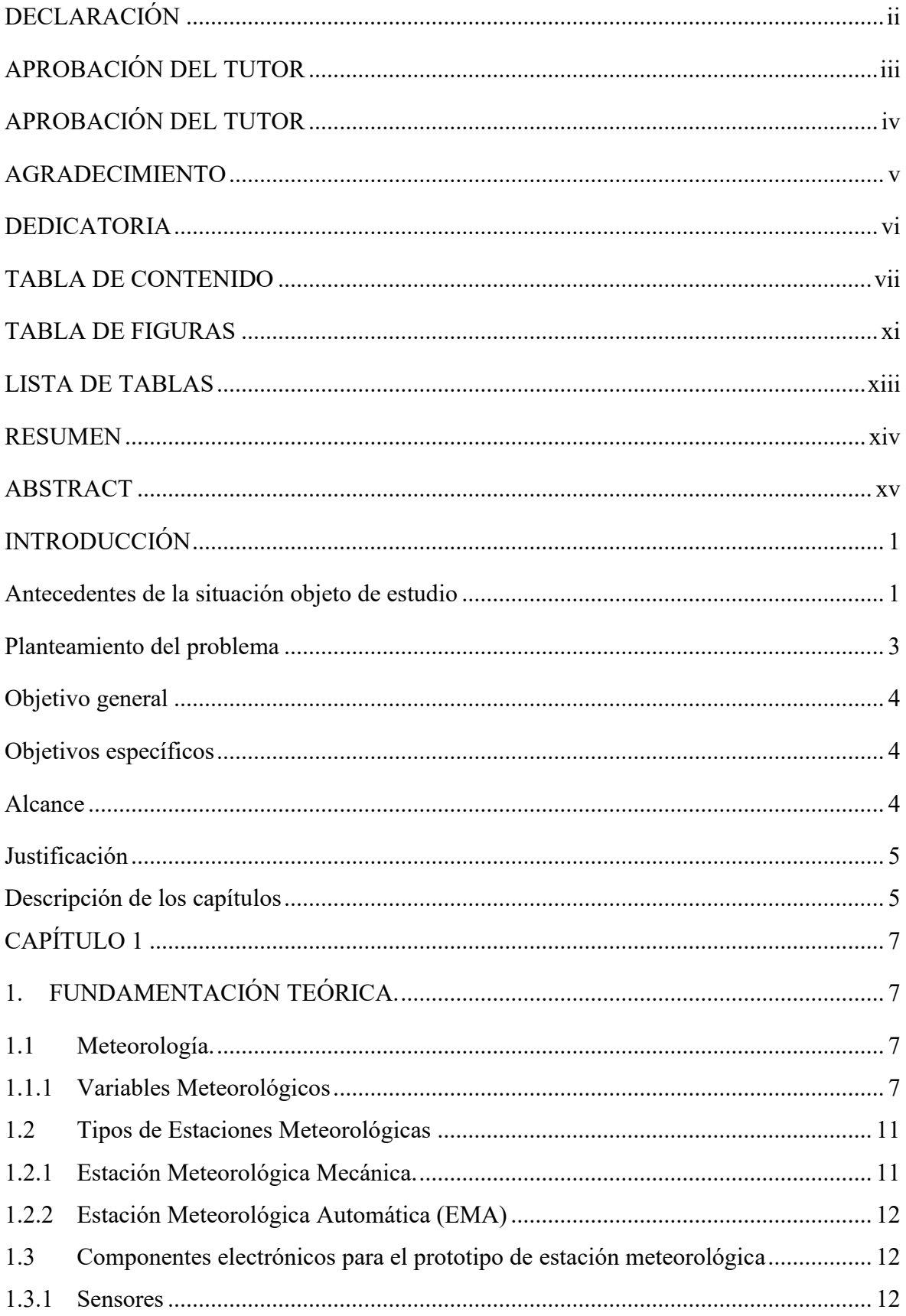

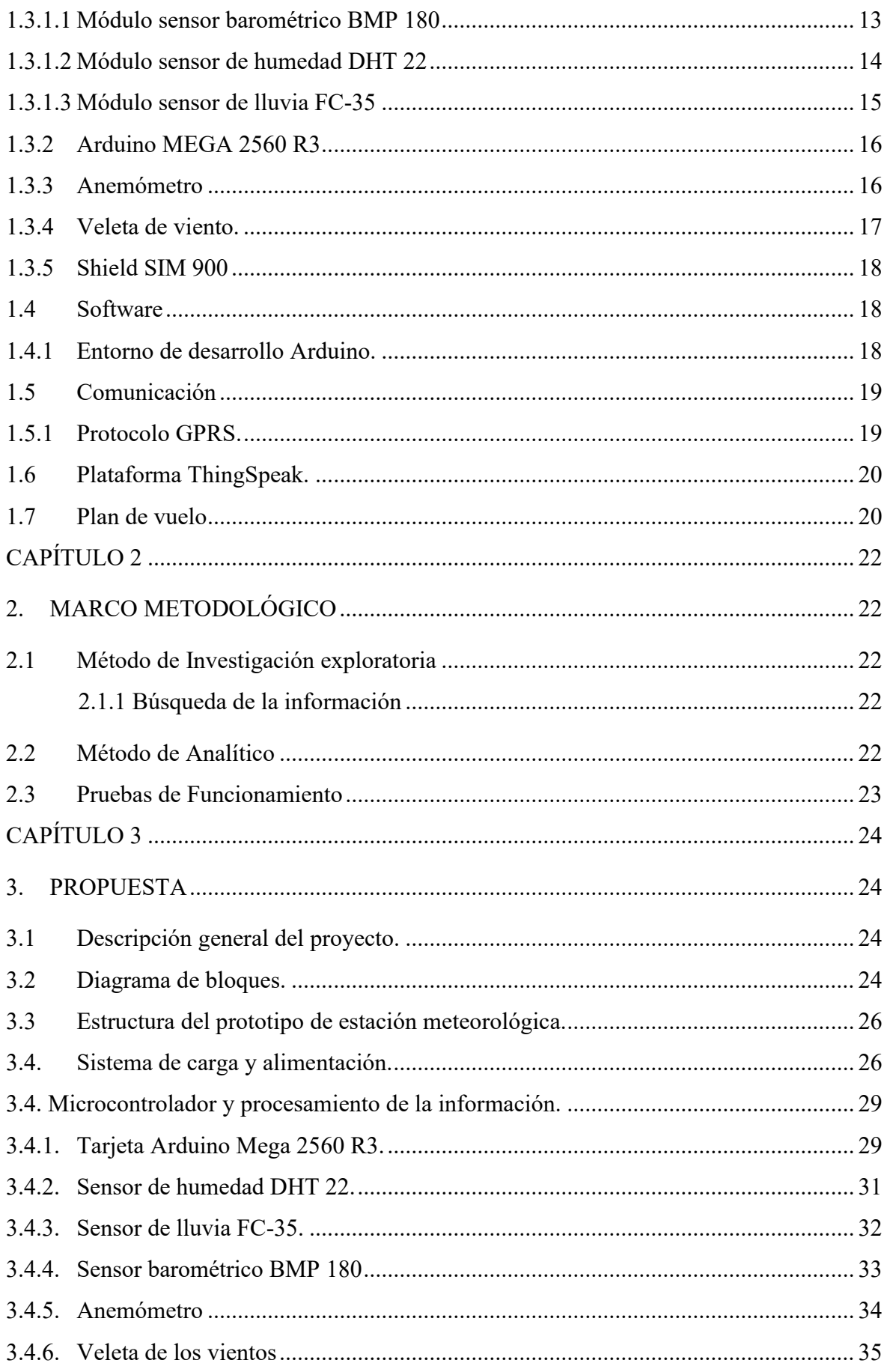

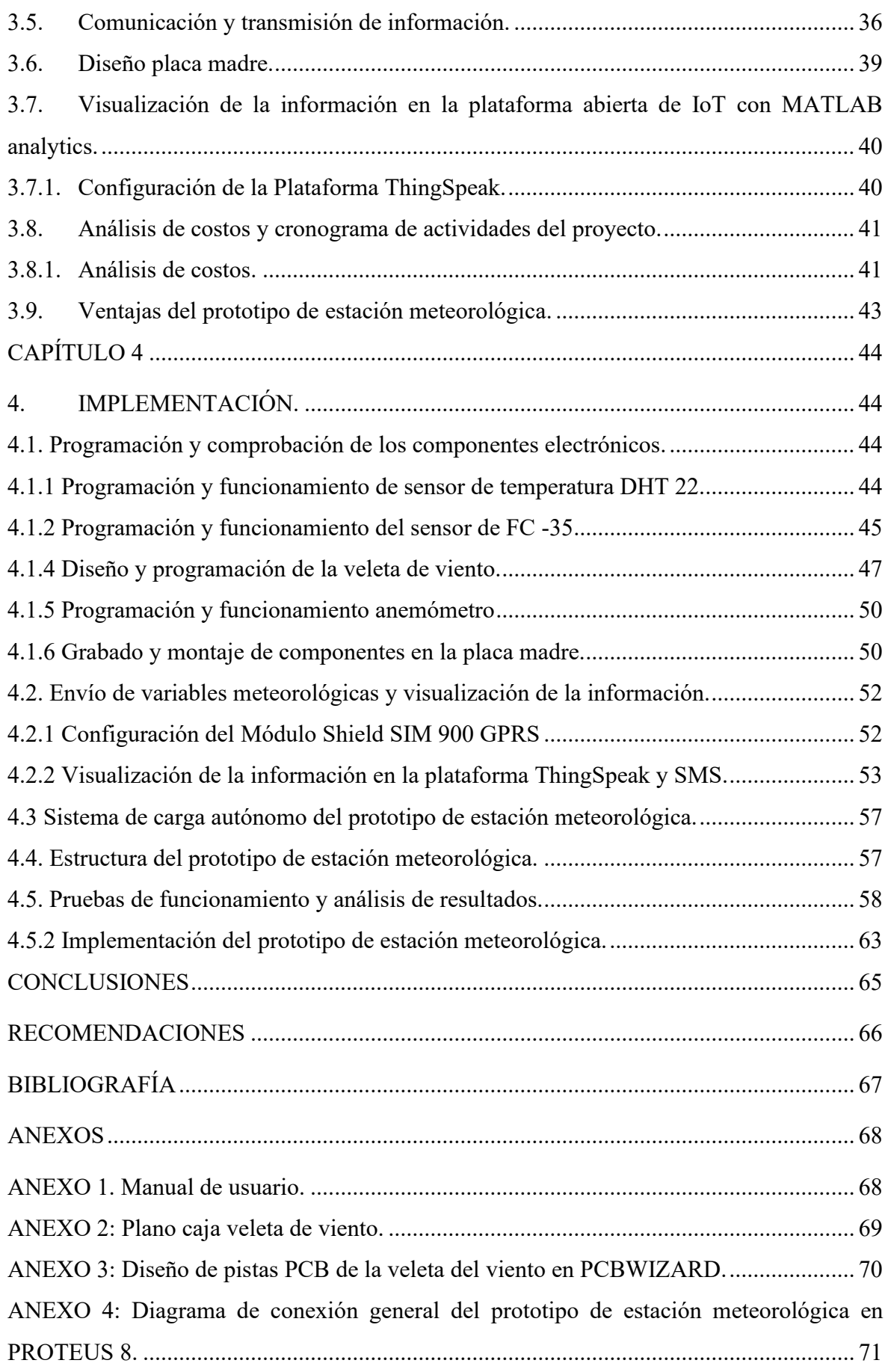

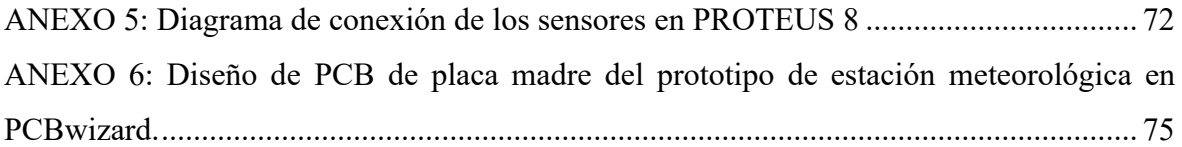

# **TABLA DE FIGURAS**

<span id="page-10-0"></span>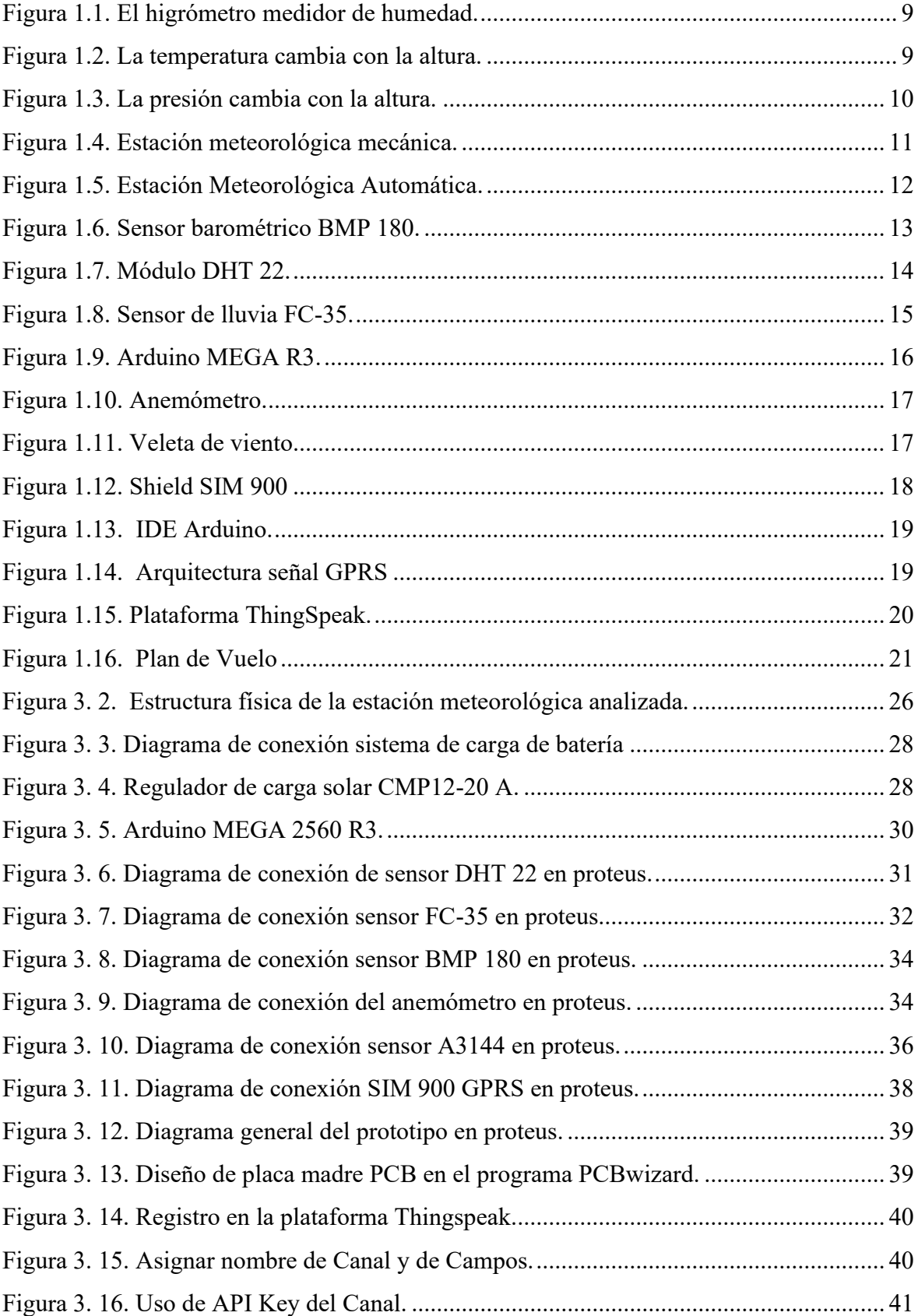

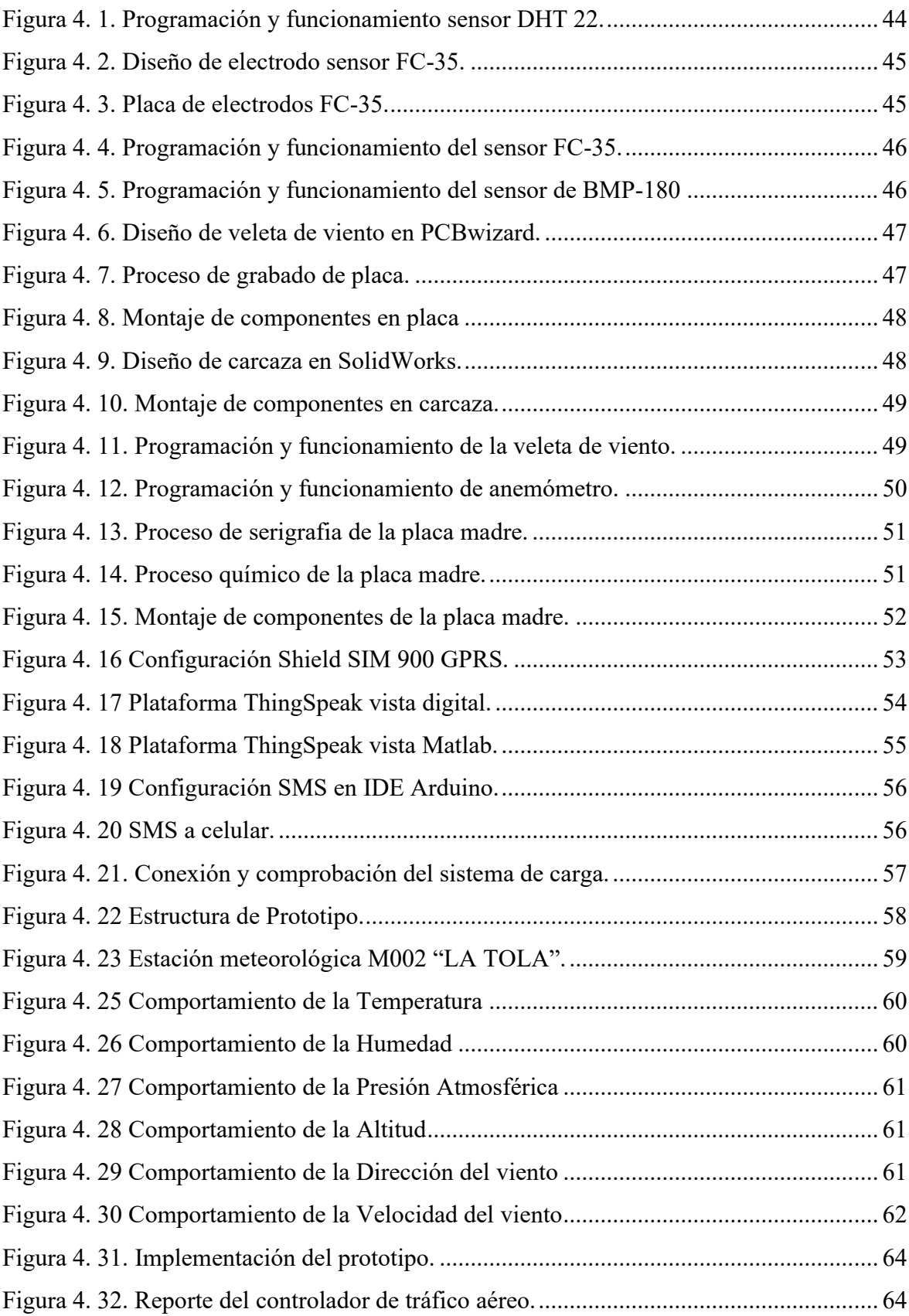

# **LISTA DE TABLAS**

<span id="page-12-0"></span>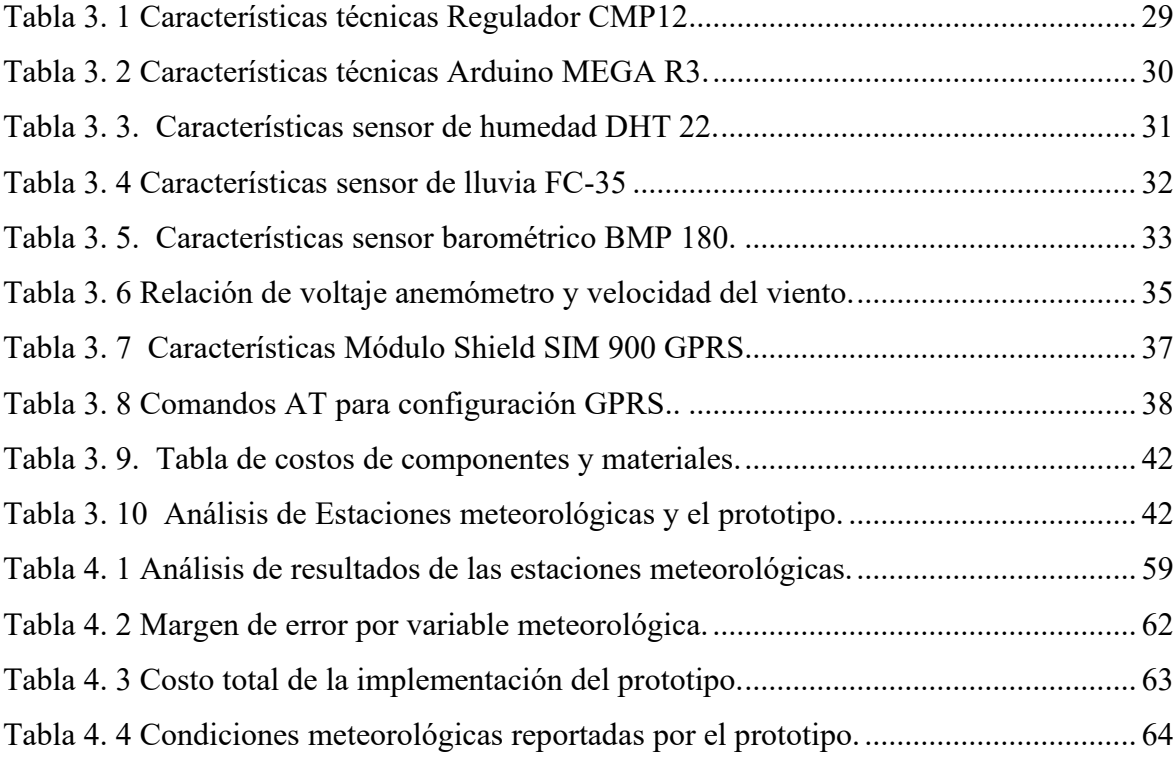

## **RESUMEN**

<span id="page-13-0"></span>El presente proyecto describe el desarrollo de un prototipo de estación meteorológica portátil utilizando transmisión de información con tecnología GPRS, que por medio de la investigación realizada se pudo determinar que las variables meteorológicas que afectan al vuelo de helicópteros como: temperatura ambiente, humedad, altitud, presión atmosférica, lluvia, velocidad y dirección del viento. Información que será obtenida por los sensores que se entraran ubicados en el prototipo de estación meteorológica y serán procesados por medio de la tarjeta Arduino Mega 2560 R3, con el uso de la tecnología GPRS a través del módulo Shield SIM 900 GPRS se realizará el envío de las variables meteorológicas en tiempo real, que se podrá visualizar en la plataforma remota ThingSpeak de Matlab, de la misma manera enviará un mensaje de texto SMS al celular del Controlador de Tránsito Aéreo para que así pueda informar las condiciones meteorológicas a las tripulaciones vuelo para que de esta manera puedan planificar y realizar el plan de vuelo.

Palabras claves: GPRS, shield, SIM, SMS, thingspeak.

## **ABSTRACT**

<span id="page-14-0"></span>This project describes the development of a prototype portable weather station using information transmission with GPRS technology, that through the investigation carried out it was possible to determine that the meteorological variables that affect the flight of helicopters such as: ambient temperature, humidity, altitude, atmospheric pressure, rain, wind speed and direction. Information that will be obtained by the sensors that will be entered located in the prototype of the weather station and will be processed by means of the Arduino Mega 2560 R3 card, with the use of GPRS technology through the Shield SIM 900 GPRS module the shipment of real-time weather variables, which can be viewed on the Matlab ThingSpeak remote platform, in the same way will send an SMS text message to the Air Traffic Controller's cell phone so that he can report the weather conditions to the flight crews so that This way they can plan and carry out the flight plan.

Keywords: GPRS, shield, SIM, SMS, thingspeak.

## **INTRODUCCIÓN**

#### <span id="page-15-1"></span><span id="page-15-0"></span>**Antecedentes de la situación objeto de estudio**

Para llevar a cabo la investigación fue necesario la revisión de otras investigaciones relacionadas con medición de las condiciones meteorológicas y su transmisión mediante la tecnología GPRS, las cuales se detallan a continuación.

En la Escuela Técnica Superior de Ingeniería y Sistemas de Telecomunicación Universidad Politécnica De Madrid, se elaboró un proyecto final de carrera, el cual trataba de un Sistema de Control de Temperatura a través de Arduino y Tecnología GPRS/GSM. que utiliza las redes móviles para control de humedad y temperatura ambiente. (Domínguez, 2013). El aporte para la actual investigación es el uso de la tecnología GPRS para transmitir la información por medio de mensajes de texto.

Según (Garcia,2016). En la Universitat Oberta de Catalunya se elaboró un proyecto final de carrera en el que consistía en el Diseño e implementación de una estación meteorológica con Raspberry Pi, en el cual el Módulo Raspberry se encargaba de censar y enviar las variables meteorológicas medidas, a un servidor MySQL, El aporte de esta investigación para el actual proyecto es el procesamiento de la información que se lo realiza con un microcontrolador que recopila la información de las variables meteorológicas por medio de sus puertos digitales a los cuales están conectados los distintos sensores.

Prototipo de Estación Meteorológica para la Medición de Variables Ambientales Aplicando Técnicas de Diseño Experimental y el uso de la Plataforma Embebida Arduino. Proyecto que consiste en la medición de las variables ambientales aplicando técnicas de diseño experimental y el uso de la plataforma embebida Arduino, Open Forecast, (Carbonell y De la Rosa, 2013). El aporte para la actual investigación es el uso de la plataforma Arduino y la medición de variables meteorológicas por medio de sensores.

En la actualidad las condiciones meteorológicas que reportan los aeropuertos, para realizar operaciones aéreas son reportadas en cumplimiento a normas establecidas por la OACI (Organización de Aviación Civil Internacional), que establece que todos los aeródromos del mundo tienen que disponer de estaciones meteorológicas aeronáuticas, con la finalidad de realizar observaciones climatológicas e informar de fenómenos meteorológicos que son un peligro para las operaciones Aéreas.

En donde tienen que tomar en cuenta muchos fenómenos meteorológicos como: tormentas eléctricas, ceniza volcánica, turbulencias, constante de viento, niebla, neblina, humedad, entre otras, que influyen en los vuelos de todo tipo de aeronave.

Las estaciones meteorológicas aeronáuticas en el Ecuador, se encuentran ubicadas en cada aeropuerto donde recopilar y proporcionar la información meteorológica requerida por el controlador de tráfico aéreo para informar a las aeronaves y tripulaciones de vuelo, esta información es actualiza cada hora por la Dirección General de Aviación Civil (D.A.C), por medio de un mensaje codificado de las condiciones atmosféricas del aeródromo son reportados en un informe rutinario para la aviación denominado (METAR), mismos que son solicitados por cada aeronave y torre de control que se encuentran cerca de cada jurisdicción para planificación y elaboración de plan de vuelo.

Cabe destacar que el informe rutinario es general para toda la zona perteneciente a cada aeropuerto, sin embargo, los helicópteros planifican su plan de vuelo muy cerca de montañas, o en lugares donde no es posible obtener de forma clara y precisa las condiciones meteorológicas, en aeronáutica la falta de información de las condiciones meteorológicas de lugares se conoce como "brecha de información", esta situación es un riesgo para la vida de los pilotos.

Por lo antes expuesto surge la necesidad de realizar esta investigación con la finalidad de determinar los factores climatológicos de las zonas, donde las condiciones meteorológicas reportadas en el METAR, son para planificar y elaborar el plan de vuelo de helicópteros, de acuerdo con el control establecido por AIP (*Aeronautical Information Publication),* que es información editada y publicada por la Dirección General de Aviación Civil, a través de la Gestión de Información Aeronáutica (AIS) y que contiene información fundamental para la navegación aérea.

#### <span id="page-17-0"></span>**Planteamiento del problema**

Para realizar la planificación y elaboración de plan de vuelo, los pilotos de helicópteros y la torre de control tiene que contar con información meteorológica actualizada del sector que van a cumplir sus operaciones.

Para llevar a cabo este procedimiento ellos tienen que verificar los siguientes factores climáticos principales que son: la temperatura ambiente, humedad, dirección, altitud, presión atmosférica, velocidad del viento y detector de lluvia, para proceder a realizar su planificación de vuelo.

Con el prototipo de estación meteorológica portátil, la torre de control y tripulaciones de vuelo poseerá las condiciones meteorológicas requerida en tiempo real, que podrán visualizar en una plataforma remota, de esta manera la torre de control pueda autorizar el vuelo de una forma segura evitando accidentes aéreos.

En este sentido surgen las siguientes interrogantes de investigación que se detallan a continuación:

1) ¿Como establecer los parámetros meteorológicos a medir por la estación meteorológica para la elaboración de planes de vuelo de helicópteros?

2) ¿Cuáles son los componentes y dispositivos electrónicos para el desarrollo de la estación meteorológica?

3) ¿Cuál será el diseño de la estación meteorológica que permita su traslado y manipulación?

4) ¿Como desarrollar la comunicación entre la estación meteorológica y el teléfono celular?

5) ¿De qué manera se podrá crear la interfaz para visualizar la información meteorológica que reporte la estación?

### <span id="page-18-0"></span>**Objetivo general**

Desarrollar un prototipo de estación meteorológica portátil utilizando transmisión de información con tecnología GPRS, para la elaboración de plan de vuelo de helicópteros.

### <span id="page-18-1"></span>**Objetivos específicos**

Establecer las variables meteorológicas a medir por la estación meteorológica, para la elaboración de plan de vuelo de helicópteros.

Definir los componentes y dispositivos electrónicos necesarios según sus características de funcionamiento para el desarrollo de la estación meteorológica.

Definir un modelo de estación meteorológica portátil para permitir traslado y manipulación.

Desarrollar la comunicación mediante tecnología GPRS entre la estación meteorológica y la torre de control.

Validar el funcionamiento del prototipo de estación meteorológica, su comunicación y la visualización de las condiciones meteorológicas.

#### <span id="page-18-2"></span>**Alcance**

La actual investigación consiste desarrollar un prototipo de estación meteorológica portátil que permitirá medir las condiciones atmosféricas que afectan al vuelo de un helicóptero como son: temperatura ambiente, humedad, altitud, presión atmosférica, lluvia, velocidad y dirección del viento, con los sensores que se encontraran ubicados en el prototipo de estación meteorológica, se obtendrá la información que será procesada por la tarjeta Arduino Mega 2560 R3 y por medio del módulo shield SIM 900 GPRS se podrá utilizar la tecnología GPRS, para enviar las condiciones meteorológicas en tiempo real y visualizar en la plataforma remota ThingSpeak, así como enviara un SMS al teléfono celular del Controlador de Tráfico Aéreo con las condiciones meteorológicas para que pueda informar a las tripulaciones de vuelo para que elaboren el plan de vuelo.

### <span id="page-19-0"></span>**Justificación**

Con el diseño del Prototipo de estación meteorológica portátil se proporcionará información meteorológica requerida en tiempo real, y podrán visualizar dicha información en la plataforma remota ThingSpeak, para que de esta forma los pilotos realicen su planificación de vuelo y la torre de control pueda autorizar el vuelo de una forma segura evitando accidentes aéreos y cumpliendo con su misión efectivamente.

La investigación pretende desarrollar un sistema de control de las condiciones meteorológicas existentes en montañas y lugares de difícil acceso en donde se requiere el empleo de un helicóptero para cumplir diferentes operaciones de vuelo.

En el aporte científico de la presente investigación se justifica teóricamente mediante los conceptos expuestos que servirán como guia de apoyo para otras investigaciones e implementaciones con nuevas tecnologías.

En aporte tecnológico se contribuye con el uso de la tecnología GRPS, que permite enviar información con las condiciones meteorológicas en tiempo real a la plataforma remota thingspeak publica y envío de SMS con las condiciones meteorológicas.

El aporte social será significativo ya que permitirá que todas las tripulaciones de vuelo, aeródromos y personas que requieran de esta información puedan acceder a la página thingspeak publica y puedan visualizar las condiciones meteorológicas del sector en donde se encuentre el prototipo de estación meteorológica.

Las principales ventajas de la investigación actual se justifican en el punto de vista económico y tecnológico, ya que el prototipo al cumplir con las especificaciones mencionadas se pretende bajar costos de implantación en equipos y dispositivos de comunicación.

#### <span id="page-19-1"></span>**Descripción de los capítulos**

En el capítulo I, se fundamenta bibliográficamente las variables meteorológicas que el piloto de un helicóptero debe conocer antes de planificar un vuelo, así como los elementos electrónicos que se utilizaran como son: el microcontrolador, sensores, anemómetro, veleta de viento, la comunicación GPRS que es usada para envío y recepción de información.

En el capítulo II, se describe la metodología de investigación que se utiliza en el desarrollo del proyecto, de igual manera se describe el método utilizado.

En el capítulo III, se describe la propuesta de la presente investigación, donde se refleja el diagrama de bloques del prototipo de estación meteorológica, la estructura física, los elementos electrónicos y sus características, plan de costos de la investigación, ventajas del prototipo.

En el capítulo IV, En este capítulo se realiza el diseño, la programación y verifica el funcionamiento de todos sensores, la comunicación con tecnología GPRS y envió de información entre el prototipo y la torre de control.

## **CAPÍTULO 1**

## <span id="page-21-1"></span><span id="page-21-0"></span>**1. FUNDAMENTACIÓN TEÓRICA.**

En el presente capítulo se desarrolla los fundamentos teóricos necesarios para realizar el prototipo de estación meteorológica portátil utilizando transmisión de información con tecnología GPRS para elaboración de plan de vuelo de helicópteros, mediante los cuales se define las variables meteorológicas, los componentes y dispositivos electrónicos requeridos para el desarrollo de la estación meteorológica.

### **1.1 Meteorología**.

<span id="page-21-2"></span>"La Meteorología es la ciencia encargada del estudio de la atmósfera, de sus propiedades y de los fenómenos que en ella tienen lugar, los llamados meteoros. El estudio de la atmósfera se basa en el conocimiento de una serie de magnitudes, o variables meteorológicas, como la temperatura, la presión atmosférica o la humedad, las cuales varían tanto en el espacio como en el tiempo". (Portillo, METEOROLOGÍA EN RED, 2004).

### <span id="page-21-3"></span>**1.1.1 Variables Meteorológicos**

Las variables meteorológicas son muy importantes en la planificación de las operaciones aéreas en todo el mundo, haciendo que la información meteorológica sea un factor muy importante en las misiones aeroportuaria, de tal manera para que una operación segura garantice su vuelo, es necesario conocer y observar los pronósticos meteorológicos en los aeropuertos, con la finalidad de tomar decisiones y planificar los vuelos de una manera adecuada.

La Meteorología aeronáutica Según (Machain, 1999) "Es Especialidad de la Meteorología que se ocupa del estudio de ésta en relación con la aviación o, en general, con la aeronáutica" pág. 5.

Es por eso muy importante conocer los siguientes factores meteorológicos:

### **1.1.2 Humedad**

La humedad y la temperatura son factores muy importantes en aviación vista que afectan directamente en la potencia de una aeronave, en lo que respecta al sistema de motores la humedad tiene efectos muy importantes, haciendo que su combinación con el oxígeno sea necesario para la combustión, considerando que el vapor de agua retarda la propagación de la llama en el cilindro de combustión de los motores, causando un avance en el retardo de encendido o perdida de potencia.

De modo que la humedad es uno de los principales componentes que se encuentran en la atmosfera según (Portillo, METEOROLOGÍA EN RED, 2004) "La humedad es la cantidad de vapor de agua que contiene el aire. Esa cantidad no es constante, sino que dependerá de diversos factores, como si ha llovido recientemente, si estamos cerca del mar, si hay plantas." Pág. 29, para los cual existen diversas formas de referirse a la humedad como son las siguientes:

Humedad absoluta: es la masa de vapor de agua, en gramos, contenida en 1 m<sup>3</sup> de aire seco.

Humedad específica: es la masa de vapor de agua, en gramos, contenida en 1 kg de aire. Razón de mezcla: es la masa de vapor de agua, en gramos, que hay en 1 kg de aire seco. La humedad relativa: es la medida más utilizada se calcula en porcentaje.

Existen instrumentos para medir la humedad conocido como higrómetro, ver la Figura 1.1. "El higrómetro fue inventado por el físico francés Guillaume Amontos en 1687. Más adelante fue mejorado y optimizado por Fahrenheit a mediados del siglo XVIII. Utiliza sensores que perciben e indican la variación del grado de humedad, tanto de un gas como del aire en general. Los más antiguos se construían con sensores de tipo mecánico." (Portillo, METEOROLOGÍA EN RED, 2018)

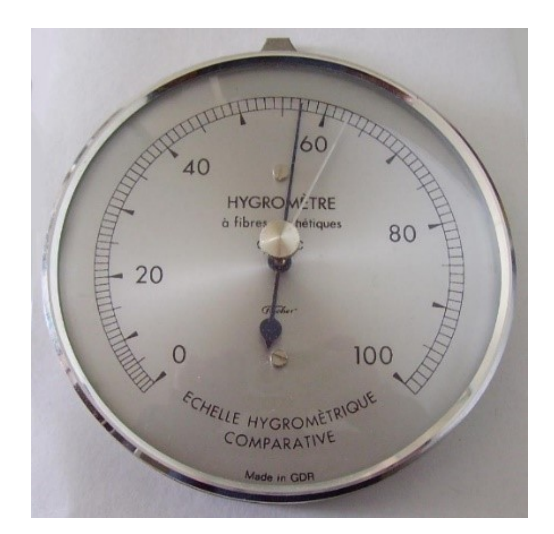

*Figura 1.1. El higrómetro medidor de humedad.* **Fuente (Portillo, 2018)**

### <span id="page-23-0"></span>**1.1.3 Temperatura**

"La temperatura es una de las magnitudes más utilizadas para describir el estado de la atmósfera. De hecho, la información meteorológica que aparece en los medios de comunicación casi siempre incluye un apartado dedicado a las temperaturas: sabemos que la temperatura del aire varía entre el día y la noche, entre una estación y otra, y también entre una ubicación geográfica y otra". (Portillo, METEOROLOGÍA EN RED, 2004)

En aviación la temperatura es un factor muy importante como muestra en la Figura 1.2, "La temperatura cambia de manera inversamente proporcional a la altura, "a mayor altura menor temperatura". La magnitud de este cambio es de aproximadamente 6,5 ºC cada 1000 metros, o lo que es igual 1,98 ºC cada 1000 pies" según (Muñoz, 2010).

<span id="page-23-1"></span>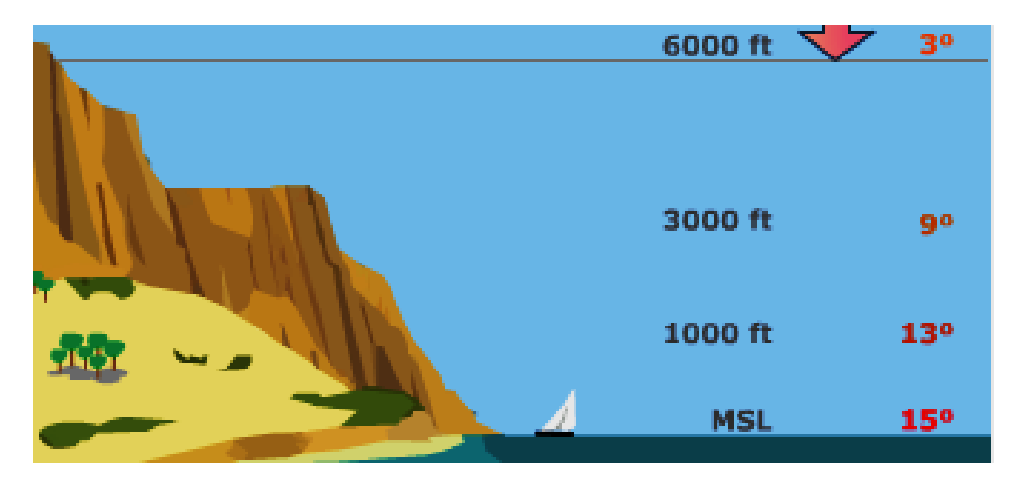

*Figura 1.2.* **La temperatura cambia con la altura. Fuente: (Muñoz, 2010).**

## **1.1.4 Presión Atmosférica**

"Se define como presión a la cantidad de fuerza aplicada por unidad de superficie. De acuerdo con esta definición, presión atmosférica es la fuerza ejercida por la atmósfera sobre una unidad de superficie, fuerza que se debe al peso del aire contenido en una columna imaginaria que tiene como base dicha unidad". (Muñoz, 2010),

De esta manera se puede explicar una de las primeras cualidades del aire que se requiere conocer, que la presión atmosférica cambia de forma inversamente proporcional a la altura, se quiere decir que a mayor altura menor presión. cómo se puede observar en la figura 1.3, en aviación se tiene que considerar para el diseño de aeronaves y planificación de vuelos que para aeronaves que vuelan a altitudes muy altas necesitan sistema de presurización.

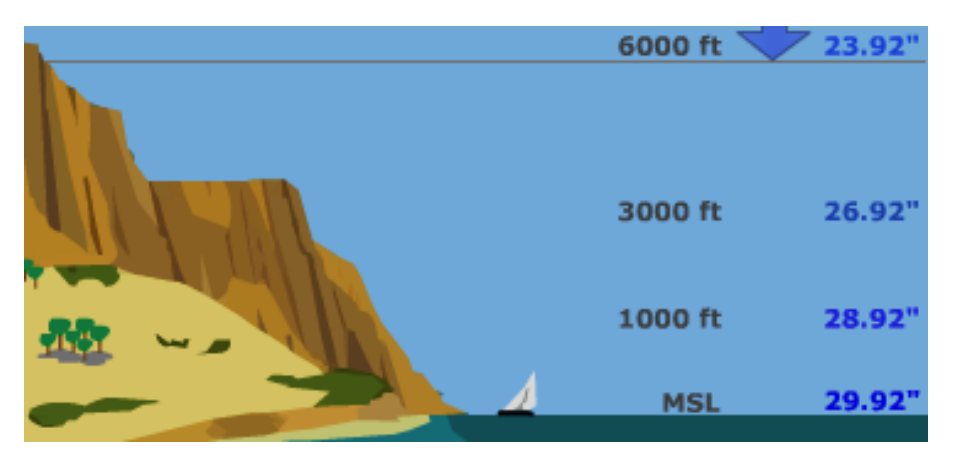

*Figura 1.3.* **La presión cambia con la altura. Fuente (Muñoz, 2010)**

#### <span id="page-24-0"></span>**1.1.5 El Viento**

"El viento consiste en el movimiento de aire desde una zona hasta otra. Existen diversas causas que pueden provocar la existencia del viento, pero normalmente se origina cuando entre dos puntos se establece una cierta diferencia de presión o de temperatura" (Portillo, METEOROLOGÍA EN RED, 2004)

"El viento es una variable vectorial por lo tanto hay que medir su magnitud y su dirección. Para medir dos propiedades se requiere de dos instrumentos: anemómetro y veleta." (Claudia Campetella, 2011).

#### **1.1.6 La precipitación**

La mayoría de las personas consideran que la lluvia es cualquier tipo de precipitación de agua líquida, pero, para los meteorólogos, el diámetro de la gota debe ser mayor o igual que 0,5 mm para considerarlo lluvia. Si el diámetro es menor a 0,5 mm estamos en presencia de llovizna. A veces cae directamente de las nubes gotas con el tamaño de la llovizna, otras veces son gotas con el tamaño de lluvia, pero al atravesar aire no saturado, evaporan disminuyendo su tamaño y llegan al suelo como llovizna. Otras veces son totalmente evaporadas antes de llevar al suelo y se observa como si estuvieran colgadas del aire, en ese caso se la llama virga. Existe también la posibilidad de precipitación en estado sólido: nieve, aguanieve y granizo. El granizo son trozos de hielo. (Portillo, METEOROLOGÍA EN RED, 2004). pág. 20.

#### <span id="page-25-0"></span>**1.2 Tipos de Estaciones Meteorológicas**

Las estaciones meteorológicas están diseñadas para mantener informados sobre las condiciones meteorológicas de un lugar, en donde se puede encontrar dos tipos muy importantes que son estaciones mecánicas y estaciones automática

### <span id="page-25-1"></span>**1.2.1 Estación Meteorológica Mecánica.**

Como se puede ver en la figura 1.4, es "conocida como tradicional, puede realizar en forma continua y mecánica registros de diferentes variables. Necesitan de personal u observador meteorológico, quien se encarga de realizar las lecturas de algunos de los aparatos de medición a determinadas horas del día, además debe de cambiar las bandas de registro de algunos instrumentos". (Barrantes, 2017)

<span id="page-25-2"></span>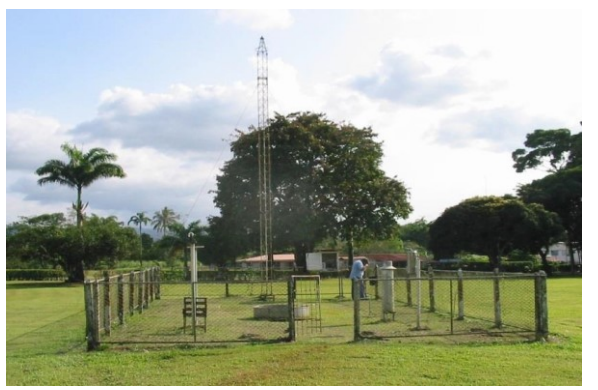

*Figura 1.4.* **Estación meteorológica mecánica. Fuente (Barrantes, 2017)**

## <span id="page-26-0"></span>**1.2.2 Estación Meteorológica Automática (EMA)**

Como se puede ver en la figura 1.5, son estaciones que transmiten la información meteorológica de una forma automática, sin utilizar recursos humanos, procesa la información que emiten los sensores conectados a la estación, disponen de un sistema de energía que permite que su batería se encuentre siempre cargada, se instalan en lugares altos dependiendo de las informaciones a medir.

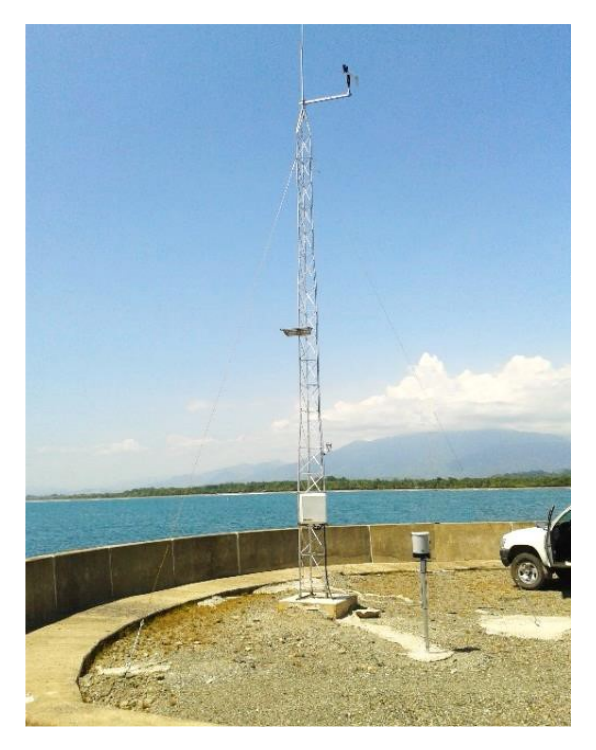

*Figura 1.5.* **Estación Meteorológica Automática. Fuente. (Barrantes, 2017)**

### <span id="page-26-3"></span><span id="page-26-1"></span>**1.3 Componentes electrónicos para el prototipo de estación meteorológica**

Una estación meteorológica está compuesta por componentes electrónicos que hacen posible la medición de las variables climatológicas, como son sensores, actuadores, módulos y tarjetas electrónicas.

## <span id="page-26-2"></span>**1.3.1 Sensores**

Los sensores son dispositivos electrónicos que pueden funcionar por medio del contacto físico o mediante alteraciones químicas o climatológica.

De esta manera se puede encontrar en el mercado una gama de sensores, para lo cual se debe tener en cuenta las siguientes consideraciones y tipos de funcionamiento como:

- Sensores analógicos.
- Sensores digitales.
- Las características de acuerdo al requerimiento o necesidad.

## <span id="page-27-0"></span>**1.3.1.1 Módulo sensor barométrico BMP 180**

El módulo BMP 180, es un sensor que permite medir la presión atmosférica y altitud con respecto al nivel del mar, como se muestra en la Figura 1.6.

Saber a qué altitud y presión atmosférica se encuentra una aeronave o a que altitud va operar es muy importante ya que con esta información se puede calcular que peso va llevar o que cantidad de combustible tiene que cargar la aeronave.

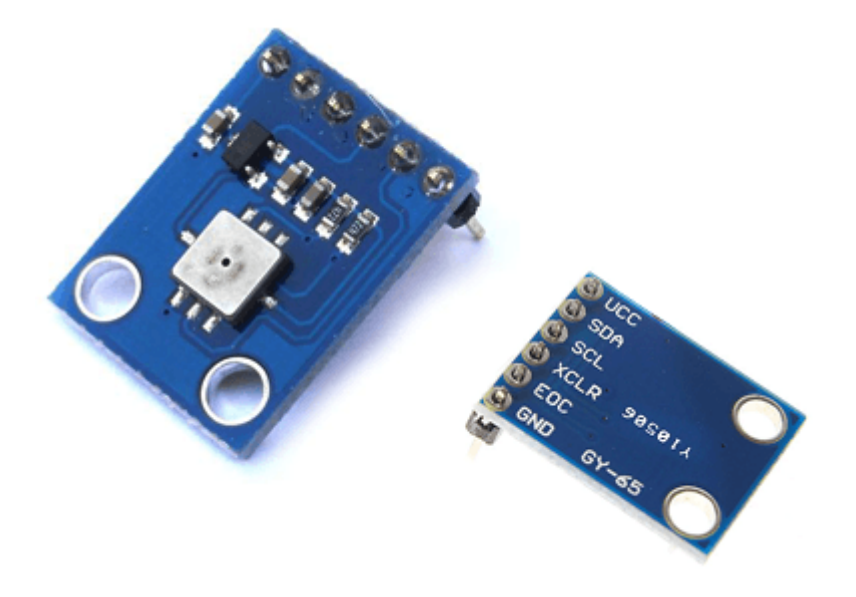

*Figura 1.6.* **Sensor barométrico BMP 180. Fuente (Llamas, Ingeniería, informática y diseño, 2016)**

## <span id="page-27-1"></span>**Características**

Las características que presenta el sensor BMP-180, en una conexión por medio del protocolo I2C, bajo consumo de energía, incluye medición de temperatura, bajo ruido, puede trabajar con un voltaje de 1.8 VCC -3.6 VCC, el rango de medición va entre 300 hPa a 1100 hPa.

#### **Aplicación**

La aplicación del sensor BMP 180 es un componente electrónico que se le puede utilizar en muchas aplicaciones como son: estaciones meteorológicas, estaciones registradoras, en aplicaciones meteorológicas, control de ventilación y relojes que muestran el clima para obtener presión atmosférica, temperatura, altitud de un objeto con relación al mar y altura entre dos puntos de referencia.

### <span id="page-28-0"></span>**1.3.1.2 Módulo sensor de humedad DHT 22**

El Módulo sensor de temperatura y humedad AM2302 conocido como DHT 22, es un sensor de estructura plástica como se muestra en la Figura 1.7, en su fabricación es calibrado en cámara de humedad de tal manera no necesita ser nuevamente recalibrado para su uso, la medición de humedad es de tipo capacitivo, en cambio, para la medición de temperatura es por medio de un termistor que devuelve una señal digital y permite una medición cada dos segundos, es pequeño, de bajo consumo y la larga distancia de transmisión (100 m).

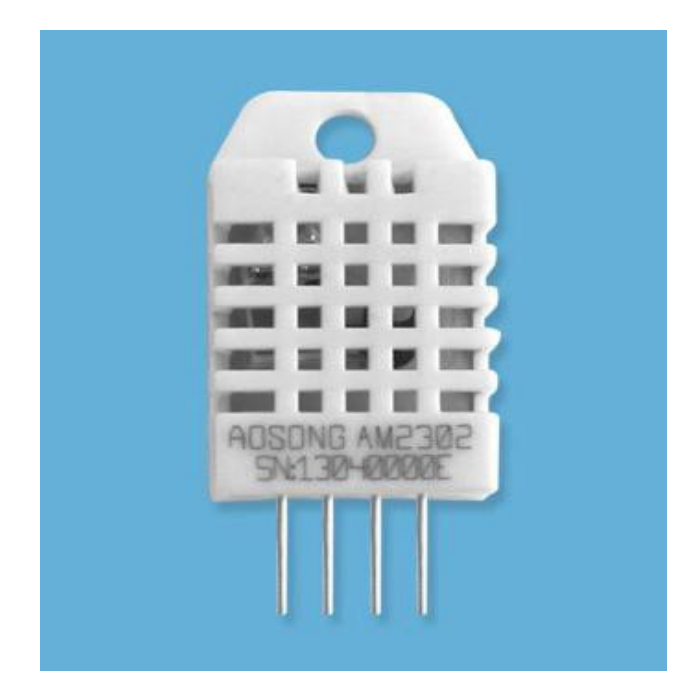

*Figura 1.7.* **Módulo DHT 22. Fuente. (Electronics, Aosong Patente nº AM2302- DHT22)**

### <span id="page-28-1"></span>**Características**

Las características del sensor DHT 22 según (Electronics, Aosong Patente nº AM2302- DHT22) Potencia ultra baja, la distancia de transmisión, la calibración completamente automatizada, el uso del sensor de humedad capacitivo, totalmente intercambiable, salida digital de bus único estándar, excelente estabilidad a largo plazo, dispositivos de medición de temperatura de alta precisión. pág. 2.

#### **Aplicaciones**

Según (Electronics, Aosong Patente nº AM2302- DHT22) el sensor DHT 22 es utilizado en "HVAC, deshumidificador, equipos de prueba e inspección, bienes de consumo, automotriz, control automático, registradores de datos, electrodomésticos, regulador de humedad, estaciones médicas, estaciones meteorológicas, y otras mediciones y controles de humedad". Pág. 2.

#### <span id="page-29-0"></span>**1.3.1.3 Módulo sensor de lluvia FC-35**

La lluvia y la nieve se detectan de manera rápida y precisa con el detector de lluvia FC-35, funciona a través de la detección de gotas en lugar de por el umbral de nivel de señal. Un circuito de retardo especial permite un intervalo de aproximadamente dos minutos entre las gotas de lluvia antes de asumir una posición de APAGADO (sin lluvia). Esto permite que el sensor distinga con precisión entre el cese de la lluvia y la lluvia ligera. (Vaisala Patente nº FC-35, 2015), como se puede ver en la Figura 1.8.

<span id="page-29-1"></span>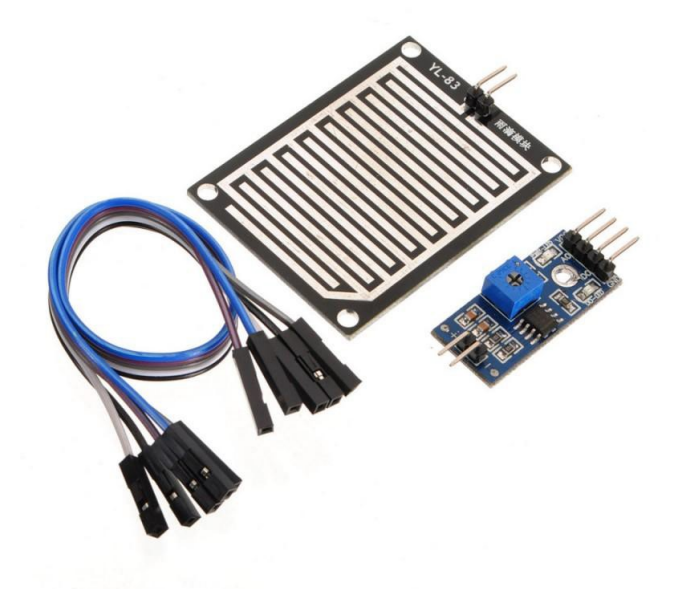

*Figura 1.8.* **Sensor de lluvia FC-35. Fuente (Vaisala Patente nº FC-35, 2015)**

### **Características y Aplicación**

Las características del sensor FC-35, es la detección de precipitación por medio de un amplificador comparador que funciona ON 5 VCC, y OFF 0 VCC, que permite mantener el sensor libre, su aplicación se lo utiliza en estaciones meteorológicas.

## <span id="page-30-0"></span>**1.3.2 Arduino MEGA 2560 R3**

Arduino MEGA 2560 R3, es una placa electrónica que posee un microcontrolador Atmega 2560, cuenta con 16 entradas analógicas y 54 salidas / entradas digitales, cuenta con una entrada para alimentación 5 a 12 VCC y conexión USB, es compatible con la mayoría de dispositivos Arduino. como muestra en la figura 1.9.

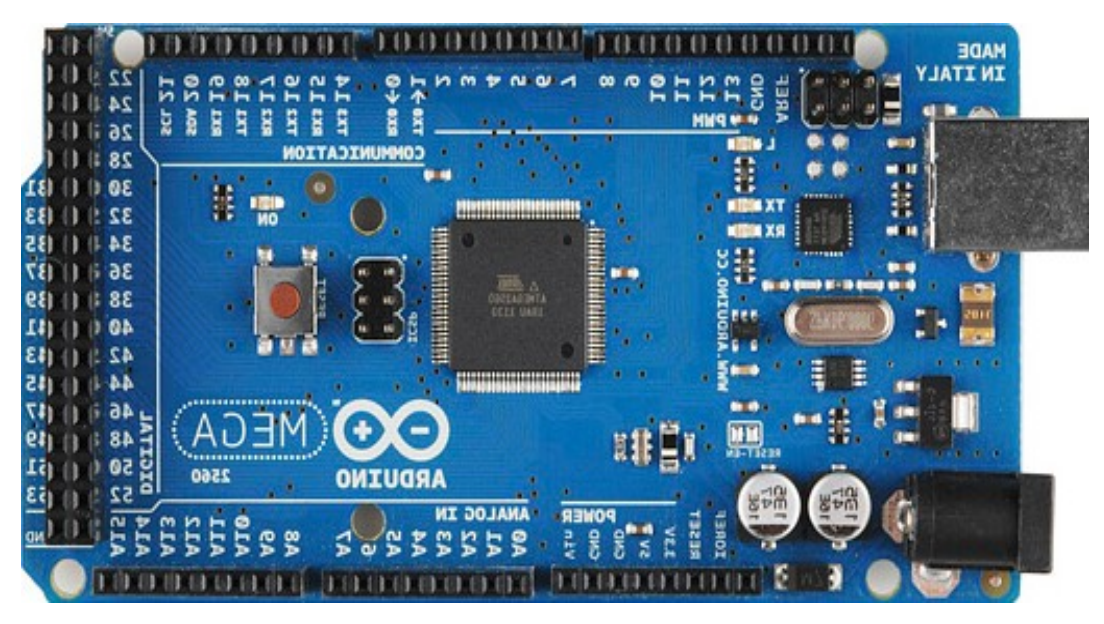

*Figura 1.9.* **Arduino MEGA R3. Fuente (Arduino, s.f.)**

## <span id="page-30-2"></span><span id="page-30-1"></span>**1.3.3 Anemómetro**

El anemómetro es un instrumento utilizado para medir la velocidad del viento, en meteorología la velocidad del viento puede estar expresada en metros por segundo (m/s) o en nudos (kn), donde se hace referencia que 1kn es igual a 1.943834 m/s. se puede encontrar de distintos tipos y marcas en el mercado como se puede ver en la figura 1.10.

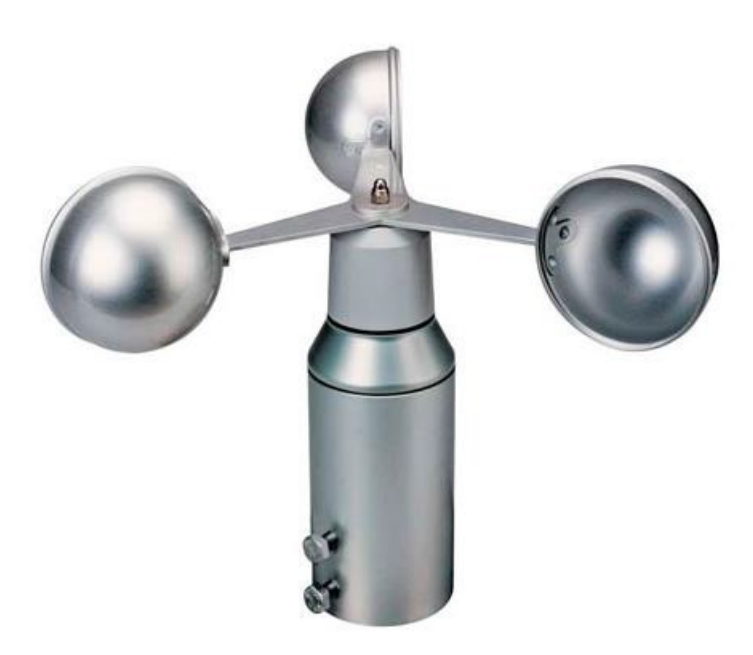

*Figura 1.10.* **Anemómetro. Fuente (Barrantes, 2017)**

## <span id="page-31-1"></span><span id="page-31-0"></span>**1.3.4 Veleta de viento.**

La veleta mide la dirección del viento se define como la dirección de donde sopla el viento y se mide en grados sexagesimales (0° - 360°), a partir del norte geográfico, ver Figura 1.11.

<span id="page-31-2"></span>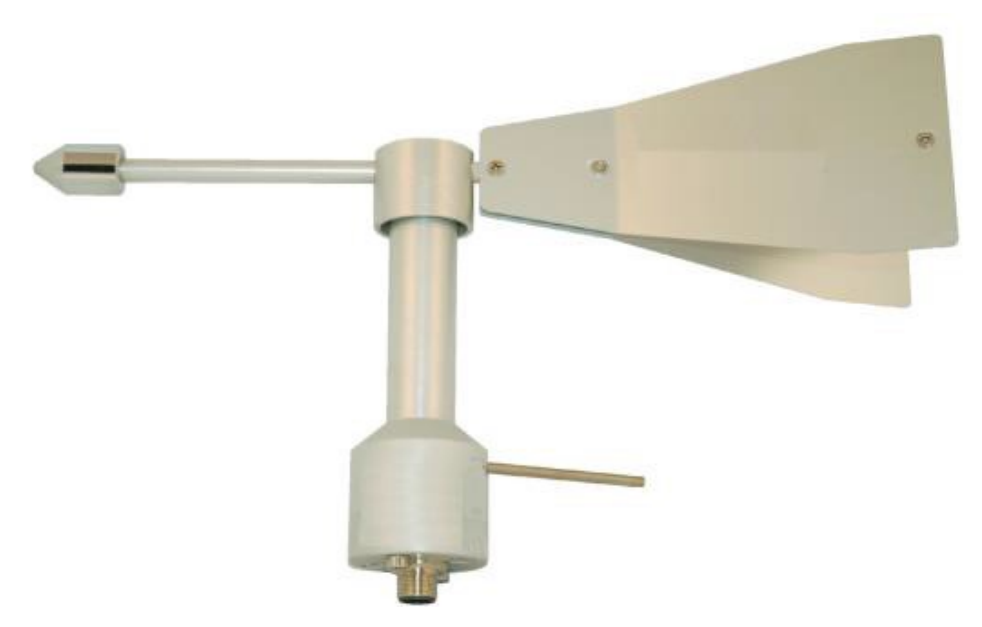

*Figura 1.11.* **Veleta de viento. Fuente (Barrantes, 2017)**

#### <span id="page-32-0"></span>**1.3.5 Shield SIM 900**

El módulo Shield SIM 900, es compatible con la familia Arduino y módulo Atmega 2560 por tal motivo permite realizar llamadas, envío de SMS, el GPRS, trabaja a frecuencias 850 MHz, 900 MHz, 1800 MHz y 1900 MHz, se puede utilizar como enchufe de moden GSM, mismo que está diseñado con un circuito de nivel RS232 que permite conectar el puerto SERIAL directo con la PC, la velocidad transmisión de datos es 9600-115200, permite la comunicación por medio de comandos AT, dispone de transmisión de datos por medio del protocolo TCP/IP para conectarse a internet. Como se puede ver en la figura 1.12.

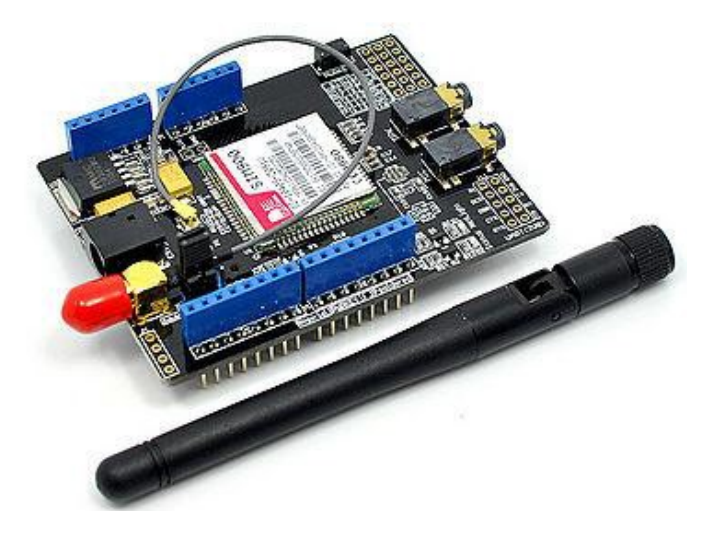

*Figura 1.12.* **Shield SIM 900 Fuente (Arduino, s.f.)**

#### <span id="page-32-3"></span><span id="page-32-1"></span>**1.4 Software**

#### <span id="page-32-2"></span>**1.4.1 Entorno de desarrollo Arduino.**

El entorno de desarrollo (IDE) de Arduino, permite programar los distintos tipos de microcontroladores que dispone Arduino, este entorno de desarrollo es de código abierto que permite realizar modificaciones y mejoras a los usuarios, se dispone de versiones para Windows y para MAC, así como las fuentes para compilarlas en LINUX". Ver figura 1.13.

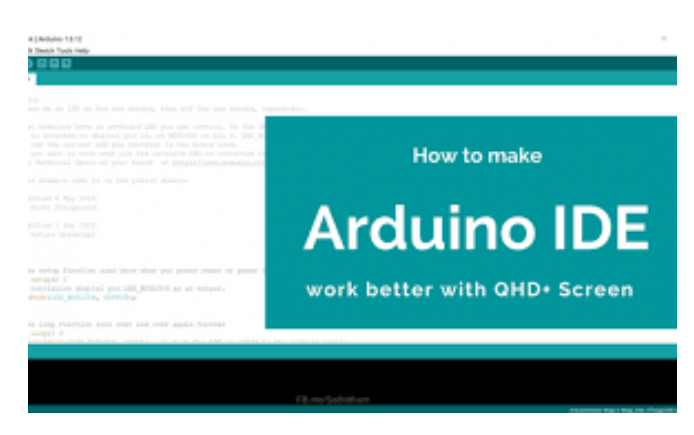

*Figura 1.13.* **IDE Arduino. Fuente: (Arduino, s.f.)**

#### <span id="page-33-2"></span><span id="page-33-0"></span>**1.5 Comunicación**

La comunicación es muy importante en las estaciones meteorologías para poder enviar y visualizar por parámetros evaluados de acuerdo a los objetivos o actividades utilizadas.

## <span id="page-33-1"></span>**1.5.1 Protocolo GPRS.**

La tecnología GPRS, ofrecer un acceso a redes de datos estándar, como TCT/IP. Esta red GPRS es una sub red normal. El actual sistema GSM funciona en un modo de transmisión de circuitos cambiados "extremo a extremo", en el cual los circuitos son discretos a lo largo del sistema para el uso de una sola red, como se puede ver en la Figura 1.14

La tecnología GPRS, brinda los siguientes beneficios MMS (Servicios de mensajes multimedia), (SMS) Servicios de mensajes cortos, PTP (Servicio punto a punto) y(PTMP) Servicio punto a multipunto, que contaba en la tecnología 2G, pero utiliza señal GSM.

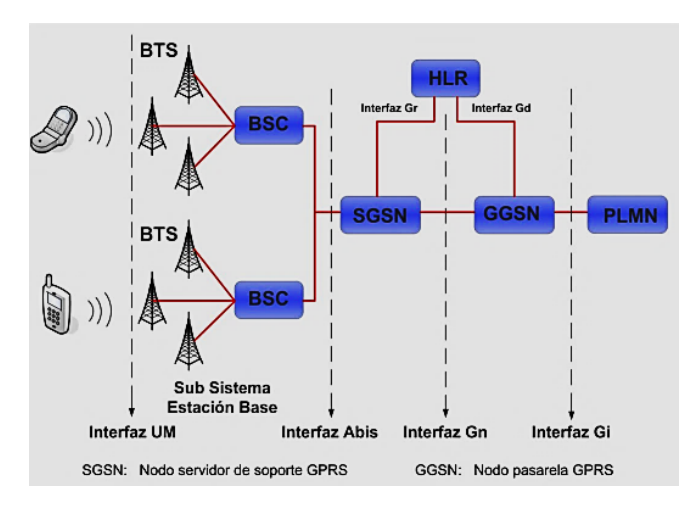

<span id="page-33-3"></span>*Figura 1.14.* **Arquitectura señal GPRS Fuente: (Juan Sánchez, 2005).**

## <span id="page-34-0"></span>**1.6 Plataforma ThingSpeak.**

ThingSpeak es una plataforma de IoT de código abierto que permite realizar el monitoreo y análisis de sensores como se muestra en la figura 1.15, la manera que se analizan los datos en la plataforma ThingSpeak de Matlab y Simulink.

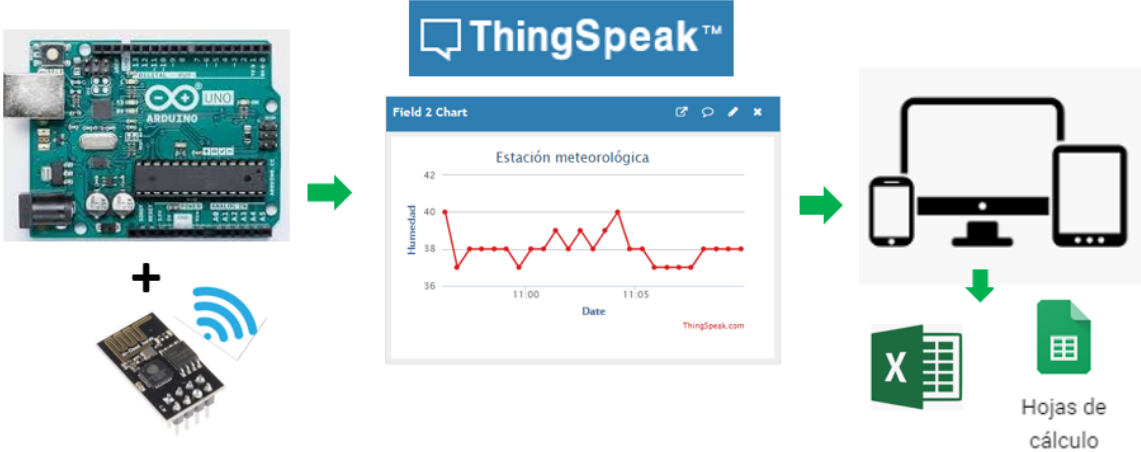

<span id="page-34-2"></span>*Figura 1.15.* **Plataforma ThingSpeak. Fuente (ThingSpeak).**

## <span id="page-34-1"></span>**1.7 Plan de vuelo**

El plan de vuelo es un documento como se puede ver en la Figura 1.16 que presentan las tripulaciones al controlador de tráfico aéreo, una vez analizado las variables meteorológicas, con respecto a un vuelo proyectado o parte del mismo. En donde se registrar la siguiente información:

- Matricula de la aeronave.
- Ruta establecida o sector de operación.
- Aeropuertos alternos.
- Combustible.
- Tripulaciones.
- Tiempo de vuelo estándar.
- Planificación para cualquier eventualidad de vuelo.
- Autonomía de vuelo.

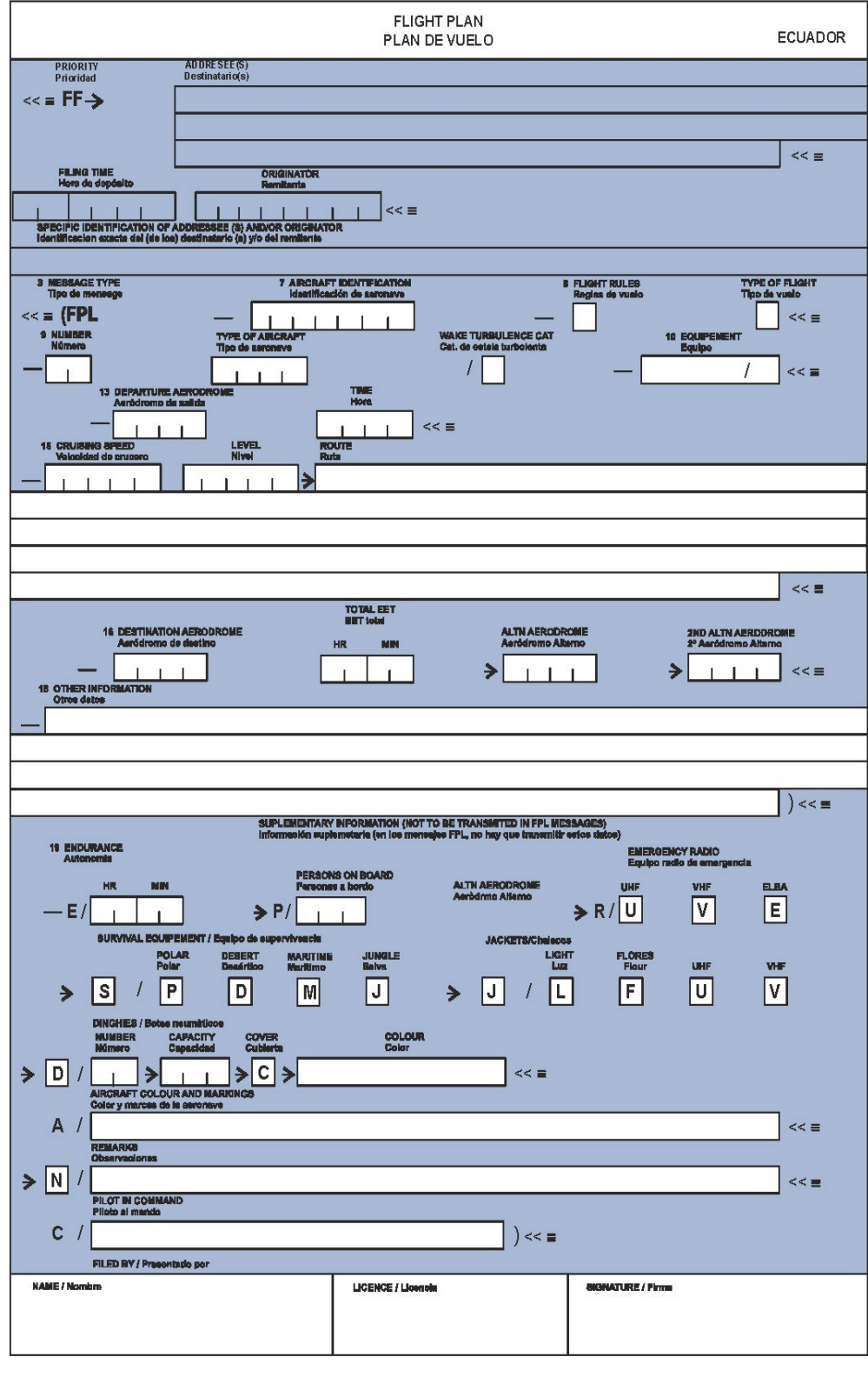

DIRECCIÓN GENERAL DE AVIACIÓN CIVIL

<span id="page-35-0"></span>*Figura 1.16.* **Plan de Vuelo Fuente: Dirección de Aviación Civil.**
# **CAPÍTULO 2**

## **2. MARCO METODOLÓGICO**

En el presente capítulo se detalla los distintos tipos de metodología utilizada para el desarrollo del prototipo de estación meteorológica portátil utilizando transmisión de información con tecnología GPRS para elaboración de plan de vuelo de helicópteros.

## **2.1 Método de Investigación exploratoria**

"Se efectúan, normalmente, cuando el objetivo es examinar un tema o problema de investigación poco estudiado o que no ha sido abordado antes." (Hernández, 2003) pág. 115)

Para la elaboración del presente proyecto se utilizó la investigación exploratoria, con la finalizad de buscar toda la información.

#### **2.1.1 Búsqueda de la información**

En la búsqueda de la información, se utilizó la investigación bibliográfica en libros, artículos científicos, artículos de IEEE, etc., los mismos que permitieron desarrollar y fundamentar toda la información necesaria en el proceso elaboración del prototipo, ampliando los conocimientos teóricos en la utilización e implementación de proyectos con Arduino, el uso de plataformas libres para diseño y fabricación de prototipos.

## **2.2 Método de Analítico**

"Que distingue las partes de un todo y procede a la revisión ordenada de cada uno de los elementos por separado." (Gutiérrez, Sánchez, 2003) pág. 113)

Este método de investigación permite seleccionar, clasificar y analizar toda la información adecuada para la utilización de sensores y dispositivos electrónicos, aprovechando de la mejor manera las características técnicas de cada componente a utilizar.

## **2.3 Pruebas de Funcionamiento**

En este punto, se realizará las pruebas de funcionamiento y validación de datos del prototipo de estación meteorológica validando sus datos con la estación meteorológica M002, ubicada en la Tola perteneciente al Instituto Nacional de Meteorología e Hidrología, esto se argumenta en el capítulo 4.

# **CAPÍTULO 3**

## **3. PROPUESTA**

Prototipo de estación meteorológica portátil utilizando transmisión de información con tecnología GPRS para elaboración de plan de vuelo de helicópteros.

## **3.1 Descripción general del proyecto.**

En el presente capítulo se expone la propuesta en base a lineamientos teóricos y técnicos para el desarrollo y uso del Prototipo de estación meteorológica portátil utilizando transmisión de información con tecnología GPRS para elaboración de plan de vuelo de helicópteros, mismo que permitirá monitorear las variables meteorológicas como son: temperatura, humedad, velocidad del viento y dirección del viento, del sector donde se desea realizar operaciones aéreas con helicópteros, con ayuda de sensores, microcontroladores que permitan obtener toda la información actual, vista en la actualidad por los accidentes geográficos que presenta el Ecuador, existiendo una brecha de información meteorológica en los sectores que realizan vuelos los helicóptero, provocando que exista accidentes aéreos y desgaste de potencial de aeronaves.

En tal sentido, la propuesta se encuentra apoyada en los resultados obtenidos por la aplicación de los instrumentos de investigación, los cuales refleja la importancia que tiene en el campo de aviación, contar con un Prototipo de estación meteorológica portátil utilizando transmisión de información con tecnología GPRS para elaboración de plan de vuelo de helicópteros, para poder monitorear las condiciones meteorológicas actuales existentes en los lugares que van a realizar operaciones de vuelo los helicópteros, siguiendo especificaciones estrictas, para lograr un desarrollo adecuado de las tareas y actividades a desarrollar en el presente proyecto.

## **3.2 Diagrama de bloques.**

En la Figura 3.1 se muestra el diagrama de bloques de cada etapa que se necesita para implementar el prototipo de estación meteorológica.

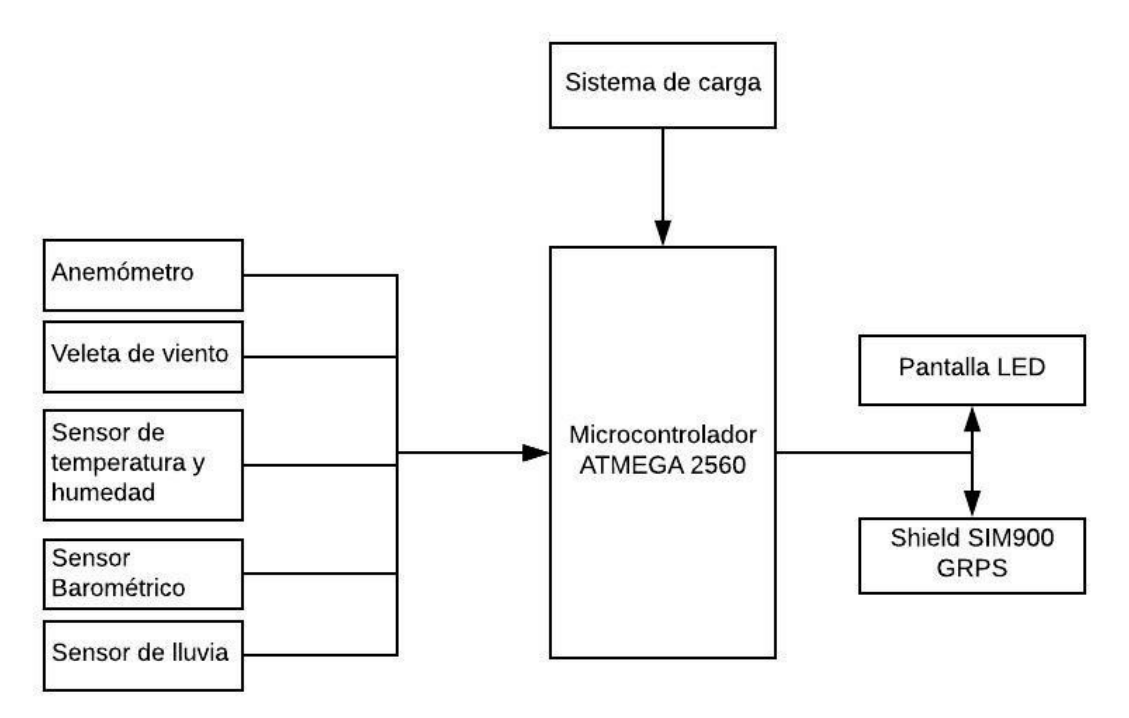

*Figura 3. 1.* **Diagrama de Bloques del Prototipo de Estación Meteorológica. Fuente: Elaborado por el autor.**

El funcionamiento del prototipo de estación meteorológica, que se muestra en el diagrama de bloques, el cual está compuesto inicialmente se tiene un sistema de carga autónomo que está compuesto por planees solares que alimenta a la batería, la misma que proporcionara un voltaje de 12 VCC, al microprocesador ATMEGA 2560, que controlara la información proporcionada por los sensores que estarán conectados, de esta manera se podrá visualizar en una pantalla LCD que se encontrara en el prototipo, así como se podrá visualizar la información meteorológica en la plataforma ThingSpeak, transmitida por la tecnología GPRS, así como por medio de un mensaje de texto se le informara al Controlador de Tráfico Aéreo, para que proceda a informar y realizar la planificación de los vuelos con las condiciones existente.

De esta manera se el prototipo de estación meteorológica está estructurado:

- 1. Estructura del prototipo de estación meteorológica.
- 2. Sistema de carga y alimentación.
- 3. Microcontrolador y procesamiento de la información.
- 4. Comunicación y transmisión de información.

5. Visualización de la información en la plataforma abierta de IoT con MATLAB analytics.

#### **3.3 Estructura del prototipo de estación meteorológica.**

La estructura física del prototipo de estación meteorológica es la encargada de soportar los componentes electrónicos y esta, compuesto de las siguientes partes: base, trípode, base para vela de viento, anemómetro, veleta de viento, sensor detector de lluvias, sensor de temperatura y humedad. Para lo cual se realiza un análisis minucioso de las características de tres tipos de estaciones meteorológicas para determinar la estructura ideal para el prototipo que se puede ver en la figura 3.2, en donde se analiza estructura física, peso, material, accesibilidad, tamaño, costo.

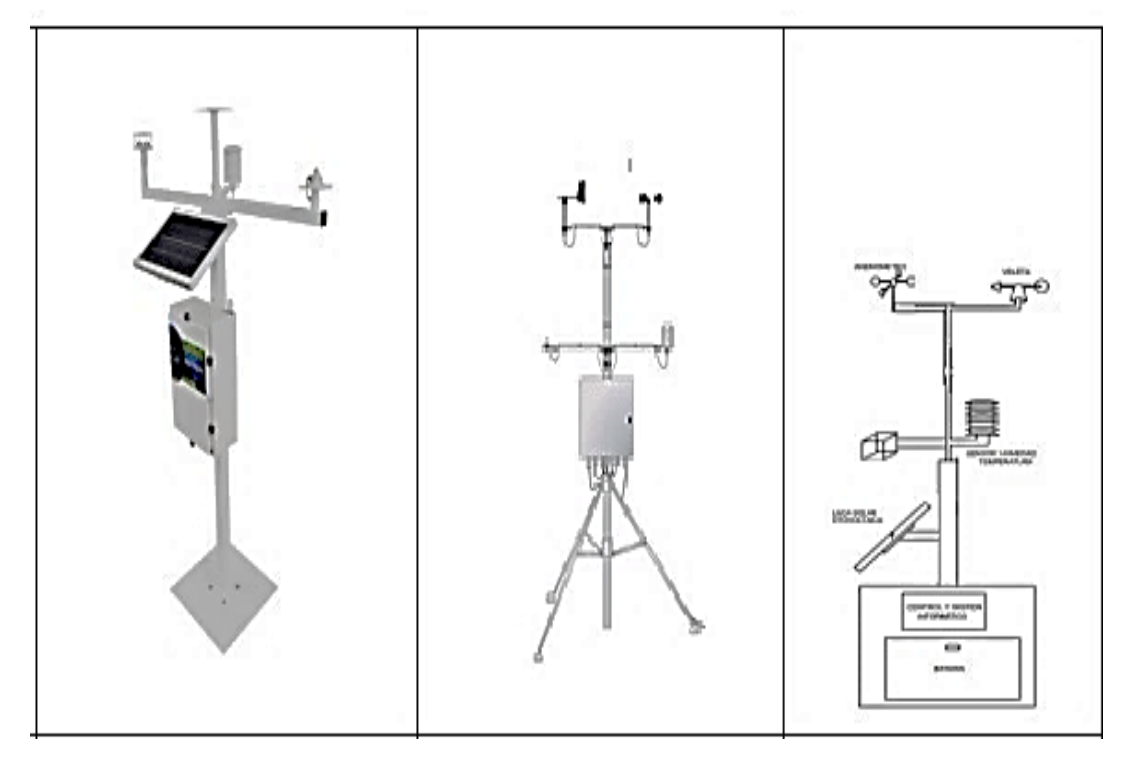

*Figura 3. 1.* **Estructura física de la estación meteorológica analizada. Fuente: Elaborado por el autor.**

De acuerdo al análisis realizado se llega a la conclusión que la estructura con trípode cumple todas las características requeridas, para lo cual es la estructura con mayor seguridad y fácil de transportar para el prototipo de estación meteorológica.

## **3.4. Sistema de carga y alimentación.**

El sistema de carga es muy importante para la estación meteorológica, dependiendo los sectores que realicen las diferentes operaciones, estas pueden dura dos días sin carga de acuerdo a las características técnicas de la batería SW 1240.

El sistema de carga solar del prototipo de estación meteorológica, será abastecido por 4 paneles solares de 100 mAh, conectados en paralelo que entregaran una corriente de carga de 400 mAh, se con este tipo de sistema de carga lenta, se lograra preservar la vida de la batería. Con la siguiente ecuación se puede determinar la potencia generada por los paneles en un promedio de 7 horas diarias, que el sol se encuentra en una escala de intensidad radiación alta de 6 a 10 datos registrados en el INAMI.

> $P(pnl)=I(pnl)\cdot V$  max  $\cdot$  (pnl) $\cdot$  h  $\cdot$  0,9 [Whd] *P(pnl)= 400 mAh·18 VCC · 7· 0,9 [Whd] P(pnl)= 45.36 Whd PT (pnl)= 45.36 Whd \* 7 horas PT= 317.52 Wh.*

() =*Potencia generada por los paneles en Whd.* () =*Corriente generada por los paneles.* () =*Voltaje máximo generado por el panel.* ℎ = *Horas pico de luz solar.* 0,9 [Whd] = Coeficiente de rendimiento del panel. = *Potencia generada por los paneles en 7 horas.*

De la siguiente ecuación se determina la potencia consumida por el prototipo de estación meteorológica.

$$
P = I * V * h.
$$

$$
P = 2.9 * 12 * 7
$$

$$
P = 243.60 Wh.
$$

*P= Potencia total del prototipo.*

- *I= Consumo total del prototipo.*
- *h= horas de trabajo del prototipo.*

Considerando la potencia de consumo del prototipo de estación meteorológica y la potencia generada paneles, Se establece que los paneles son adecuados para el prototipo de estación meteorológica. Los mismos que serán regulados por el controlador de carga solar CMP12-20, como se muestra en la figura 3.3.

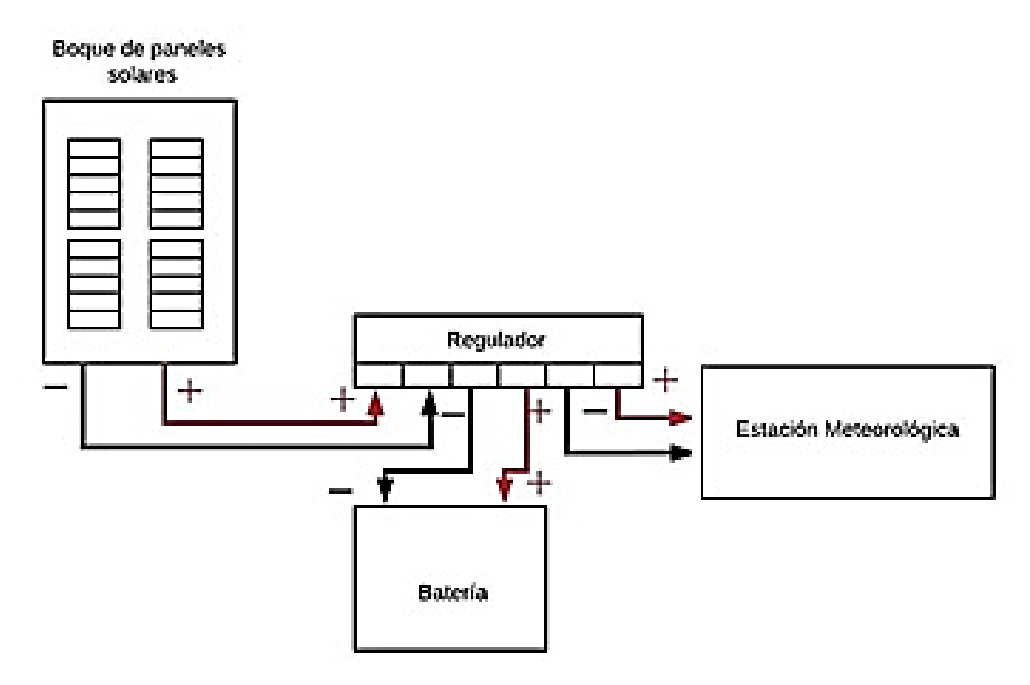

*Figura 3. 2.* **Diagrama de conexión sistema de carga de batería Fuente: Elaborado por el autor.**

El regulador de carga solar CMP12-20 A, se encarga de controlar si la energía solar es suficiente fuerte como para cargar las baterías y alimentar la carga eléctrica o si la carga proporcionada por los paneles no es suficiente, alimentara directamente desde la batería al prototipo de estación meteorológica en la Figura 3.4 se muestra el Regulador *CMP12-20 A*.

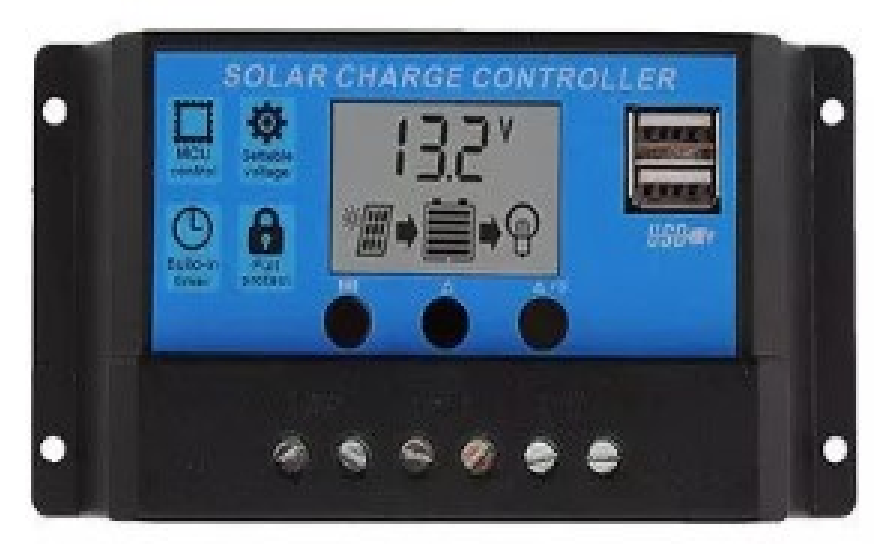

*Figura 3. 3.* **Regulador de carga solar CMP12-20 A. Fuente: (Regulador CMP12-20 A, 2012)**

El CMP12 presenta las siguientes características técnicas que se las puede observar en la Tabla 3.1.

#### **Tabla 3. 1**

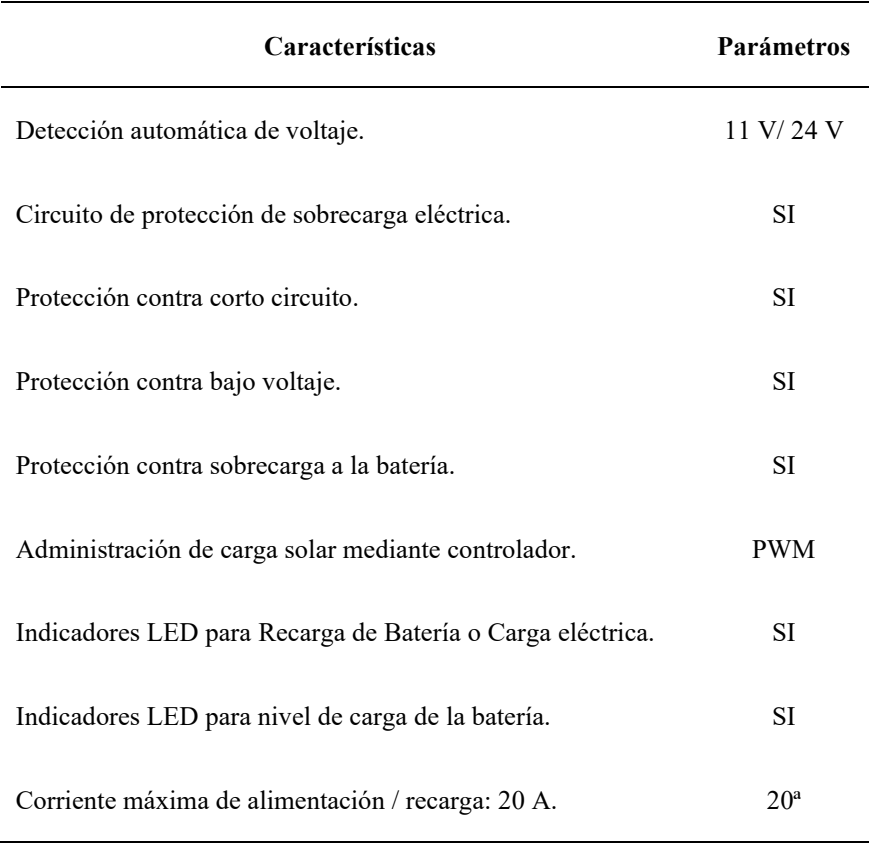

*Características técnicas Regulador CMP12*

Fuente: Elaborado por el autor.

El prototipo de estación meteorológica esta estará alimentado por una batería SW 1240 de 12 VCC, 4 Ah, y el subministro de alimentación de energía al prototipo de estación meteorológica por la Arduino Mega R3, el cual proporcionará el voltaje y la corriente adecuada para el correcto funcionamiento de la Shield SIM 900 GPRS, sensores y pantalla LCD.

### **3.4. Microcontrolador y procesamiento de la información.**

#### **3.4.1. Tarjeta Arduino Mega 2560 R3.**

El prototipo de estación meteorológica estas controlado tarjeta Arduino Mega 2560 R3, quien está compuesto por un Microcontrolador ATMEGA 2560, que viene incluido en tala tarjeta, como se puede observar en la Figura 3.5.

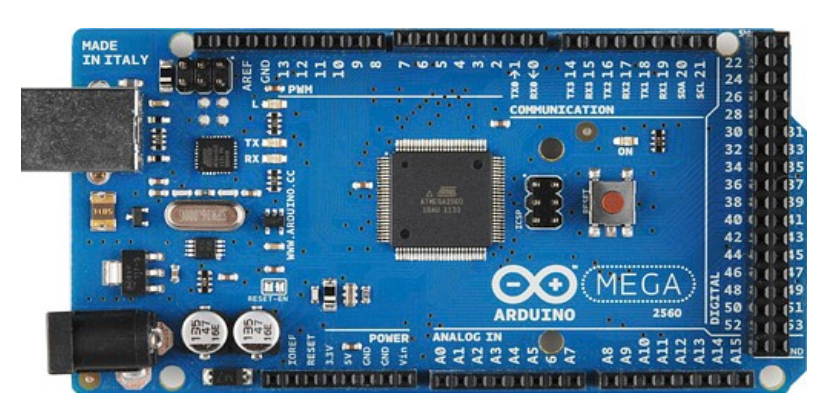

*Figura 3. 4.* **Arduino MEGA 2560 R3. Fuente: (Arduino, s.f.)**

Este tarjeta y microcontrolador fue seleccionado para la realización de este proyecto, por presentar las características que se exponen en la Tabla 3.2, de esta manera permite procesar toda la información generada por los sensores que trabajan tanto en los puertos Analógicos y Digitales de la tarjeta Arduino MEGA R3, así como permite la conexión con la tarjeta Shield SIM 900 GPRS, la cual se encargara de realizar la transmisión de información por medio de mensaje de texto y comunicación GPRS.

#### **Tabla 3. 2**

**Características Parámetros**  Microcontrolador Atmega 2560 Tensión de trabajo 5 V Tensión de entrada (recomendada) 7-12 V Tensión de entrada (límite) 6-20 V Pines Digitales I/O 54 (15 salida PWM) Pines de entradas Analógicas 16 DC Corriente por Pin I/O 20 mA DC Corriente por Pin 3.3 V 50 mA Memoria Flash 256 KB (8 KB para bootloader) SRAM 8 KB EEPROM 4 KB Velocidad del reloj 16 MHz Largo 101.52 mm Ancho 53.3 mm Peso 37 g

*Características técnicas Arduino MEGA R3.*

Fuente: Elaborado por el autor de (Arduino, s.f.)

## **3.4.2. Sensor de humedad DHT 22.**

Como Se muestra en la imagen el sensor de humedad con las siguientes características que se muestra en la Tabla 3.3, es utilizado porque este tipo de sensores dispone un procesamiento interno que realiza el proceso de medición tanto como de temperatura y humedad a la misma ves, proporcionando de manera digital conectando en cualquier puerto PWM de microcontrolador Arduino MEGA R3.

**Tabla 3. 3.** *Características sensor de humedad DHT 22.*

| <b>Características</b>                   | <b>Parámetros</b> |
|------------------------------------------|-------------------|
| Tipo:                                    | AM 2301           |
| Resolución de la exactitud:              | 0 <sub>1</sub>    |
| Gama de la medida:                       | $0-100\%$ RH      |
| Rango de medición de temperatura:        | $-40$ °C ~ 80 °C  |
| Humedad precisión de la medida:          | $+2\%$ RH         |
| Precisión de medición de la temperatura: | $\pm$ 0.5 °C      |
| Tiempo de censado:                       | 2s                |

Fuente: Elaborada por el autor.

Teniendo en cuenta las características del sensor DHT 22, se realiza la simulación en el programa proteus 8, asignándole el puerto digital 2, del Arduino Mega 2560 R3, como se muestra en la figura 3.6.

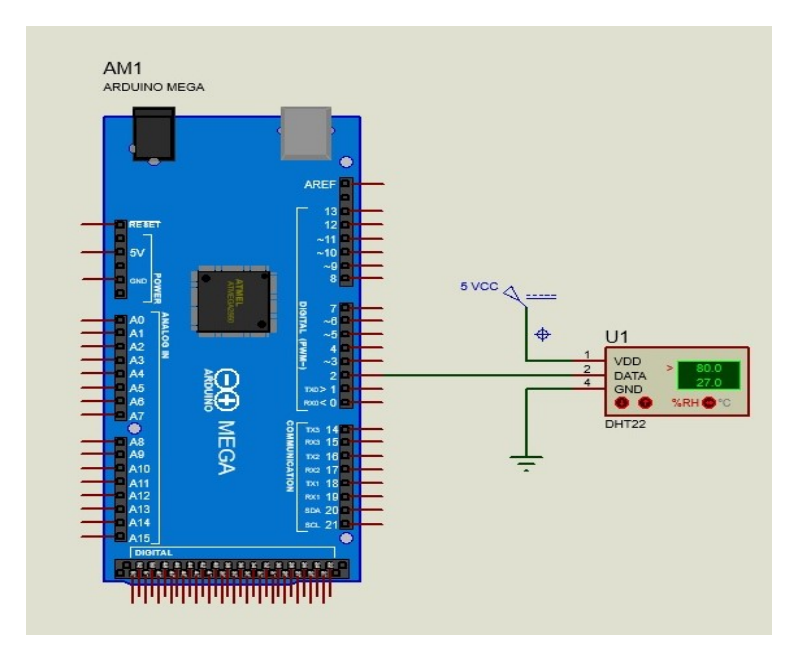

*Figura 3. 5.* **Diagrama de conexión de sensor DHT 22 en proteus. Fuente: Elaborado por el autor.**

## **3.4.3. Sensor de lluvia FC-35.**

El sensor de detección de lluvia FC-35 con las siguientes características que se muestra en la Tabla 3.4, es utilizado porque este tipo de sensor permite medir si existe lluvia en el sector, su sensibilidad es regulado por un potenciómetro, su conexión puede ser de manera analógica en cualquier puerto Analógico, o digital cualquier puerto PWM del microcontrolador Arduino MEGA R3, como se muestra en la figura 3.7.

**Tabla 3. 4** *Características sensor de lluvia FC-35*

| <b>Características</b>                               | Parámetros      |
|------------------------------------------------------|-----------------|
| Ajustable con potenciómetro para sensibilidad:       | SI              |
| El voltaje de funcionamiento.                        | 3.3 V a 5 V     |
| El formato de salida: salida de conmutación digital: | (0 y 1)         |
| El formato analógico de salida de voltaje:           | A <sub>0</sub>  |
| Tamaño pequeño placa PCB:                            | 3,2 cm x 1,5 cm |

Fuente: Elaborado por el autor de (Vaisala Patente nº FC-35, 2015)

Teniendo en cuenta las características del sensor FC 35, se realiza la simulación en el programa proteus 8, asignándole el puerto digital 10, del Arduino Mega 2560 R3, como se muestra en la figura 3.7.

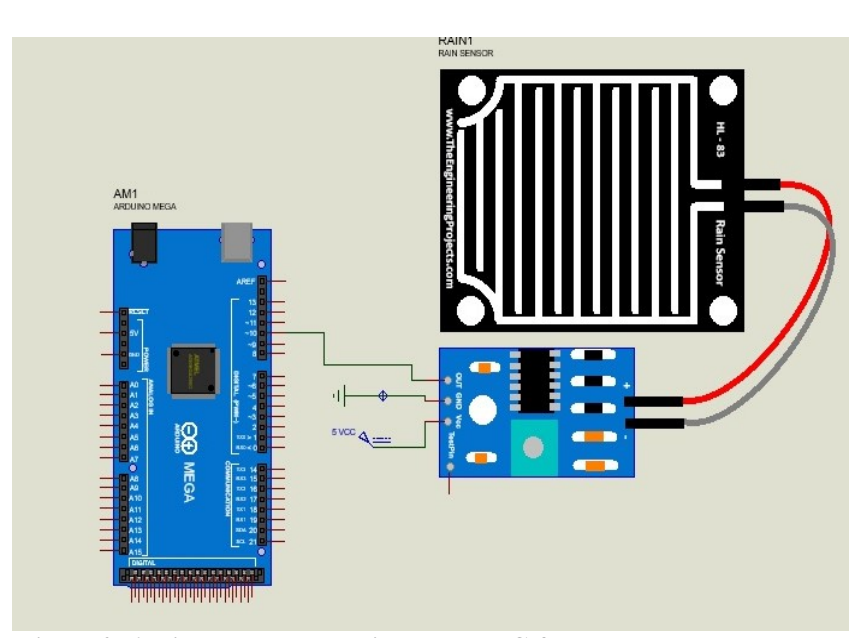

*Figura 3. 6.* **Diagrama de conexión sensor FC-35 en proteus. Fuente: Elaborado por el autor.**

#### **3.4.4. Sensor barométrico BMP 180**

El sensor BMP 180 es un sensor utilizado para obtener la presión atmosférica y altitud, información muy importante para la planificación de los vuelos de helicópteros, este sensor tiene las siguientes características que se muestran en la Tabla 3.5, las características que permiten elegir a este dispositivo para la ejecución de este proyecto, así como tiene una conexión muy sencilla compatible con el microcontrolador Arduino MEGA R3 con los puertos 20 y 21, ver en la figura 3.8.

Este sensor utiliza el protocolo de comunicación I2C, que es un protocolo de comunicación en serie de múltiples maestros y múltiples esclavos, utiliza dos cables para la asignación de (SDA) para transmisión de datos y (SCL) para el reloj, para enviar la información al bus maestro.

| Características                  | <b>Parámetros</b>   |
|----------------------------------|---------------------|
| Voltaje de Operación:            | $3.3 V - 5 V DC$    |
| Interfaz de comunicación:        | I2C(3.3 V)          |
| Rango de Presión:                | 300 a 1100 hPa      |
| Precisión absoluta:              | 1 hPa               |
| Medición de temperatura incluida | <b>SI</b>           |
| Precisión Temperatura:           | $1^{\circ}C$        |
| Frecuencia de Muestreo:          | $120$ Hz (máx.)     |
| Salida SDA                       | Puerto 20 Ard. Mega |
| Salida SCL                       | Puerto 21 Ard. Mega |

**Tabla 3. 5.**

*Características sensor barométrico BMP 180.*

Fuente: Elaborado por el autor de (BOSCH Patente nº BMP180, 2013)

Teniendo en cuenta las características del sensor BMP 180, se realiza la simulación en el programa proteus 8, asignándole el puerto SDA y SCL del Arduino Mega 2560 R3, como se muestra en la figura 3.7.

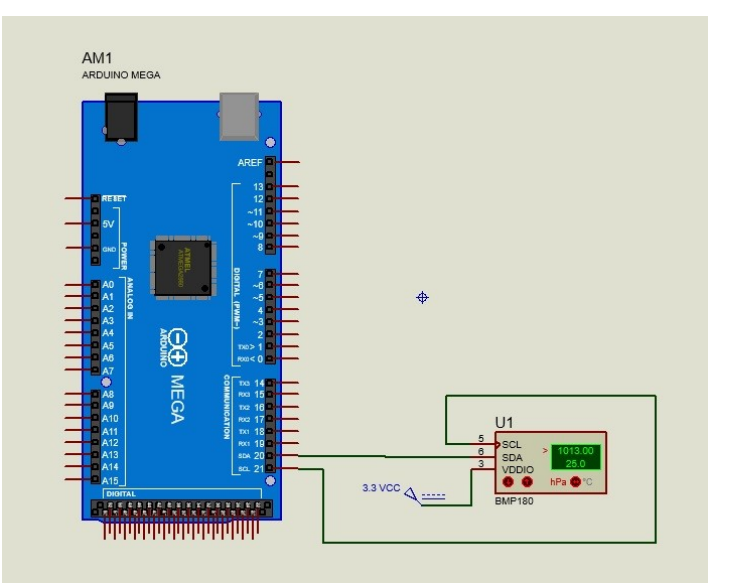

*Figura 3. 7.* **Diagrama de conexión sensor BMP 180 en proteus. Fuente: Elaborado por el autor.**

## **3.4.5. Anemómetro**

El anemómetro permitirá determinar la velocidad del viento, que se encuentra en el sector, con sus 4 aspas colocada a 90° como se muestra en la Figura 3.9, sobre las actuales actúan la fuerza del viento, de esta forma se aprovechará toda la velocidad del viento y la información que proporciona este anemómetro podrá ser procesada por el Arduino mega R3, teniendo en cuenta las características del anemómetro, se realiza simulación en el programa proteus 8, asignándole el puerto analógico A 2 del Arduino Mega 2560 R3, como se muestra en la figura 3.9.

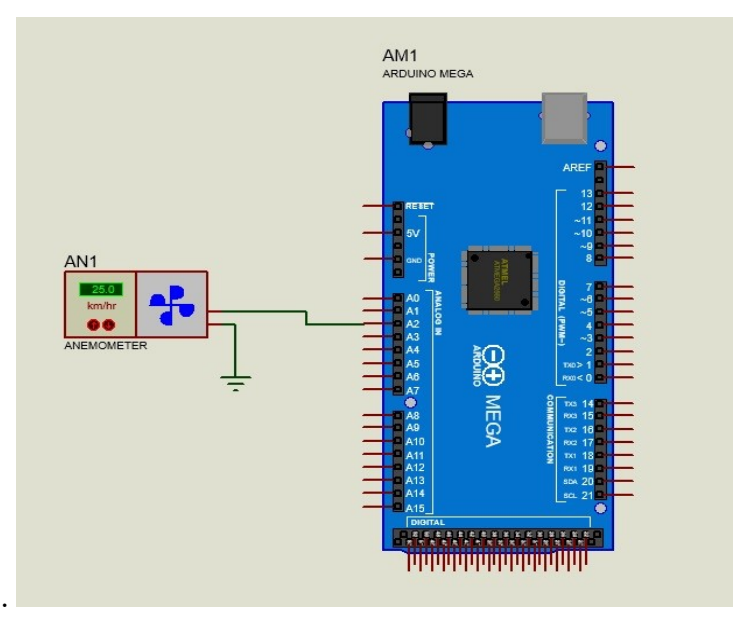

*Figura 3. 8. Diagrama de conexión del anemómetro en proteus. Fuente: Elaborado por el autor.*

La señal proporcionada por el anemómetro será una señal analógica, misma que ingresará a la entrada analógicas (A 2) del Arduino Mega R3, por medio de la función analogRead, permite aplicar la siguiente ecuación para calcular velocidad en nudos (Kt), en el IDE de Arduino.

 $v(Km) = V(mV) * cteT$  $v(Kt) = v(Km) * 0.539957 kt$  $V(Kt) = X Kt$ 

Donde.

v (Km) = Velocidad en Km/h

 $V(mV) = Vol$ taje analizado por la función analogRead

cteT = Constante del periodo entre el voltaje analogico y la velocidad en Km/h

Con un anemómetro que da la información en Km/h, se realiza un muestreo de cuatro distintas velocidades, generando distintos voltajes en mV, para lo cual se procede a graficar con referencia a mV y Km/h, para de esta grafica casi lineal analizar y se obtiene pendiente cteT. Como se muestra en la tabla 3.6. P

*Tabla 3. 6 Relación de voltaje anemómetro y velocidad del viento.*

| Vel. viento en km/h | V. entrada VCC en (mV) |  |
|---------------------|------------------------|--|
| 0                   | 0                      |  |
| 5                   | 0,495                  |  |
| 10                  | 1,015                  |  |
| 20                  | 1,95                   |  |
| 30                  | 2,95                   |  |
| $ctcT =$            | 9,852216749            |  |

Fuente: Elaborado por el autor.

## **3.4.6. Veleta de los vientos**

La veleta de viento determina la dirección del viento, está conformada por 8 sensores de efecto hall A3144, con salida digital al colector como se muestra en la figura 3.10 el esquema de conexión que se necesita seguir, que estarán ubicados en cada punto cardinal, los que permitirán enviarán una señal digital a las entradas digitales del Arduino MEGA R3, proporcionando señales altas (1), cuando el polo norte del imán pase por el sensor cerrando el contacto y generando la señal que establecerá a que dirección se encuentra el viento, en la Tabla 3.8. la ubicación de los sensores de efecto Hall, de acuerdo a las características del sensor de efecto Hall A3144, se realiza simulación en el programa proteus 8, asignándole el puerto digital 53 del Arduino Mega 2560 R3, como se muestra en la figura 3.10.

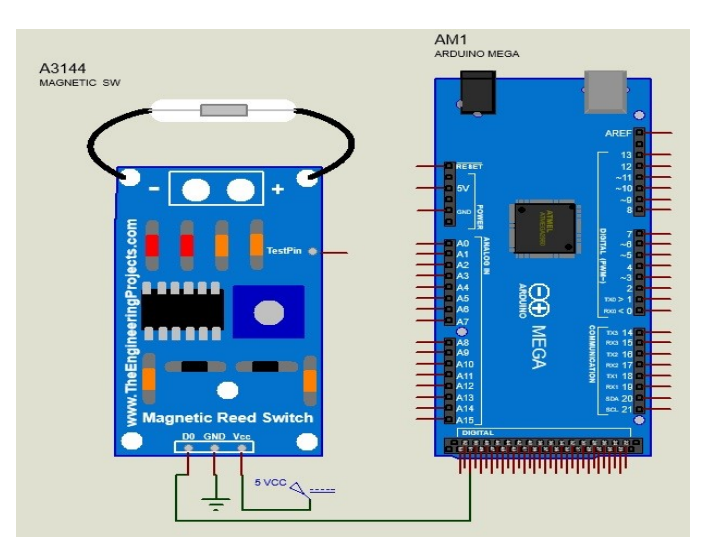

*Figura 3. 9.* **Diagrama de conexión sensor A3144 en proteus. Fuente: Elaborado por el autor.**

| Grados                   | <b>Señal Digital</b> |                |  |
|--------------------------|----------------------|----------------|--|
|                          | On                   | Off            |  |
| $0^\circ$ - 360 $^\circ$ | 1                    | 0              |  |
| $30^\circ$               | 1                    | 0              |  |
| $60^\circ$               | 1                    | 0              |  |
| $90^\circ$               | 1                    | $\overline{0}$ |  |
| $120^\circ$              | 1                    | $\overline{0}$ |  |
| $150^\circ$              | 1                    | 0              |  |
| 180°                     | 1                    | $\overline{0}$ |  |
| $210^{\circ}$            | 1                    | $\overline{0}$ |  |
| 240°                     | 1                    | 0              |  |
| $270^{\circ}$            | 1                    | 0              |  |
| $300^\circ$              | 1                    | 0              |  |
| 330°                     | 1                    | 0              |  |

**Tabla 3. 8. Distribución de sensores de efecto hall**

Fuente: Elaborado por el autor.

## **3.5. Comunicación y transmisión de información.**

La comunicación en el prototipo de estación meteorología, se establece mediante un enlace de monitoreo y control de forma remota, entre la torre de control y el prototipo de estación meteorológica, se utiliza la tecnología GPRS por mediante el Módulo Shield SIM 900 GPRS, que por medio de un mensaje de texto SMS, solicitará las variables meteorológicas existentes en el prototipo de estación meteorológica.

#### **3.5.1. Módulo Shield SIM 900 GPRS.**

El módulo Shield SIM 900, es un módulo compatible con módulo Atmega 2560 y Arduino, mismo que proporciona las siguientes características técnicas que se muestran en la Tabla 3.8, El módulo Shield SIM 900 GPRS, permite realizar llamadas de voz, envío de mensajes de texto, el GPRS está controlado y configurado vía UART utilizando comandos AT, de esta manera se podrá comunicar el controlador de tráfico aéreo y la estación meteorológica.

| <b>Características</b>    | Parámetros                 |
|---------------------------|----------------------------|
| Fabricación:              | <b>SIMcom</b>              |
| Voltaje de operación:     | 3,2 A 5 VCC                |
| Opera con red:            | <b>GSM/GPRS</b>            |
| Banda de operación:       | 850 a 1900 MHz             |
| Ranura GPRS:              | clase 8 y clase 10         |
| Normas GSM:               | fase $2/2$                 |
| Antena:                   | <b>SAIC</b>                |
| Temperatura de Operación: | 85 °C a -40 °C             |
| Dimensiones:              | $24 \times 24 \times 3$ mm |
| Peso:                     | 3,4 gramos                 |
| Operación comandos:       | AT                         |
| Interfaz de conexión:     | RTC, SPI, SERIAL           |

**Tabla 3. 7** *Características Módulo Shield SIM 900 GPRS.*

Fuente: Elaborado por el autor de (Arduino, s.f.)

Los códigos AT, que se utiliza en el proyecto, para establecer la comunicación GPRS y envío de mensajes se muestra en la tabla 3.8.

## **Tabla 3. 8**

*Comandos AT para configuración GPRS.*

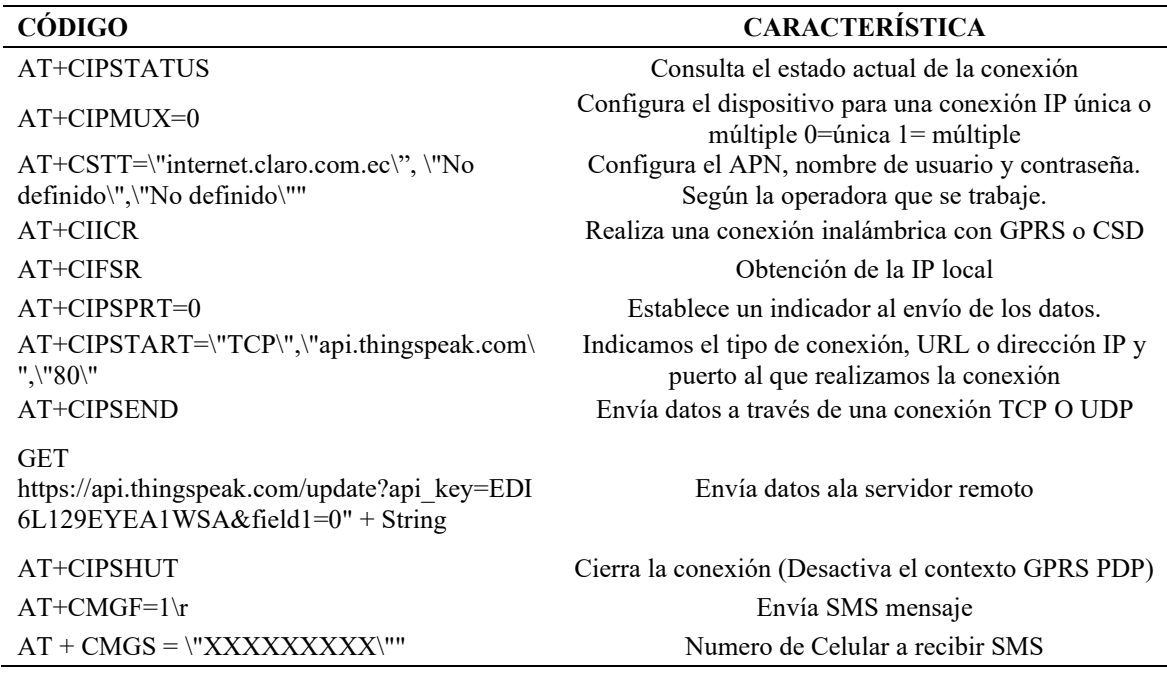

Fuente: Elaborado por el autor de (Arduino, s.f.)

De acuerdo con las características y los comandos AT, la simulación del funcionamiento del shield SIM 900 GPRS, se lo realiza en el programa proteus 8, como se muestra en la figura 3.11.

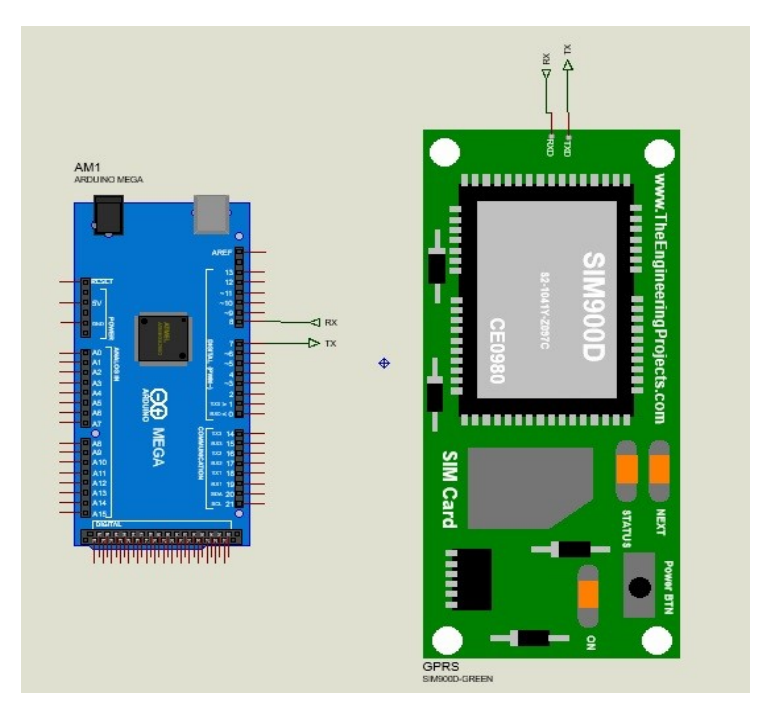

*Figura 3. 10***. Diagrama de conexión SIM 900 GPRS en proteus. Fuente: Elaborado por el autor.**

## **3.6. Diseño placa madre.**

Con la finalidad de evitar el exceso de cables y darle una mejor presentación del prototipo de estación meteorológica, una vez establecido los pines y validando la simulación de cada uno de los sensores en el programa proteus 8 como se muestra en la figura 3.12.

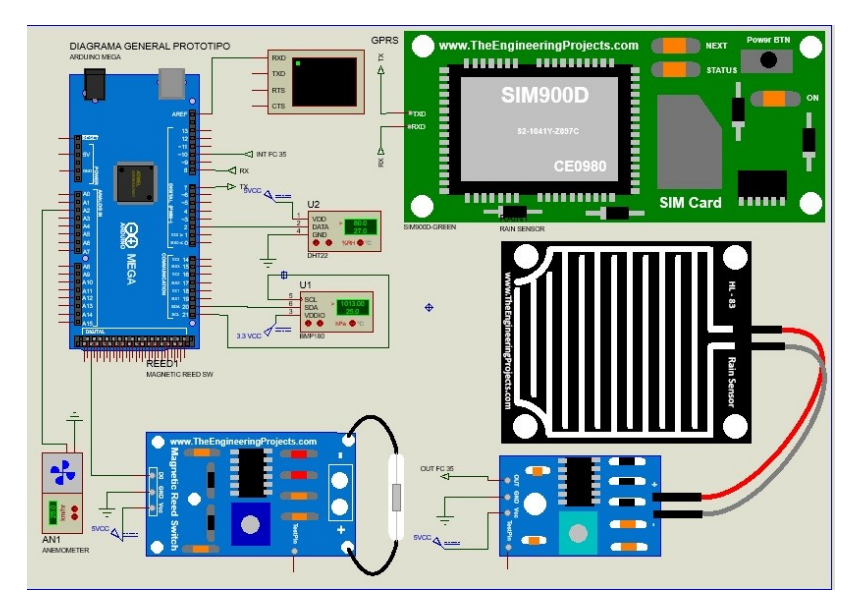

*Figura 3. 11.* **Diagrama general del prototipo en proteus. Fuente: Elaborado por el autor.**

Se realiza el diseño de la placa madre en el programa PCBwizard de la placa madre, donde se encuentran montados los sensores, la placa Arduino Mega 2560 R3 y el módulo shield SIM 900 GPRS, como se muestra en la figura 3.13.

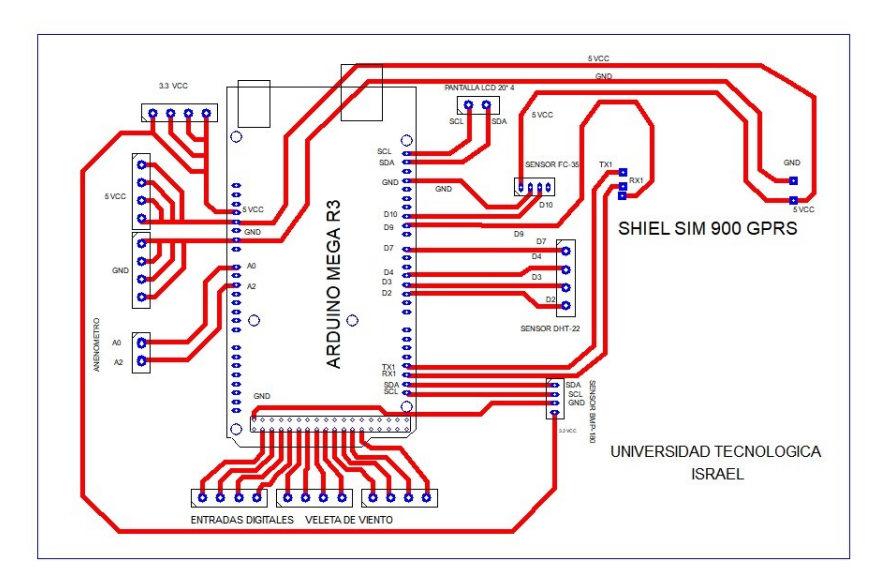

*Figura 3. 12.* **Diseño de placa madre PCB en el programa PCBwizard. Fuente: Elaborado por el autor.**

# **3.7. Visualización de la información en la plataforma abierta de IoT con MATLAB analytics.**

## **3.7.1. Configuración de la Plataforma ThingSpeak.**

ThingSpeak permite mostrar la información que se obtiene de los sensores montados en el prototipo de estación meteorológica para lo cual se sigue los siguientes pasos:

1. Registro en la plataforma ThingSpeak con el correo electrónico del Usuario. Figura 3.14.

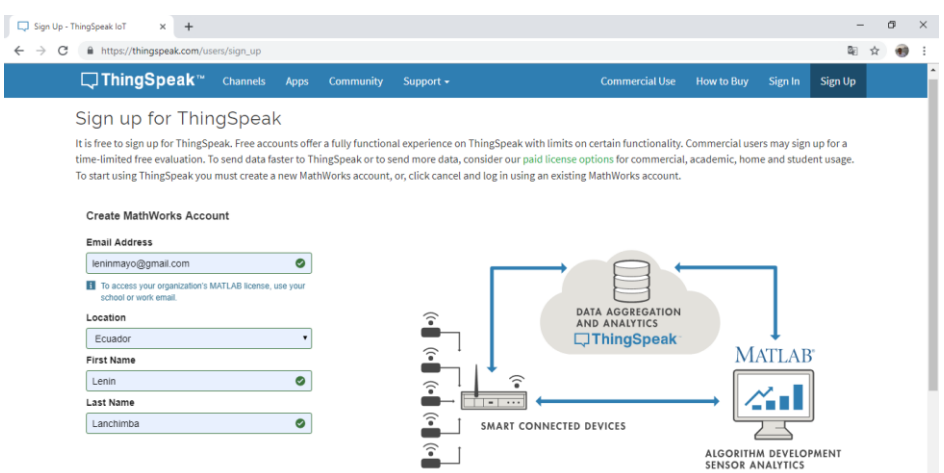

*Figura 3. 13.* **Registro en la plataforma Thingspeak. Fuente: Elaborado por el autor.**

2. Asignar el nombre al Canal que se va utilizar y colocar nombres a los campos que se van a utilizar. Figura 3.15.

| Channels - ThingSpeak IoT<br>$\times$<br>https://thingspeak.com/channels/new<br>C | API Reference - MATLAB & Sin X   2 Traductor de Google                     |                          | $\times$       | $\times$<br>日<br>M Verify Email Address - leninma X   A https://www.mathworks.com/n X  <br>$+$<br>⊗त                                                                                      |
|-----------------------------------------------------------------------------------|----------------------------------------------------------------------------|--------------------------|----------------|----------------------------------------------------------------------------------------------------|
| □ThingSpeak™                                                                      | Channels $\sim$<br>Apps $\sim$                                             | <b>Community</b>         | Support $\sim$ | <b>Commercial Use</b><br><b>How to Buy</b><br><b>Sign Out</b><br>Account -                                                                                                    |
| New Channel                                                                       |                                                                            |                          |                | Help                                                                                                    |
| Name                                                                              | Estación Meteorológica LAN                                                 |                          |                | Channels store all the data that a ThingSpeak application collects. Each channel includes<br>eight fields that can hold any type of data, plus three fields for location data and one for |
| <b>Description</b>                                                                | Visualización de reporte variables meteorológicas de<br>estación portátil. |                          |                | status data. Once you collect data in a channel, you can use ThingSpeak apps to analyze and<br>visualize it.                                                                              |
| Field 1                                                                           | <b>TEMPERATURA</b>                                                         | $\overline{\mathcal{L}}$ |                | <b>Channel Settings</b>                                                                                                    |
|                                                                                   |                                                                            |                          |                | . Channel Name: Enter a unique name for the ThingSpeak channel.                                                                                                    |
| Field 2                                                                           | <b>HUMEDAD</b>                                                             | $\overline{\mathcal{L}}$ |                | • Description: Enter a description of the ThingSpeak channel.                                                                                                    |
| Field 3                                                                           | VELOCIDAD DEL VIENT                                                        | $\overline{\mathbf{v}}$  |                | . Field#: Check the box to enable the field, and enter a field name. Each ThingSpeak<br>channel can have up to 8 fields.                                                                  |
| Field 4                                                                           | DETECTOR DE LLUVIA                                                         | $\overline{\mathcal{L}}$ |                | . Metadata: Enter information about channel data, including JSON, XML, or CSV data.<br>. Tags: Enter keywords that identify the channel. Separate tags with commas.                       |
| Field 5                                                                           |                                                                            | $\qquad \qquad \Box$     |                | . Link to External Site: If you have a website that contains information about your<br>ThingSpeak channel, specify the URL.                                                               |
|                                                                                   |                                                                            | $\qquad \qquad \Box$     |                | · Show Channel Location:                                                                                                    |
| Field 6                                                                           |                                                                            |                          |                | o Latitude: Specify the latitude position in decimal degrees. For example, the                                                                                                    |
| Field 7                                                                           |                                                                            | $\qquad \qquad \Box$     |                | latitude of the city of London is 51.5072.                                                                                                    |
| Field 8                                                                           |                                                                            | $\qquad \qquad \Box$     |                | o Longitude: Specify the longitude position in decimal degrees. For example, the<br>longitude of the city of London is -0.1275.                                                           |
|                                                                                   |                                                                            |                          |                | o Elevation: Specify the elevation position meters. For example, the elevation of<br>the city of London is 35.052.                                                                        |
| Metadata                                                                          |                                                                            |                          |                | . Video URL: If you have a YouTube <sup>ts</sup> or Vimeo <sup>8</sup> video that displays your channel                                                                                   |

*Figura 3. 14.* **Asignar nombre de Canal y de Campos. Fuente: Elaborado por el autor.**

3. Se tiene que considerar la API key, para configuración de los comandos AT del módulo Shield GPRS, para enviar la información de los sensores a la plataforma remota ThingSpeak. Figura 3.16.

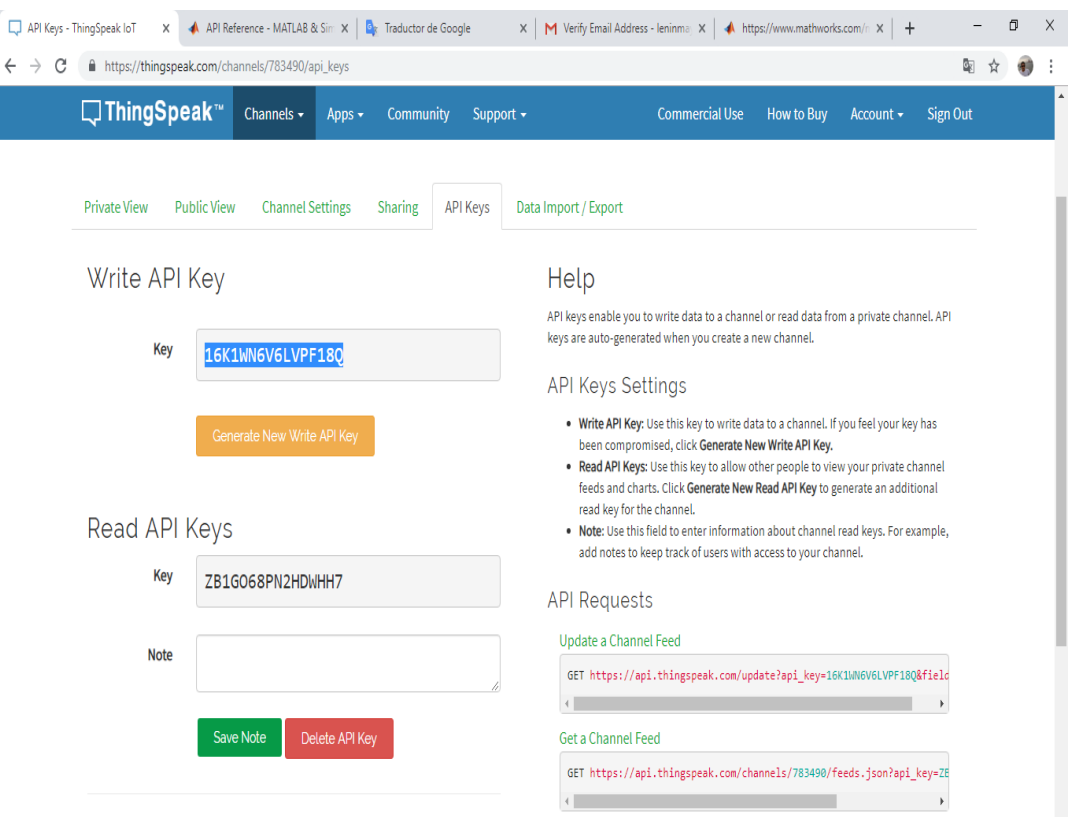

*Figura 3. 15.* **Uso de API Key del Canal. Fuente: Elaborado por el autor**.

## **3.8. Análisis de costos y cronograma de actividades del proyecto.**

## **3.8.1. Análisis de costos.**

Se realiza el análisis de costos de la implementación del prototipo de estación meteorológica que se puede observar en la Tabla 3.9, considerando que se utilizó componentes y materiales que se pudo adquirir en el país, con todas las características técnicas necesarias para el desarrollo de presente proyecto. Así como en la Tabla 3.10 se puede realizar un análisis de las estaciones meteorológicas existentes en el mercado con referencia al prototipo de estación meteorológica en donde se puede ver que el prototipo cuenta con un valor comercial accesible y brinda muchas bondades.

## *Tabla 3. 9.*

*Tabla de costos de componentes y materiales.*

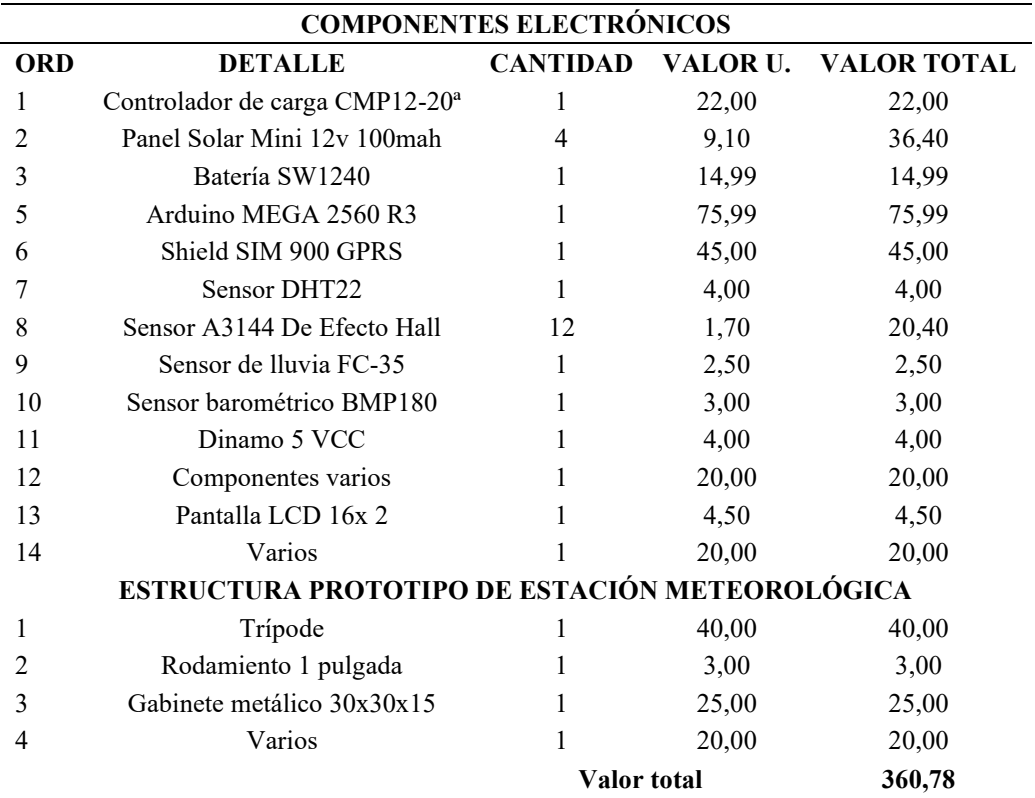

Fuente: Elaborado por el autor.

## **Tabla 3. 10**

*Análisis de las características de las Estaciones meteorológicas y el prototipo.*

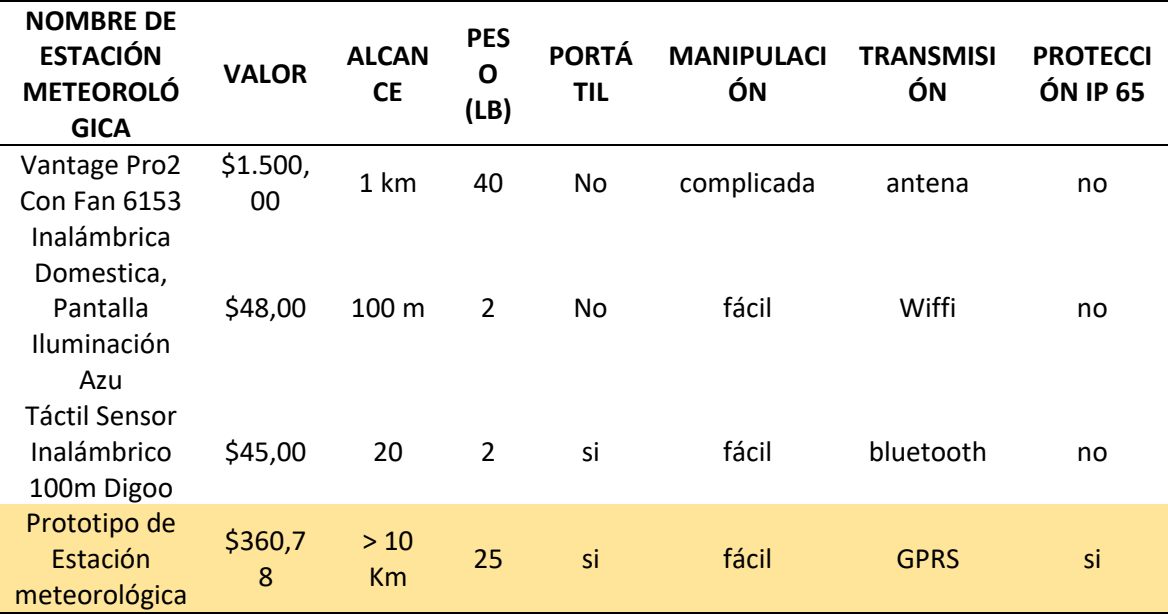

Fuente: Elaborado por el autor.

## **3.9. Ventajas del prototipo de estación meteorológica.**

El prototipo de estación meteorológica presenta las siguientes ventajas que se detallan a continuación:

- Transmisión de información con tecnología GPRS utilizando mensajes de texto.
- Carga autónoma de batería por paneles solares.
- Adquisición de variables meteorológicas como: temperatura ambiente, humedad, velocidad de viento, dirección de viento, detector de lluvia, presión atmosférica y altitud que se encuentra el prototipo de estación meteorológica.
- Monitoreo de variables meteorológicas en plataforma ThingSpeak y envío de SMS con las condiciones meteorológicas.
- Diseño portátil para traslado de prototipo de estación meteorológica a cualquier lugar.
- Transmisión de información en cualquier lugar que disponga de cobertura celular.

# **CAPÍTULO 4**

## **4. IMPLEMENTACIÓN.**

En esta etapa del proyecto se puede describir el proceso de construcción y verificación del prototipo de estación meteorológica portátil utilizando transmisión de información con tecnología GPRS para elaboración de plan de vuelo de helicópteros, de esta manera se puede aplicar la construcción de la estructura, la funcionalidad de los todos los componentes electrónicos, sensores, programación y finalmente la validar lo resultados de la investigación.

#### **4.1. Programación y comprobación de los componentes electrónicos.**

Ya definidos los componentes y dispositivos electrónicos necesarios se proceden a realizar la programación y comprobación individual, ensamblar en el prototipo de estación meteorológica. Utilizando la el entorno de desarrollo integrado de Arduino.

#### **4.1.1 Programación y funcionamiento de sensor de temperatura DHT 22.**

Se utiliza el puerto digital D 2 del Arduino Mega R3, en el entorno de desarrollo IDE de Arduino se procede a instalar las librerías DHT.h, y DHT.h, propias del sensor de temperatura y humedad DHT 22. Como se muestra en la figura 4.1. la programación y funcionamiento del sensor.

| O DTH 22 PRUEBA Arduino 1.8.5<br>$\times$<br>$\Box$                                                                                                    | COM21 (Arduino/Genuino Mega or Mega 2560)                                                                                                    |                    | $\times$<br>$\Box$ |
|----------------------------------------------------------------------------------------------------|----------------------------------------------------------------------------------------------------|--------------------|--------------------|
| Archivo Editar Programa Herramientas Ayuda                                                                                                    |                                                                                                    |                    | <b>Foxiar</b>      |
| $\Omega$<br>٠<br>DTH_22_PRUEBA<br>$\hat{ }$<br>#include "DHT.h"<br>#define DHTPIN 2<br>// Pin donde está conectado el sensor<br>#define DHTTYPE DHT22<br>// Sensor DHT22<br>DHT dht(DHTPIN, DHTTYPE);<br>void setup() {<br>Serial.begin(9600);<br>Serial.println("ESTACION METEOROLOGICA");<br>dht.begin();<br>void loop()()<br>delay(4000);<br>float $h = dht$ . readHumidity(); //Leemos la Humedad<br>float $t = dh t$ . readTemperature (); //Leemos la temperatura en grac<br>Serial.print("Bumedad");<br>Serial.print(h);<br>Serial.println(" %"); | ESTACION METEOROLOGICA<br>Humedad 64.00 %<br>Temperatura: 20.80 °C<br>Humedad 63.90 %<br>Temperatura: 20.80 °C<br>Humedad 63.90 %<br>Temperatura: 20.80 °C<br>Humedad 63.90 %<br>Temperatura: 20.80 °C<br>Humedad 63.90 %<br>Temperatura: 20.80 °C<br>Humedad 63.90 %<br>Temperatura: 20.80 °C<br>Humedad 63.80 %<br>Temperatura: 20.80 °C<br>Humedad 63.80 %<br>Temperatura: 20.80 °C<br>Humedad 63.80 %<br>Temperatura: 20.80 °C<br>Humedad 63.80 %<br>Temperatura: 20.80 °C |                    | $\sim$             |
| Serial.print("Temperatura: ");<br>Serial.print(t);<br>Serial.println(" "C ");<br>$\left\langle \right\rangle$<br>$\rightarrow$                                                                                                    | Humedad 63.80 %<br>Temperatura: 20.80 °C<br>Humedad 63.80 %<br>Temperatura: 20.80 °C<br>Humedad 63.80 %<br>Temperatura: 20.80 °C<br>Humedad 63.80 %<br>Temperatura: 20.80 °C<br>Humedad 63.80 %<br>Temperatura: 20.80 °C                                                                                                    |                    |                    |
| <b>Andreas Monitory Advances Advance Dealer - A Western Dealer (Advance Dealer Schlach)</b>                                                                                                    | Ambos NL & CR<br>Autoscroll                                                                                                    | $\sim$ 9600 baudio | Clear output       |

*Figura 4. 1.* **Programación y funcionamiento sensor DHT 22. Fuente: Elaborado por el autor.**

#### **4.1.2 Programación y funcionamiento del sensor de FC -35**

El sensor FC-35, está conformado por un amplificador operacional en modo comparador y una placa de dos electrodos que permiten el paso de corriente. Para lo cual se procede a diseñar la placa de los electrodos de 12.5 cm por 12.8 cm., con la finalidad de obtener una aérea determinada para detectar la lluvia, se procede a realizar el diseño de la placa en el programa PCBwizard, considerando el ancho de pista que sea 0.0205 milis, y la longitud de pista de cada electrodo es 3029.4 mm, de longitud, separadas a 2 mm, como se muestra en la figura 4.2.

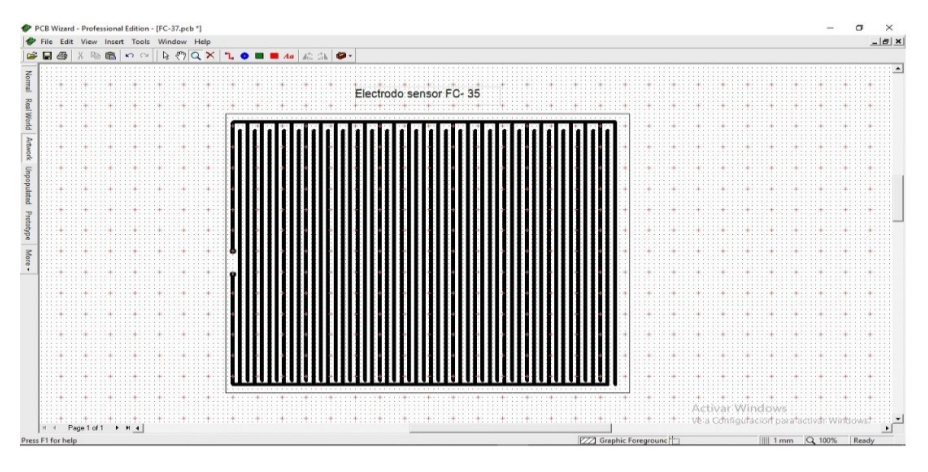

*Figura 4. 2.* **Diseño de electrodo sensor FC-35. Fuente: Elaborado por el autor.**

Una vez realizado diseño y proceso químico de grabado se tiene la placa de electrodos lista para utilizar y ser montada en el prototipo de estación meteorológica como se puede ver en la figura 4.3.

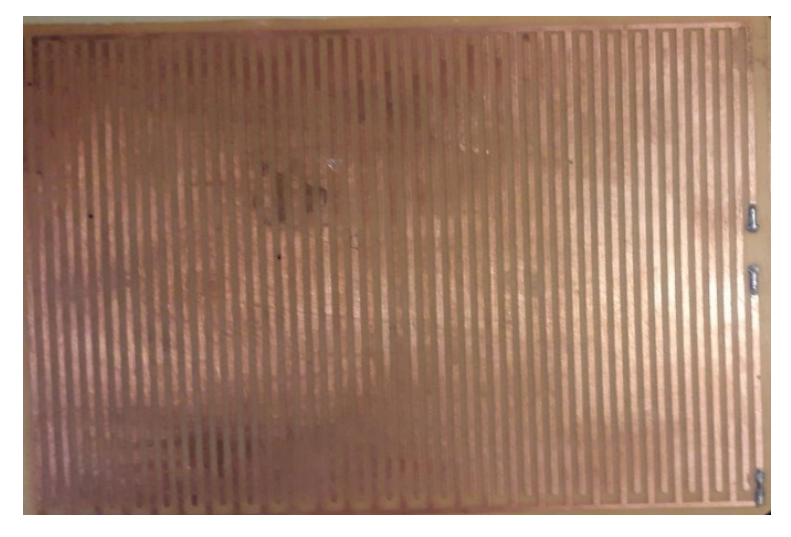

*Figura 4. 3.* **Placa de electrodos FC-35. Fuente: Elaborado por el autor.**

El trabajo del sensor detector de lluvia FC- 35, es el siguiente, por medio de una salida digital se encarga de mostrar 5 Volts si no hay lluvia y 0 Volts cuando si hay lluvia, de esta manera se selecciona la salida digital D10, del Arduino mega R3, se procede a realizar la programación y verificar el funcionamiento del sensor como se muestra en la figura 4.4.

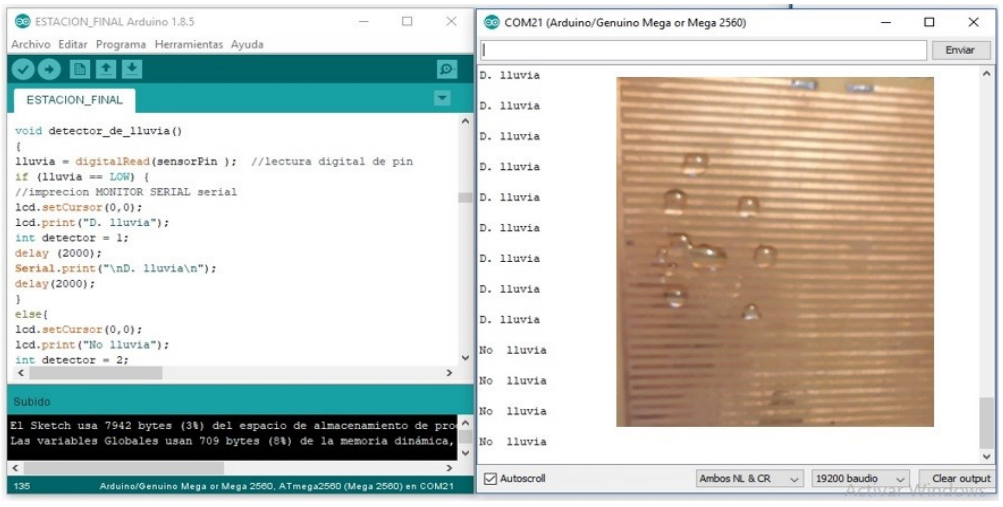

*Figura 4. 4.* **Programación y funcionamiento del sensor FC-35. Fuente: Elaborado por el autor.**

El sensor BMP- 180, utiliza el protocolo de comunicación I2C, para lo cual se asigna los puertos 20 (SDA) y 21 (SCL) de la placa Arduino mega R3, una vez asignado y conectado el sensor se procede a realizar la programación y verificar el funcionamiento del sensor y obtener la altitud y precio atmosférica utilizando IDE de Arduino se procede a insertar la librería SFE\_BMP180.h propia del sensor para poder obtener la información requerida como se muestra en la figura 4.5.

| 60 ESTACION FINAL Arduino 1.8.5<br>$\Box$<br>$\times$               | COM21 (Arduino/Genuino Mega or Mega 2560)<br>п<br>$\times$                           |
|---------------------------------------------------------------------|--------------------------------------------------------------------------------------|
| Archivo Editar Programa Herramientas Avuda                          | Enviar                                                                               |
| О П 12 К<br>l o                                                     | Presion: 993.54 mb , Altitud: 8935.62 ft                                             |
|                                                                     | Presion: 993.58 mb , Altitud: 8934.78 ft                                             |
| ESTACION FINAL<br>l vil                                             | Presion: 993.60 mb , Altitud: 8934.11 ft                                             |
| //========FINCTONES==========                                       | Presion: 993.61 mb , Altitud: 8933.70 ft                                             |
| void altitud()                                                      | Presion: 993.59 mb . Altitud: 8934.39 ft                                             |
| $\epsilon$                                                          | Presion: 993.63 mb , Altitud: 8933.31 ft                                             |
| char status:                                                        | Presion: 993.57 mb , Altitud: 8934.80 ft                                             |
|                                                                     | Presion: 993.63 mb . Altitud: 8933.31 ft<br>Presion: 993.55 mb . Altitud: 8935.34 ft |
| $delav(1000)$ :                                                     |                                                                                      |
| status = bmp180.startTemperature();//Inicio de lectura              | Presion: 993.46 mb , Altitud: 8937.93 ft<br>Presion: 993.49 mb , Altitud: 8936.98 ft |
| if $(status := 0)$                                                  | Presion: 993.41 mb , Altitud: 8939.16 ft                                             |
| $\epsilon$                                                          | Presion: 993.44 mb , Altitud: 8938.35 ft                                             |
| delay(status); //Pausa para que finalice la lectura                 |                                                                                      |
| status - bmp180.getTemperature(T): //Obtener la tempe:              | Presion: 993.46 mb , Altitud: 8937.93 ft<br>Presion: 993.35 mb , Altitud: 8940.80 ft |
| if $(status := 0)$                                                  | Presion: 993.35 mb , Altitud: 8940.80 ft                                             |
| $\left\{ \right.$                                                   | Presion: 993.40 mb , Altitud: 8939.58 ft                                             |
| status = bmp180.startPressure(3);//Inicio lectura de ;              | Presion: 993.37 mb . Altitud: 8940.39 ft                                             |
| if $(s_{\text{tatus}})=0$ )                                         | Presion: 993.49 mb . Altitud: 8937.13 ft                                             |
| $\epsilon$                                                          | Presion: 993.40 mb , Altitud: 8939.58 ft                                             |
| delay(status)://Pausa para que finalice la lectura                  | Presion: 993.34 mb . Altitud: 8941.08 ft                                             |
| status = bmp180.getPressure(P.T);//Obtenemos la prea                | Presion: 993.39 mb , Altitud: 8939.71 ft                                             |
| if $(status := 0)$                                                  | Presion: 993.46 mb , Altitud: 8937.83 ft                                             |
|                                                                     | Presion: 993.45 mb , Altitud: 8938.09 ft                                             |
| Serial.print("Presion: ");                                          | Presion: 993.43 mb , Altitud: 8938.63 ft                                             |
| Pa= $((P+(P*0.030))*(1.31));$                                       | Presion: 993.36 mb , Altitud: 8940.68 ft                                             |
| Serial.print (Pa) ;                                                 | Presion: 993.41 mb , Altitud: 8939.31 ft                                             |
| Serial.print $("mb , "$                                             | Presion: 993.39 mb , Altitud: 8939.86 ft                                             |
|                                                                     | Presion: 993.41 mb , Altitud: 8939.33 ft                                             |
|                                                                     | Presion: 993.47 mb , Altitud: 8937.55 ft                                             |
| //-------Calculamos la altitud--------                              | Presion: 993.43 mb , Altitud: 8938.64 ft                                             |
| A= bmp180.altitude(P.PresionNivelMar);                              | Presion: 993.35 mb . Altitud: 8940.94 ft                                             |
| float Alt 1:                                                        | v Presion: 993.43 mb , Altitud: 8938.77 ft                                           |
| $\leq$<br>$\rightarrow$                                             | Presion: 993.46 mb , Altitud: 8937.98 ft                                             |
|                                                                     | Presion: 993.49 mb , Altitud: 8937.15 ft                                             |
| Subido                                                              | Presion: 993.49 mb , Altitud: 8937.15 ft                                             |
|                                                                     | Activar Windows<br>Presion: 993.46 mb , Altitud: 8937.83 ft                          |
| El Sketch usa 10946 bytes (4%) del espacio de almacenamiento de pro | Ve a Configuración pax                                                               |
| Las variables Globales usan 747 bytes (9%) de la memoria dinámica.  |                                                                                      |
|                                                                     | <b>Mutoscroll</b><br>Ambos NL & CR<br>19200 baudio $\sim$<br>Clear output            |

*Figura 4. 5.* **Programación y funcionamiento del sensor de BMP-180 Fuente: Elaborado por el autor.**

## **4.1.4 Diseño y programación de la veleta de viento.**

Para el diseño y programación de la veleta de viento se considera que es importate proporcionar la dirección de viento de cada 30° grados para brindar mayor seguridad, para lo cual se procede a realizar el diseño de la veleta en el programa PCBwizard. Como se muestra en la figura 4.6.

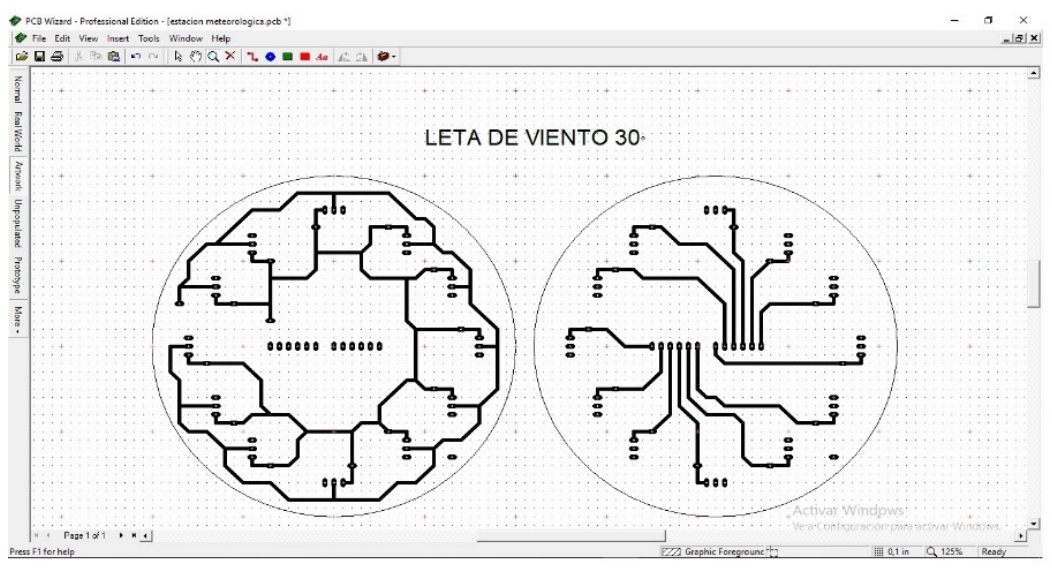

*Figura 4. 6.* **Diseño de veleta de viento en PCBwizard. Fuente: Elaborado por el autor.**

Una vez realizado el diseño en PCBwizard, se realiza el proceso químico de grabado a la placa. Como se muestra en la figura 4.7.

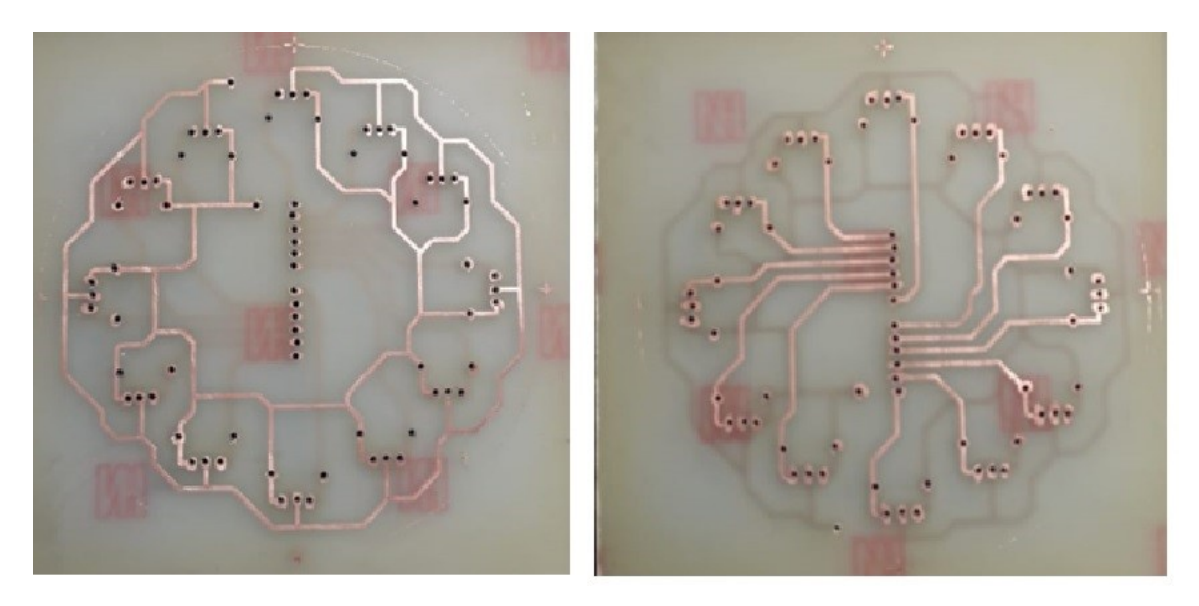

*Figura 4. 7***. Proceso de grabado de placa. Fuente: Elaborado por el autor.**

Una vez realizado el grabado de la placa se procede a realizar el montaje de los componentes para luego proceder a verificar su funcionamiento como se muestra en la figura 4.8.

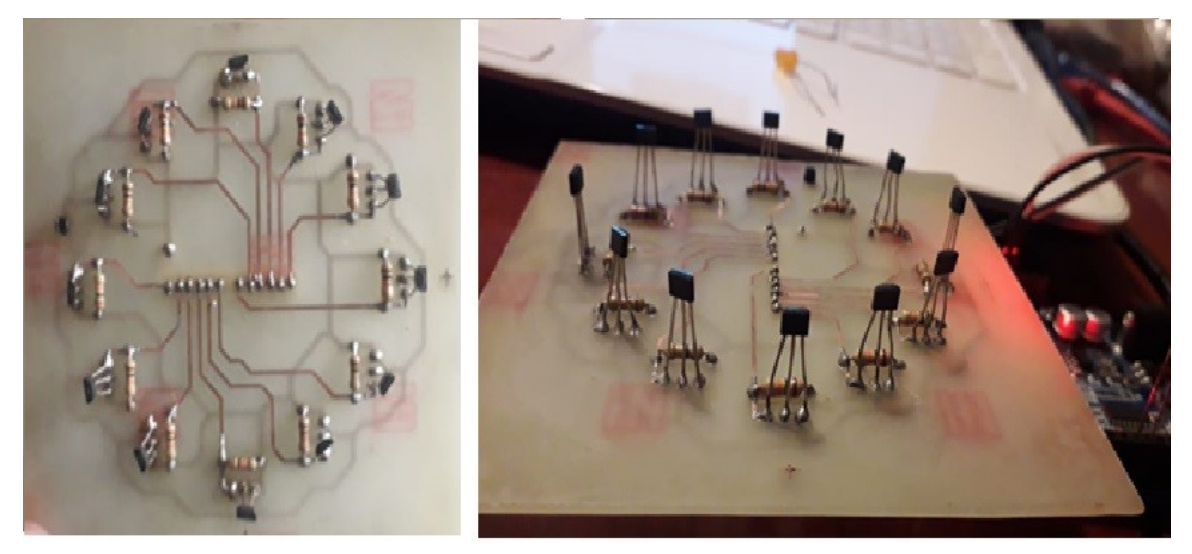

*Figura 4. 8.* **Montaje de componentes en placa Fuente: Elaborado por el autor.**

Ya montados los componetes y verificados individualmente cada sensor de efecto Hall, se prosede a realizar el diseño de la carcasa para la veleta utlizando el programa solidwords,con las siguientes dimenciones : ancho 104mm, largo 107mm y alto 0.62mm. como se muestra en la figura 4.9 y figura 4.1.

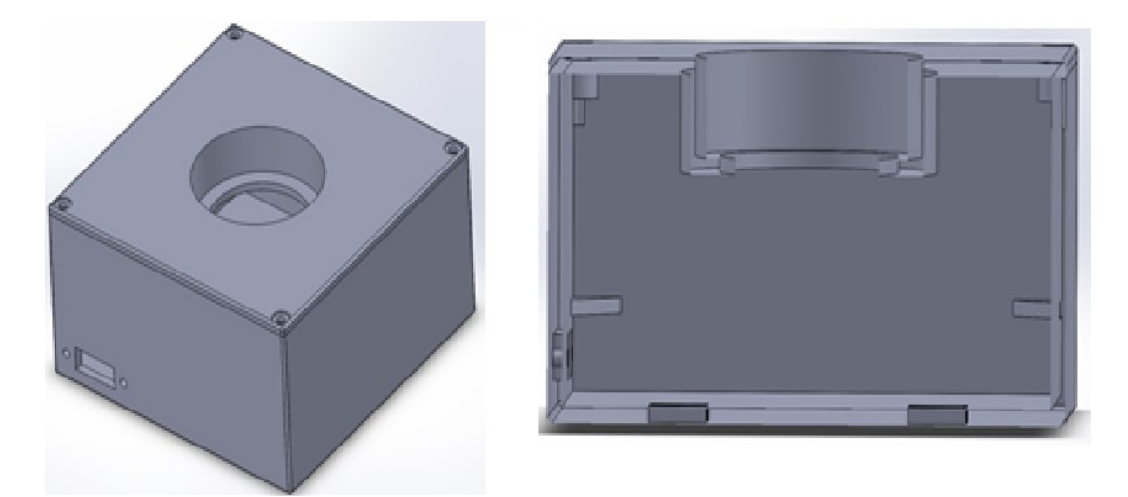

*Figura 4. 9.* **Diseño de carcaza en SolidWorks. Fuente: Elaborado por el autor.**

Luego de tener el diseño en SolidWorks se procede a realizar la impresión de la carcaza en la impresora 3D, para luego montar la placa de componentes como se muestra en la figura 4.10.

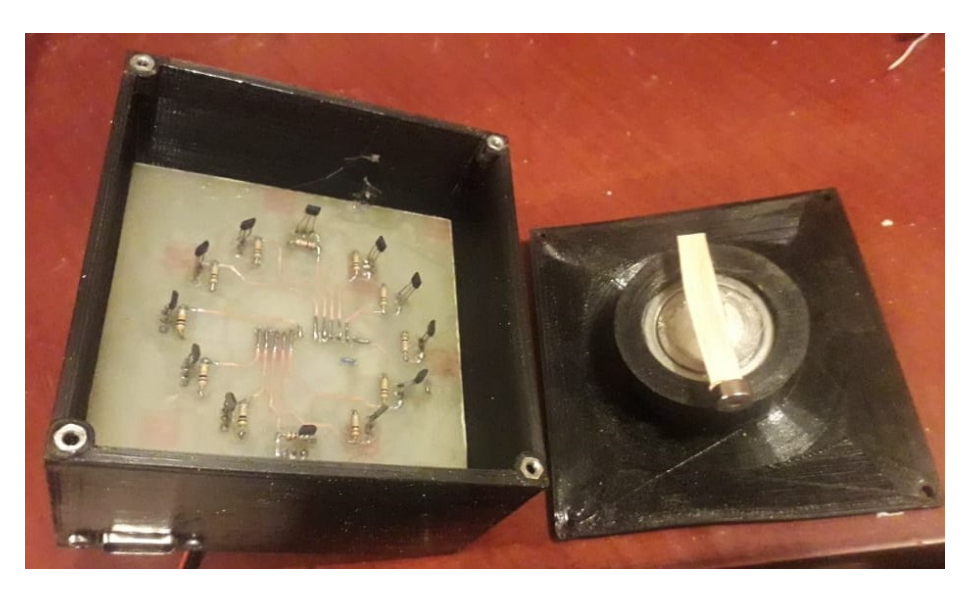

*Figura 4. 10.* **Montaje de componentes en carcaza. Fuente: Elaborado por el autor.**

Ya instalados los sensores de efecto Hall, que dará la señal en cada grado que se encuentre la dirección del viento, se procede a realizar la programación y comprobación de veleta de viento, utilizando el IDE de Arduino mega R3 asignando los puertos digitales D 53, D 51, D 49, D 47, D 45, D 43, D 41, D 39, D 37, D 35, D 33, D 31, como entradas de cada uno de los sensores como se puede ver en la figura 4.11.

| © ESTACION FINAL Arduino 1.8.5<br>п<br>$\times$                                   | $\times$<br>COM21 (Arduino/Genuino Mega or Mega 2560)<br>п                  |
|-----------------------------------------------------------------------------------|-----------------------------------------------------------------------------|
| Archivo Editar Programa Herramientas Ayuda                                        | Enviar                                                                      |
| <b>IN LA</b><br>l o<br>C.                                                         | VIENTO DE 360°                                                              |
| ESTACION_FINAL                                                                    | 360<br>VIENTO DE 360°                                                       |
|                                                                                   | 360                                                                         |
| 'oid veleta viento() {                                                            | VIENTO DE 360°                                                              |
|                                                                                   | 360                                                                         |
| if (digitalRead (HALLpin 360) == LOW)                                             | VIENTO DE 360°                                                              |
| Serial.println("VIENTO DE 210°");                                                 | 360                                                                         |
|                                                                                   | VIENTO DE 360°                                                              |
| delay(2000);                                                                      | 360                                                                         |
| $qrados = 210;$                                                                   | VIENTO DE 360°                                                              |
| Serial.println(qrados);                                                           | 360                                                                         |
| lcd.setCursor(0,1);                                                               | VIENTO DE 360°                                                              |
| lcd.print("Dir. viento=");                                                        | 360                                                                         |
| lcd.print(grados);                                                                | VIENTO DE 360°                                                              |
| lcd.print((char) 223);                                                            | 360                                                                         |
| delay (2000) ;                                                                    | VIENTO DE 360°                                                              |
|                                                                                   | 360                                                                         |
| $\ddot{\phantom{1}}$                                                              | VIENTO DE<br>360°                                                           |
|                                                                                   | 360                                                                         |
| else if (digitalRead(HALLPin 330) == LOW)                                         | VIENTO DE<br>360°                                                           |
| $\left\{ \right.$                                                                 | 360                                                                         |
| Serial.println("VIENTO DE 180°");                                                 | VIENTO DE 360°                                                              |
| delay(2000);                                                                      | 360                                                                         |
| $qrados=180;$                                                                     | VIENTO DE 360°                                                              |
| Serial.println(grados);                                                           | 360                                                                         |
| lcd.setCursor(0,1);                                                               | VIENTO DE 360°                                                              |
| lcd.print("Dir. viento=");                                                        | 360                                                                         |
| lcd.print(grados);                                                                | VIENTO DE 360°                                                              |
| lcd.print((char) 223);                                                            | 360                                                                         |
| delay (2000) ;                                                                    | VIENTO DE<br>360°                                                           |
| $\rightarrow$                                                                     | 360                                                                         |
|                                                                                   | VIENTO DE<br>360°                                                           |
| Subido                                                                            | 360                                                                         |
| El Sketch usa 9304 bytes (3%) del espacio de almacenamiento de pro VIENTO DE 360° |                                                                             |
| Las variables Globales usan 883 bytes (10%) de la memoria dinámica                | Activar Windows                                                             |
|                                                                                   |                                                                             |
|                                                                                   | 19200 baudio VV Clear output<br>Autoscroll<br>Ambos NL & CR<br>$\checkmark$ |

*Figura 4. 11.* **Programación y funcionamiento de la veleta de viento. Fuente: Elaborado por el autor.**

## **4.1.5 Programación y funcionamiento anemómetro**

Para la programación del anemómetro, se asigna el puerto analógico A 2, del Arduino mega R3, utilizando IDE de Arduino se utiliza la función analogRead, para que lea la señal analógica proporcionada por el anemómetro. Como se muestra en la figura 4.12.

| CO anemometro LENIN Arduino 1.8.5<br>X                                   | COM21 (Arduino/Genuino Mega or Mega 2560)<br>п<br>X                |
|--------------------------------------------------------------------------|--------------------------------------------------------------------|
| Archivo Editar Programa Herramientas Ayuda                               | Enviar                                                             |
| $\mathbf{Q}$                                                             | V Viento = 2.70 Kt                                                 |
|                                                                          | V Viento =1.08 Kt                                                  |
| ▿<br>anemometro LENIN                                                    | V Viento =3.24 Kt                                                  |
|                                                                          | V Viento =2.70 Kt                                                  |
| $lcd.init()$ ;                                                           | V Viento =2.16 Kt                                                  |
| lcd.backlight();                                                         | V Viento =2.70 Kt                                                  |
|                                                                          | V Viento =2.70 Kt                                                  |
| 1                                                                        | V Viento =0.54 Kt                                                  |
|                                                                          | V Viento =0.00 Kt                                                  |
| $void loop()$ {                                                          | V Viento =4.86 Kt                                                  |
| $vl = (analogRead(A2))$ ;                                                | V Viento =2.70 Kt                                                  |
| int datos;                                                               | V Viento =1.08 Kt                                                  |
| datos= $(v1*0.045)$ ;                                                    | V Viento =0.00 Kt                                                  |
| lcd.setCursor(0,2);                                                      | V Viento =1.08 Kt                                                  |
| Serial.print("V Viento =");                                              | V Viento =5.94 Kt                                                  |
| velocl= (datos *(0.53995680346039));                                     | V Viento =3.78 Kt                                                  |
| Serial.print(velocl);                                                    | V Viento =0.54 Kt                                                  |
| Serial.println(" Kt");                                                   | V Viento =0.00 Kt                                                  |
| $lcd.print("V.viento = ");$                                              | V Viento =2.70 Kt                                                  |
| lcd.print(velocl);                                                       | V Viento =3.78 Kt                                                  |
| lcd.print("Kt");                                                         | V Viento =3.78 Kt                                                  |
| delay (2000);                                                            | V Viento =2.16 Kt                                                  |
| $\langle$<br>$\mathbf{v}$                                                | V Viento =4.32 Kt                                                  |
|                                                                          | V Viento =2.16 Kt                                                  |
| Subido                                                                   | V Viento =0.00 Kt                                                  |
| El Sketch usa 6232 bytes (2%) del espacio de almacenamiento de pro       | V Viento =1.62 Kt                                                  |
| Las variables Globales usan 473 bytes (5%) de la memoria dinámica,       | $\sqrt{}$ Viento = 2.16 Kt                                         |
|                                                                          | V Viento =0.00 Kt                                                  |
| $\langle$<br>$\rightarrow$                                               | v                                                                  |
| Arduino/Genuino Mega or Mega 2560, ATmega2560 (Mega 2560) en COM21<br>28 | Ambos NL & CR CTU<br>Autoscroll<br>19200 baudio WS<br>Clear output |

*Figura 4. 12***. Programación y funcionamiento de anemómetro. Fuente: Elaborado por el autor.**

## **4.1.6 Grabado y montaje de componentes en la placa madre.**

De acuerdo con el diagrama realizado en la figura 3.13 en el programa PCBwizard, se realiza el proceso químico de grabado de la placa con la finalidad de evitar el cableado excesivo y darle una mejor presentación al prototipo de estación meteorológica, como se muestra en la figura 4.13 proceso de serigrafia de las pistas, figura 4.14 proceso químico y figura 4.15 montaje de componentes.

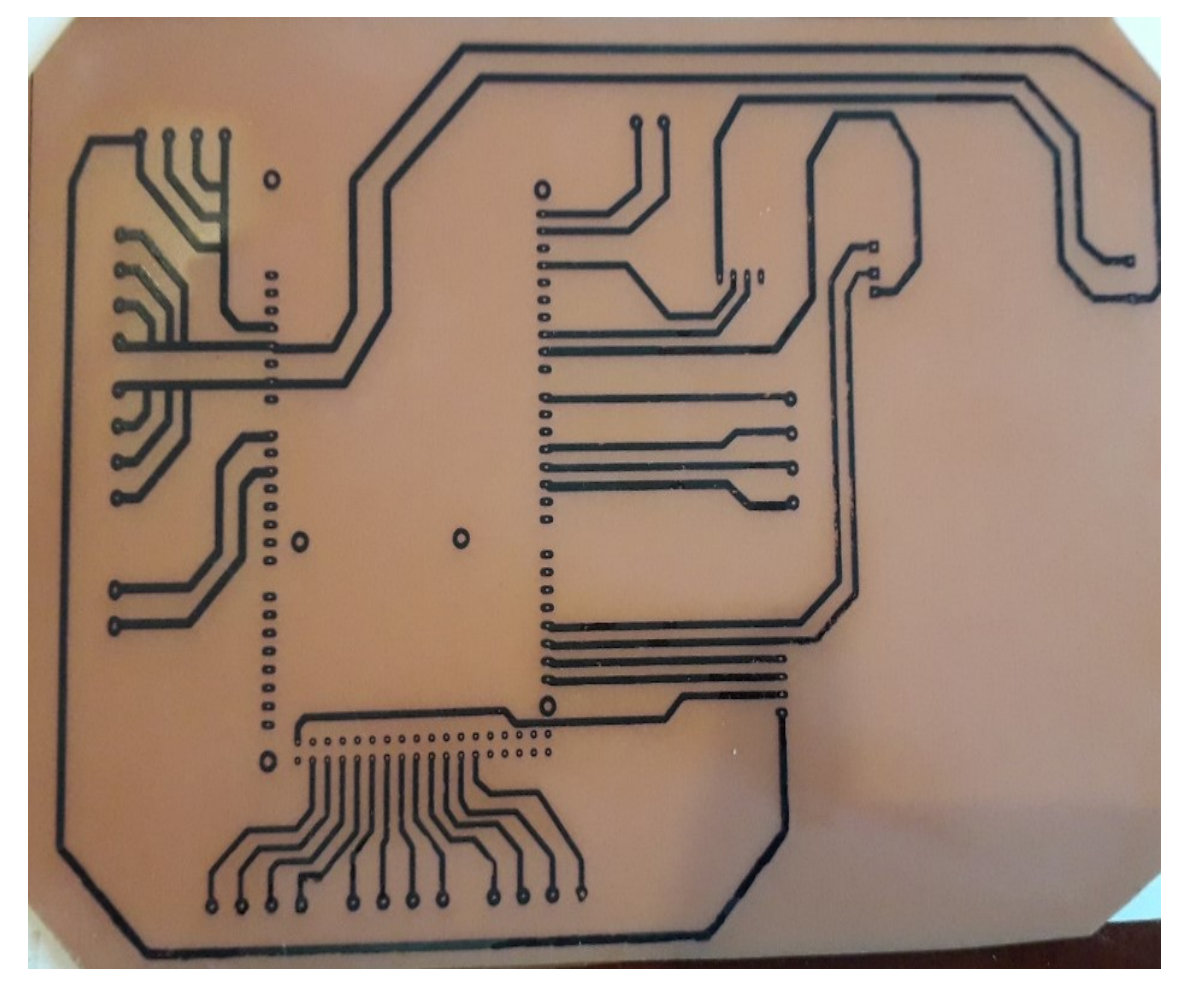

*Figura 4. 13.* **Proceso de serigrafia de la placa madre. Fuente: Elaborado por el autor.**

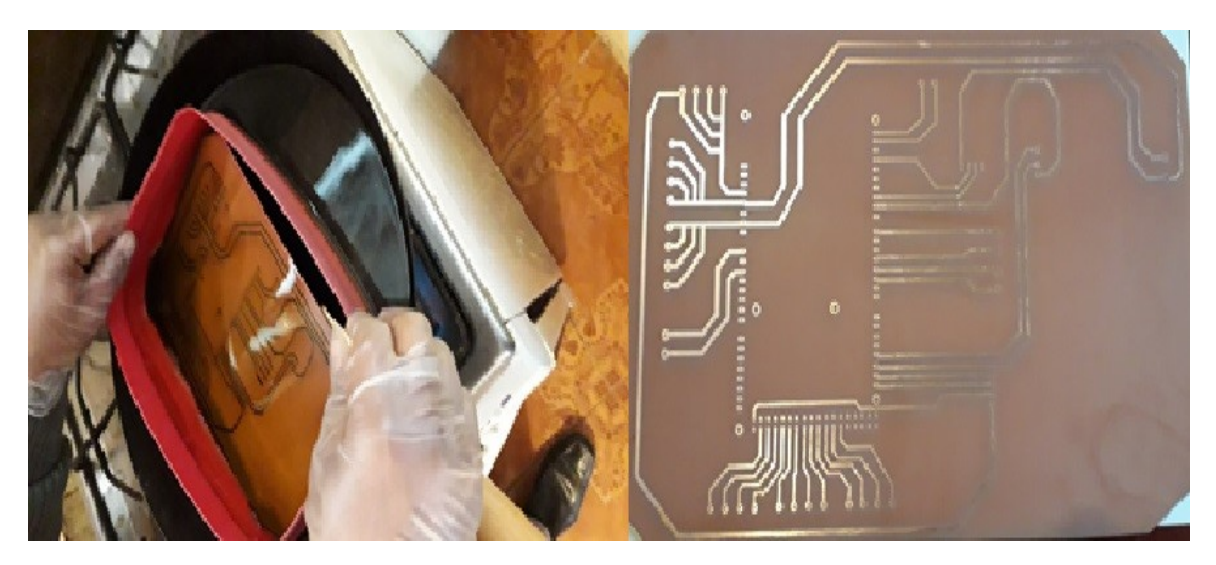

*Figura 4. 14.* **Proceso químico de la placa madre. Fuente: Elaborado por el autor.**

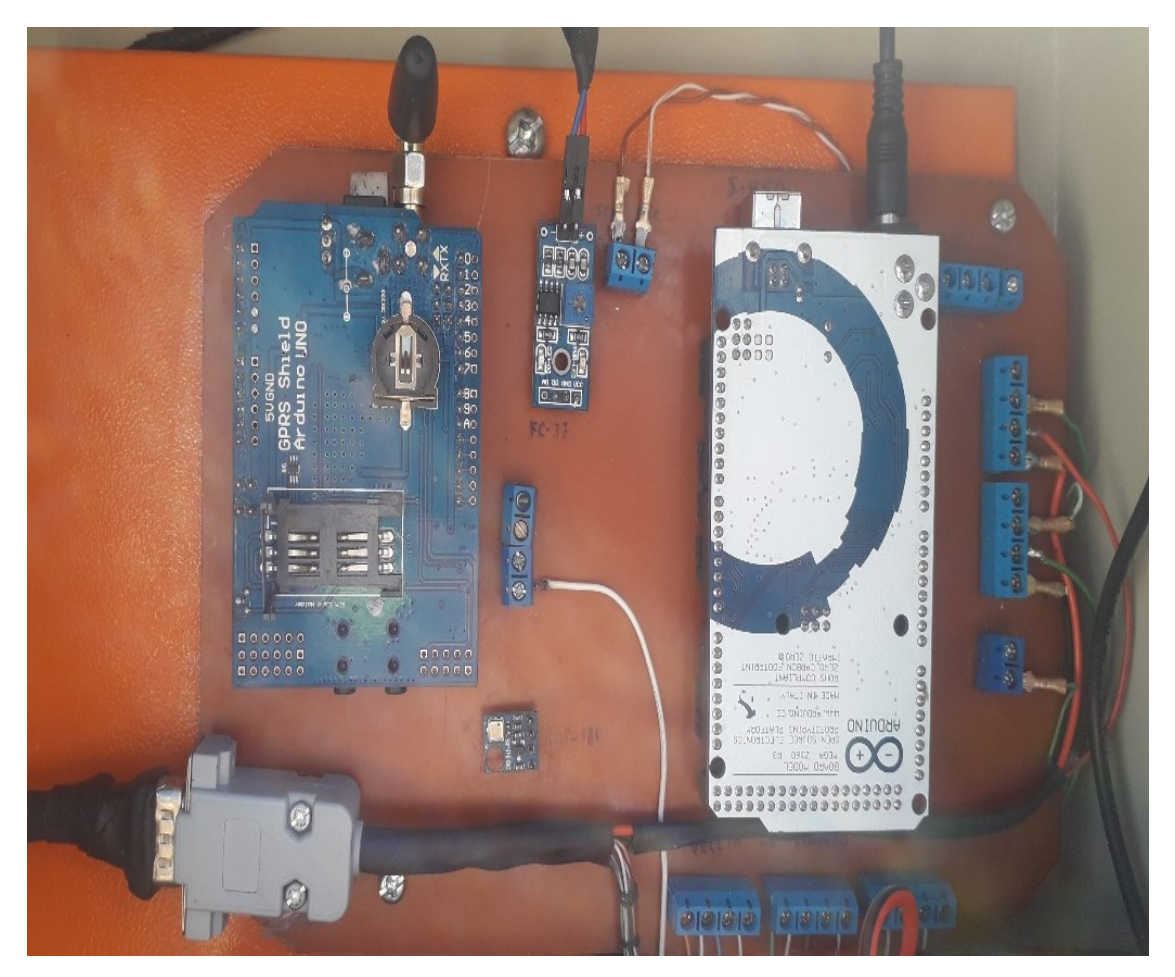

*Figura 4. 15.* **Montaje de componentes de la placa madre. Fuente: Elaborado por el autor.**

### **4.2. Envío de variables meteorológicas y visualización de la información.**

## **4.2.1 Configuración del Módulo Shield SIM 900 GPRS**

El envío de las condiciones meteorológicas se las realiza por el uso de la tecnología GPRS, per medio del módulo shield SIM 900 GPRS, que se utiliza en el prototipo de estación meteorológica, para lo cual se utiliza un chip celular de la operadora Claro, el mismo que tiene contratado un paquete de datos que va ser utilizado en la transmisión de las variables meteorológicas y envío de SMS.

Por el uso de los comandos AT, permite realizar la configuración del módulo shield GPRS, en donde se utiliza el comando AT+CSTT=\"internet.claro.com.ec\", \"No definido\",\"No definido\"", para configurar el APN, que corresponde a la operadora Claro en Ecuador, por medio del comando AT+CIPMUX=0 se establece una conexión IP única, por medio del comando AT+CIPSTART=\"TCP\",\"api.thingspeak.com\",\"80\", se indica el URL de servidor remoto ThingSpeak que se va cargar las variables meteorológicas por medio del puerto 80, por medio de comando AT+CIPSEND se permite realizar una conexión TCP para envío de datos. Todos estos comandos se los configura en la el IDE de Arduino y se los carga como se muestra en la figura 4.16.

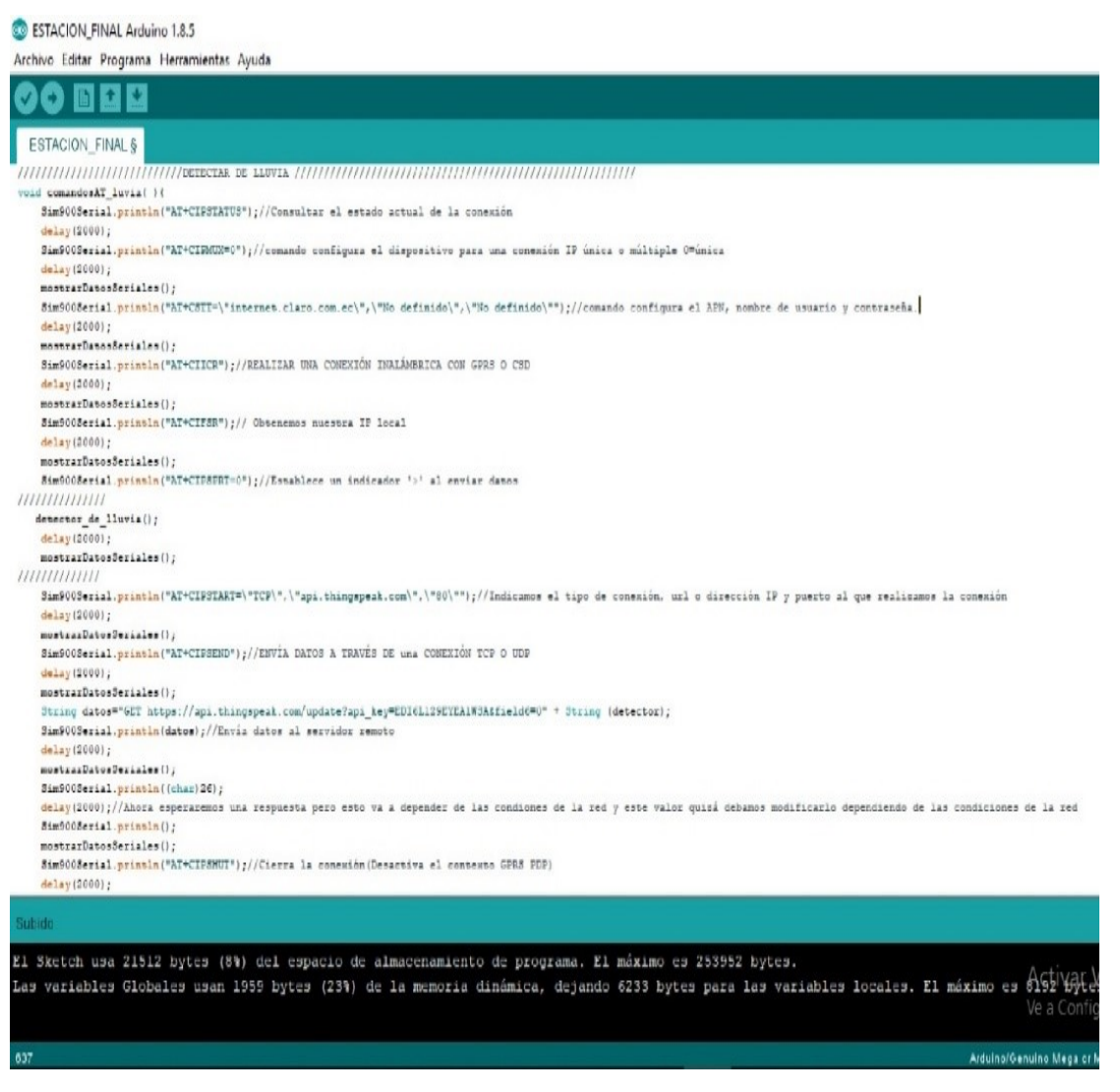

*Figura 4. 16* **Configuración Shield SIM 900 GPRS. Fuente: Elaborado por el autor.**

## **4.2.2 Visualización de la información en la plataforma ThingSpeak y SMS.**

En la plataforma ThingSpeak, se configura los en canal 783490, asignado por la plataforma remota, para el prototipo de estación meteorológica, se puede acceder directamente ingresando a la siguiente URL https://thingspeak.com/channels/783490, y el Controlador de Tráfico Aéreo podrá visualizar las condiciones meteorológicas en tiempo real. Como se muestra en la figura 4.17 vista digital y figura 4.18 vista Matlab.

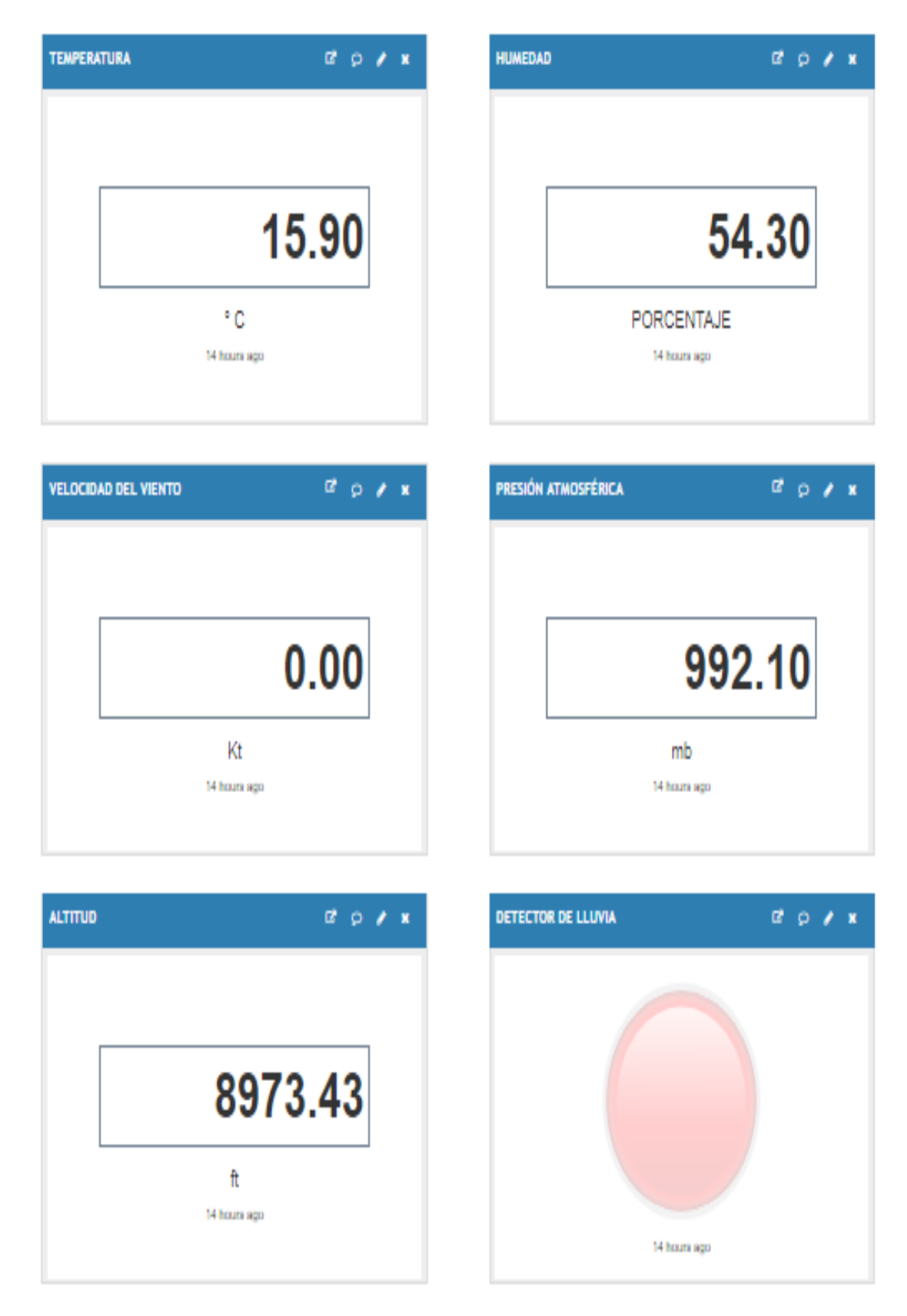

*Figura 4. 17* **Plataforma ThingSpeak vista digital. Fuente: Elaborado por el autor**.

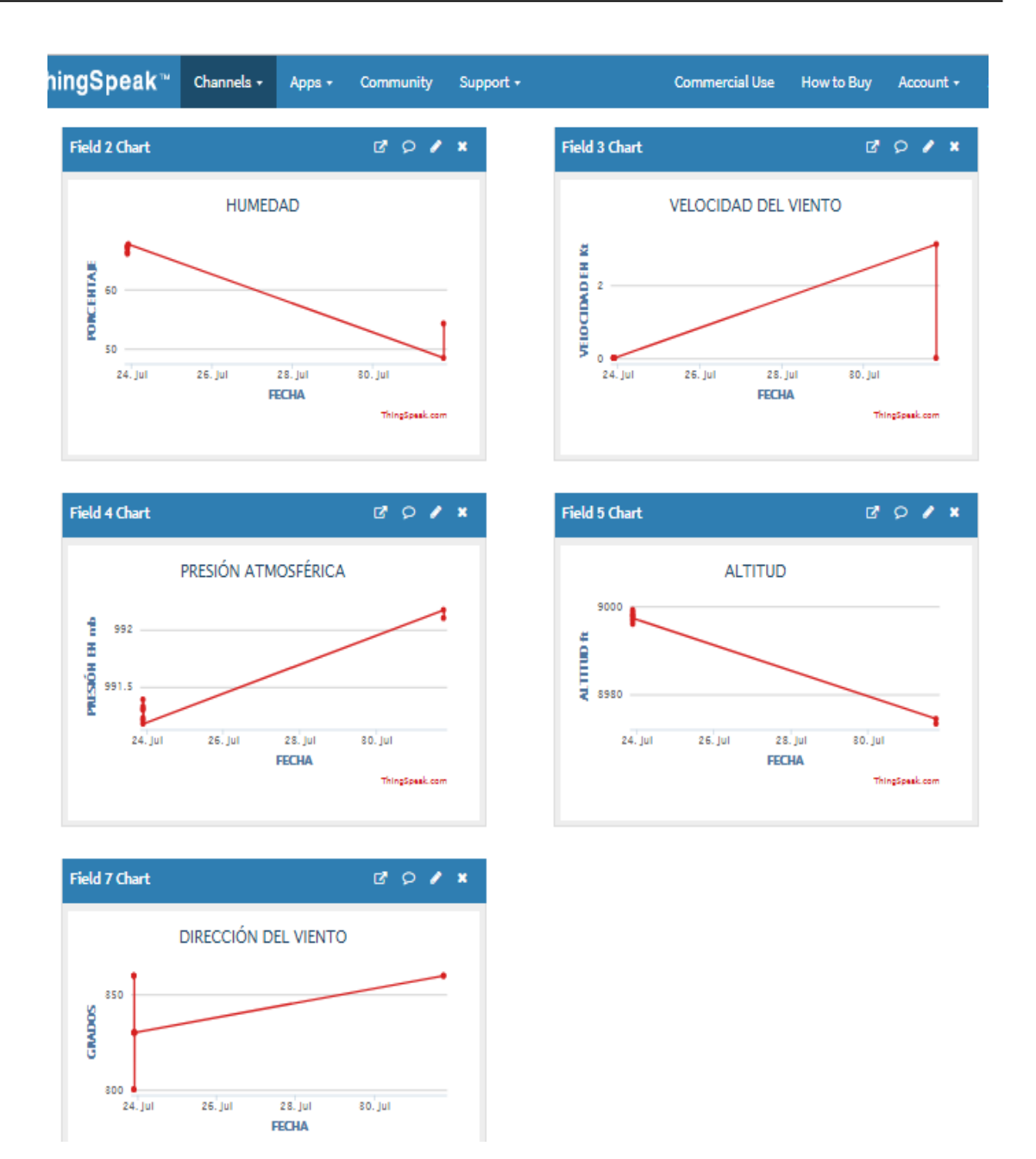

*Figura 4. 18* **Plataforma ThingSpeak vista Matlab. Fuente: Elaborado por el autor.**

De la misma manera se puede visualizar en forma de SMS, por el uso de la tecnología GPRS se puede enviar hasta 30 mensajes por minuto, por medio del comando AT, "AT + CMGS =  $\Upsilon$  0997877269 $\Upsilon$ " se configura el número de celular, con el comando AT, "AT+CMGF=1\r" se envía desde la estación meteorología hasta el número celular que tiene el Controlador de Tráfico Aéreo, configurando primero configurando en el IDE de Arduino como se muestra en la figura 4.19, así como en la figura 4.20 se muestra la captura del SMS que llega al celular del Controlador de Tráfico Aéreo.

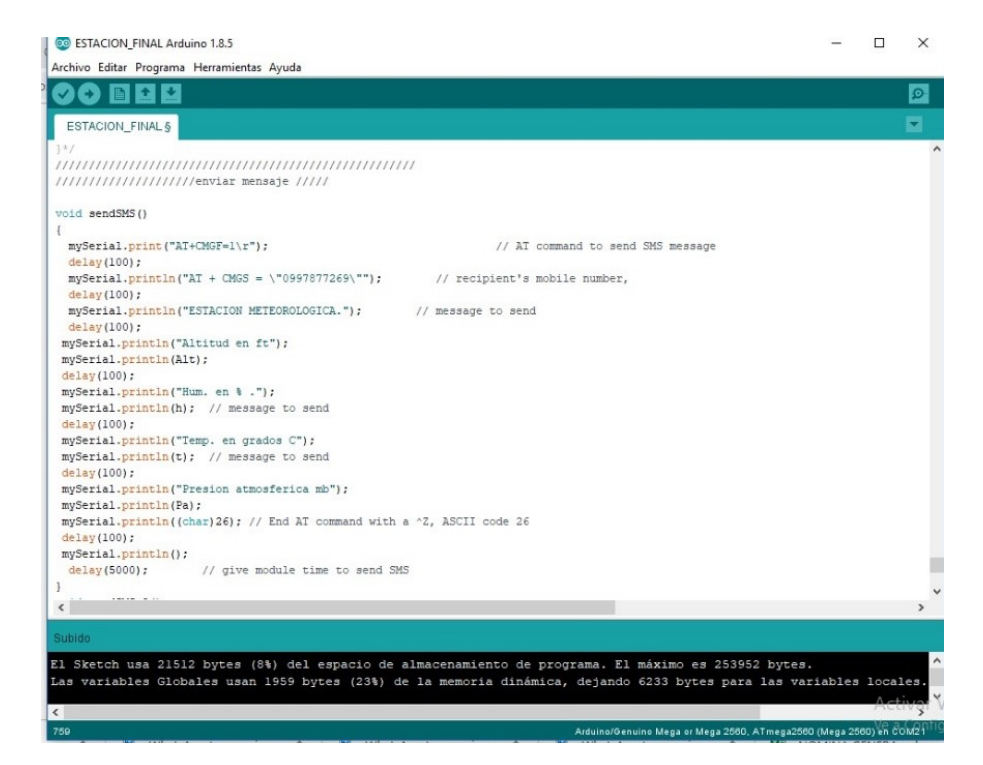

*Figura 4. 19* **Configuración SMS en IDE Arduino. Fuente: Elaborado por el autor.**

| $7:12 \square F$ |                                                                                                    | $\left( 1 \right)$ $\left( 1 \right)$ $\left( 2 \right)$ $\left( 1 \right)$ $\left( 1 \right)$ |                |
|------------------|----------------------------------------------------------------------------------------------------|----------------------------------------------------------------------------------------------------|----------------|
| ✓                | Esracion Meteorologi<br>+593985407166                                                                                                    |                                                                                                    | $\ddot{\cdot}$ |
|                  | <b>ESTACION</b><br>METEOROLOGICA.<br>Altitud en ft<br>8267.75<br>Hum. en % .<br>38.20<br>Temp. en grados C<br>23.40<br>Presion atmosferica<br>mb<br>1018.23 |                                                                                                    |                |
|                  | Dir. viento en grados<br>90<br>Vel. de viento en Kt<br>11.96                                                                                                | 16:23                                                                                                    |                |
|                  | + Introducir mensaje                                                                                                    | æ.                                                                                                    | -ulle          |
|                  | <i>1 . AO CATC </i>                                                                                                    |                                                                                                    |                |

*Figura 4. 20* **SMS a celular. Fuente: Elaborado por el autor.**

## **4.3 Sistema de carga autónomo del prototipo de estación meteorológica.**

De acuerdo al diagrama realizado en la figura 3.3. se procede a conectar el sistema de carga y comprobar los parámetros requeridos como se muestra en la figura 4.21, en la conexión del módulo controlador de carga CMP 12, considerando las siguientes indicaciones para la conexión para evitar daños en el dispositivo recomendados por el fabricante:

- 1. Conectar la batería, primero el terminal positivo (+) y luego el terminal negativo (-), haciendo este posible la inicialización del módulo.
- 2. Conectar el panel solar, primero el terminal positivo (+) y luego el terminal negativo (-).
- 3. Conectar la carga, primero el terminal positivo (+) y luego el terminal negativo (-).

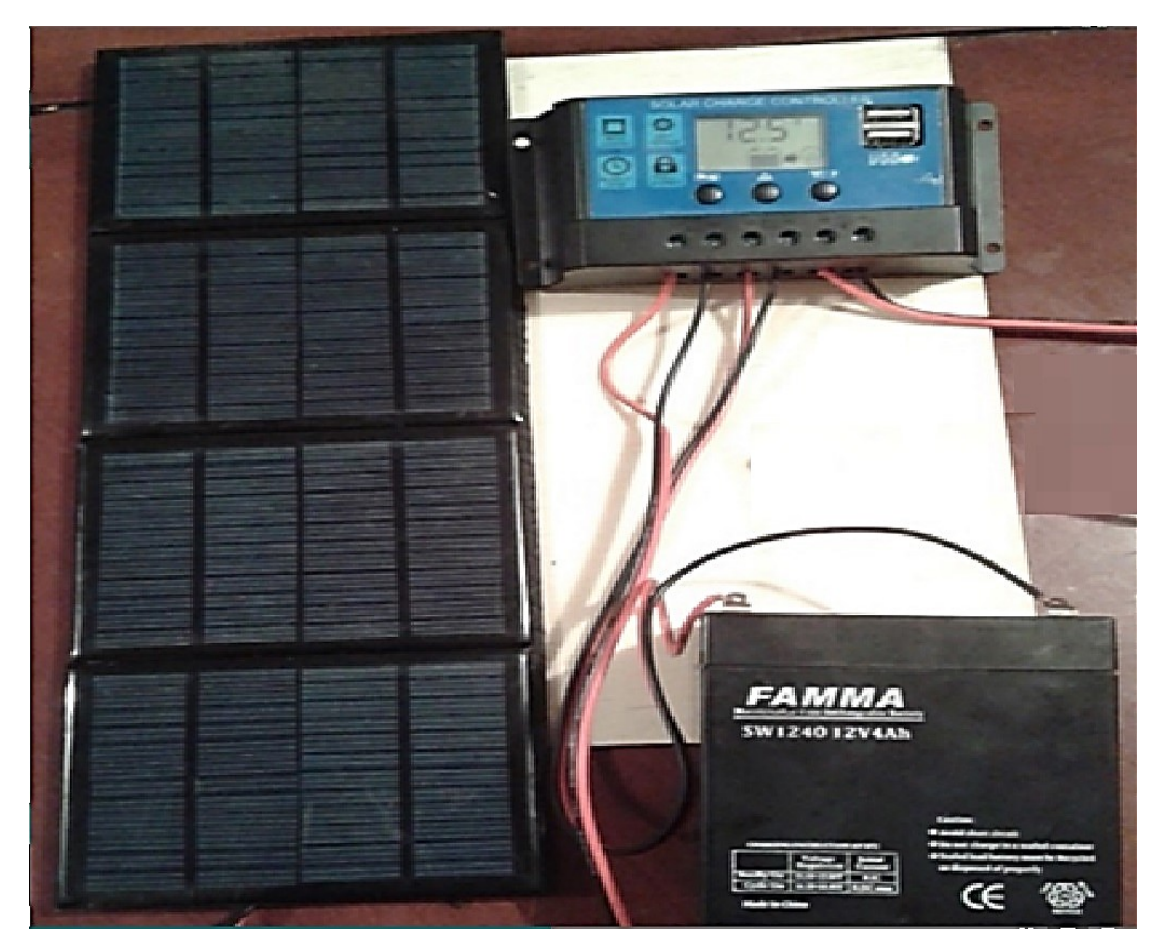

*Figura 4. 21.* **Conexión y comprobación del sistema de carga. Fuente: Elaborado por el autor.**

## **4.4. Estructura del prototipo de estación meteorológica.**

El prototipo de estación meteorológica tiene un diseño portátil en que está conformado por cinco partes que se puede ver en la figura 4.22.
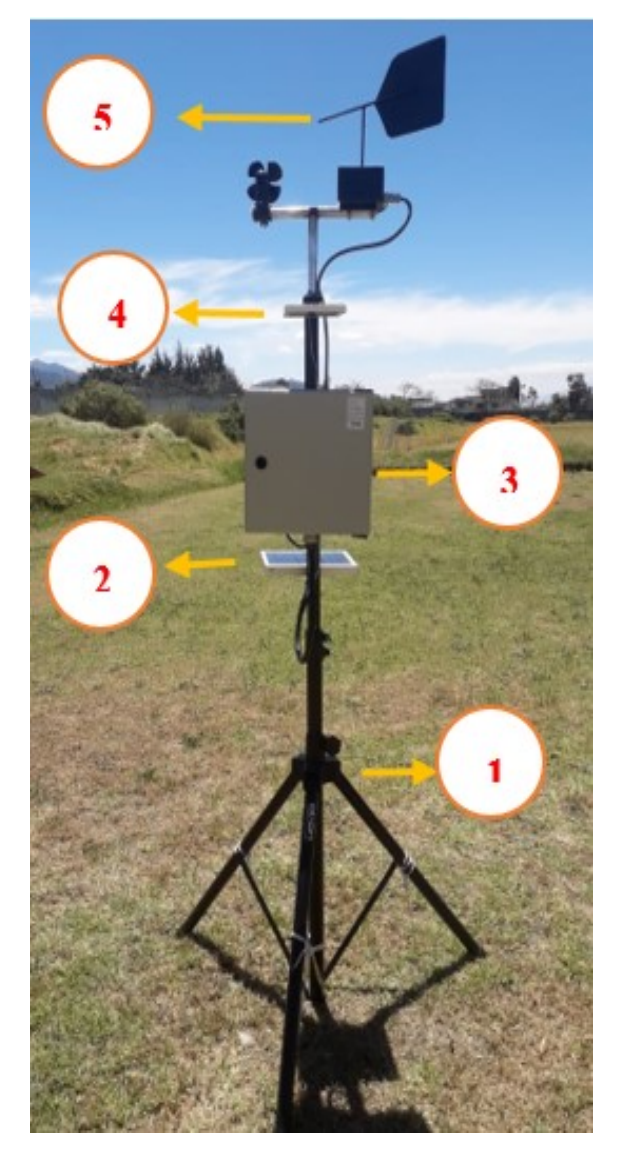

*Figura 4. 22* **Estructura de Prototipo. Fuente: Elaborado por el autor.**

- 1. Trípode
- 2. Panel solar.
- 3. Caja de control.
- 4. Placa de electrodos detector de lluvia.
- 5. Veleta de viento y anemómetro.

### **4.5. Pruebas de funcionamiento y análisis de resultados.**

Las pruebas de funcionamiento se realizaron validando y configurando el prototipo de estación meteorológica con la estación meteorológica M002 "LA TOLA", de propiedad del INAM, y los reportes de la página del IFIS, como se puede ver en la figura que se muestra en la figura 4.23.

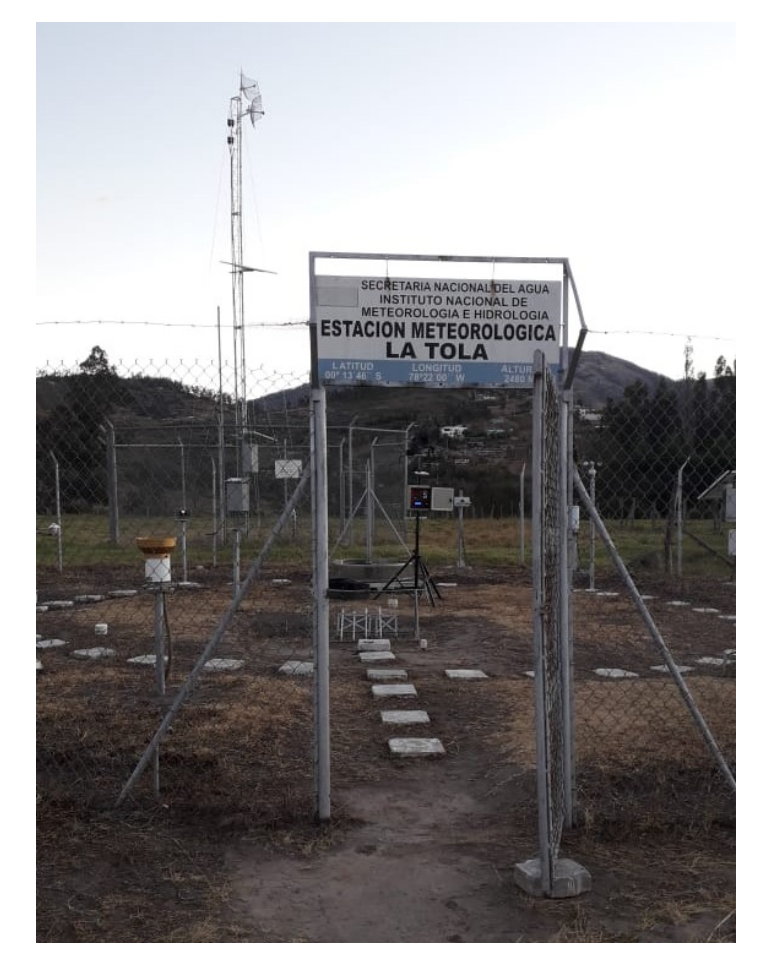

*Figura* **4. 23 Estación meteorológica M002 "LA TOLA". Fuente: Elaborado por el autor.**

En referencia a los datos obtenidos entre la estación meteorológica M002 y el prototipo de estación meteorológica, que se muestra en la tabla. 4.1.

### **Tabla 4. 1**

*Análisis de resultados de las estaciones meteorológicas.*

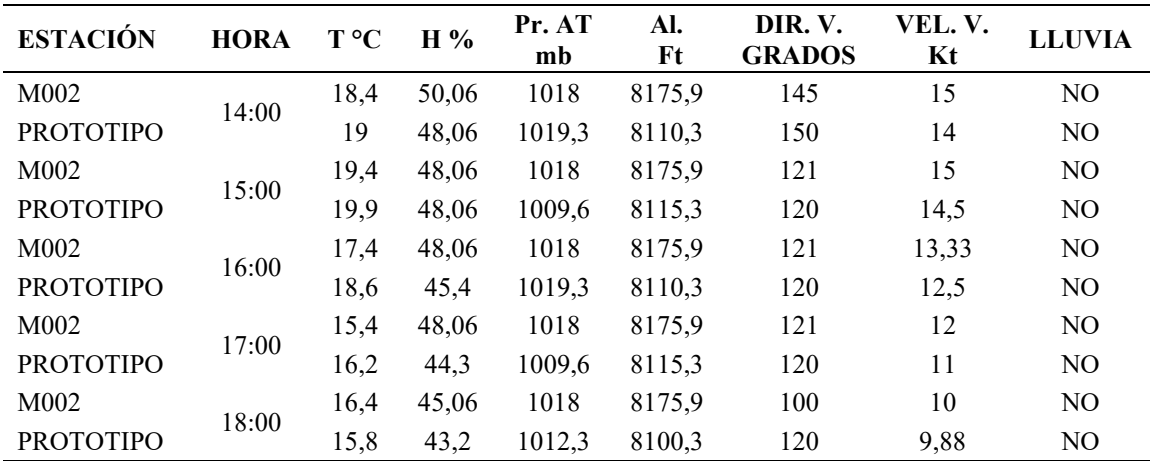

Fuente: Elaborado por el autor.

En referencia a los datos obtenidos de las estaciones meteorológica se presenta el comportamiento de cada uno de las variables meteorológicas. Como se muestra en la figura 4.25. Comportamiento de la temperatura, figura 4.26 Comportamiento de la humedad, 4.27. Comportamiento de la Presión Atmosférica, figura 4.28 Comportamiento de la Altitud, 4.29. Comportamiento de la dirección del viento, figura 4.30 Comportamiento de la velocidad del viento,

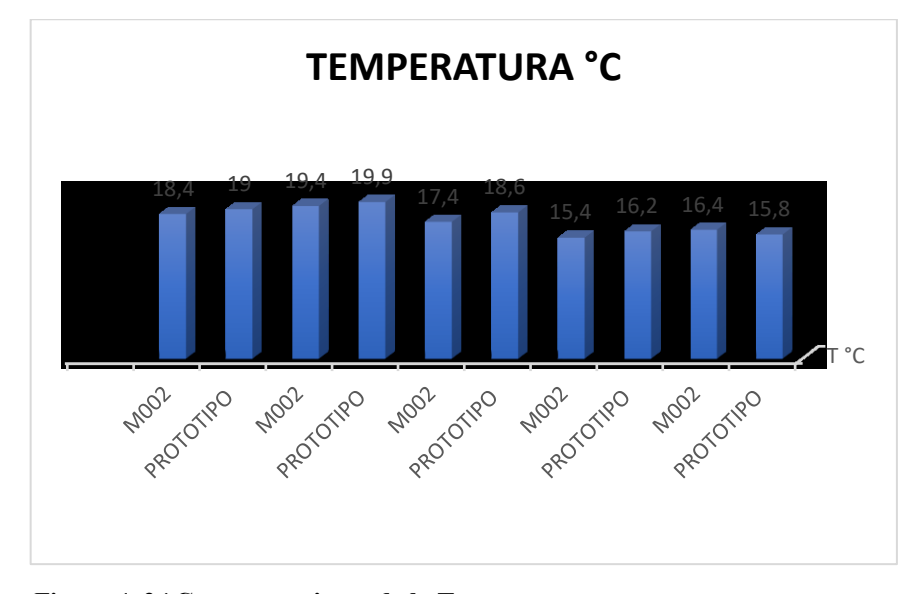

*Figura 4. 24* **Comportamiento de la Temperatura Fuente: Elaborado por el autor.**

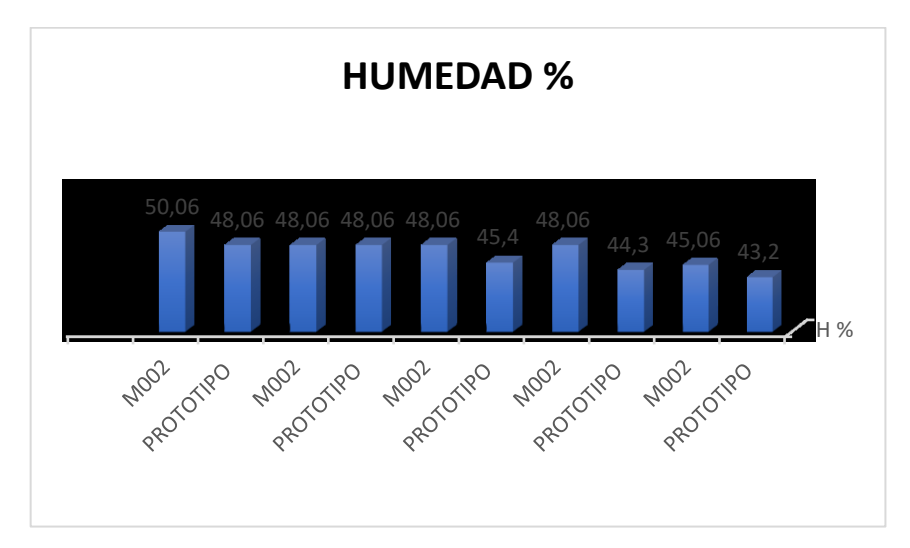

*Figura 4. 25* **Comportamiento de la Humedad Fuente: Elaborado por el autor.**

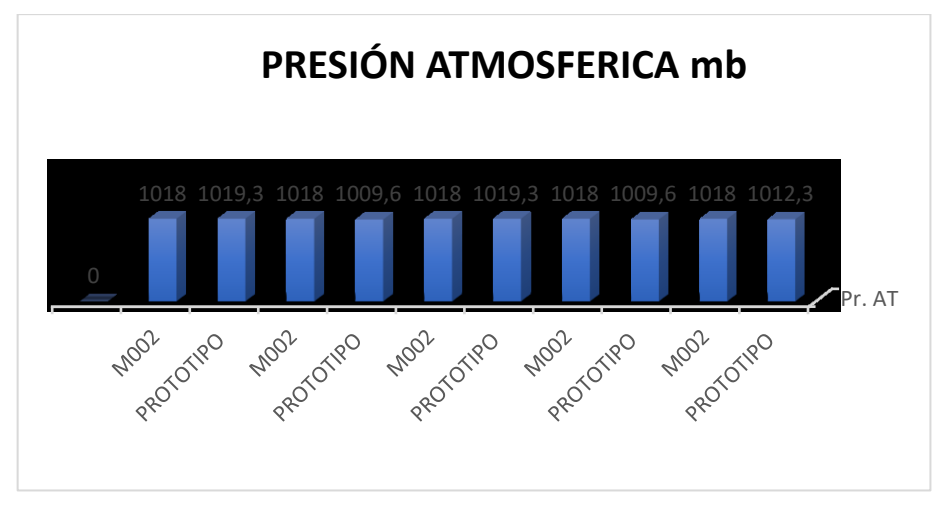

*Figura 4. 26* **Comportamiento de la Presión Atmosférica Fuente: Elaborado por el autor.**

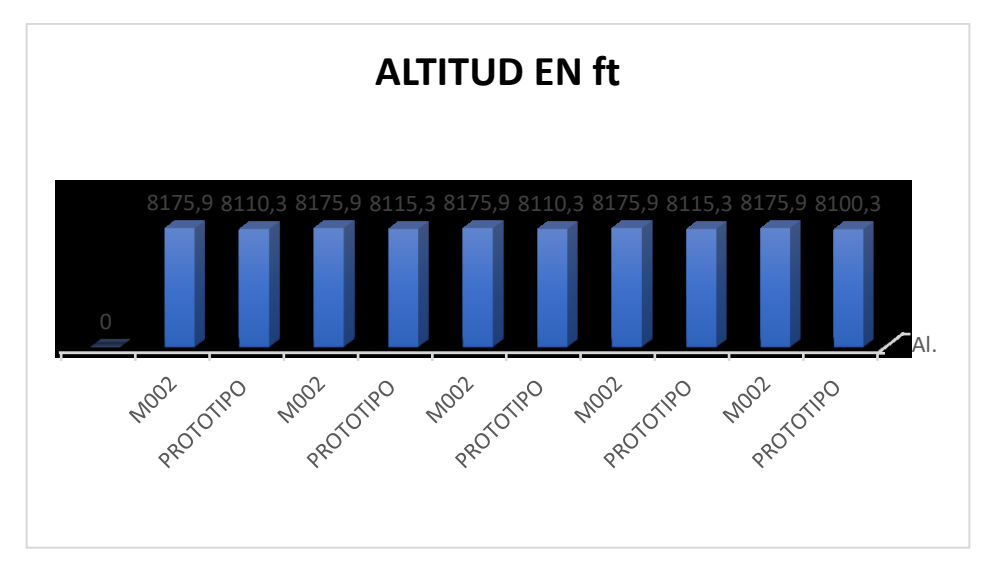

*Figura 4. 27* **Comportamiento de la Altitud Fuente: Elaborado por el autor.**

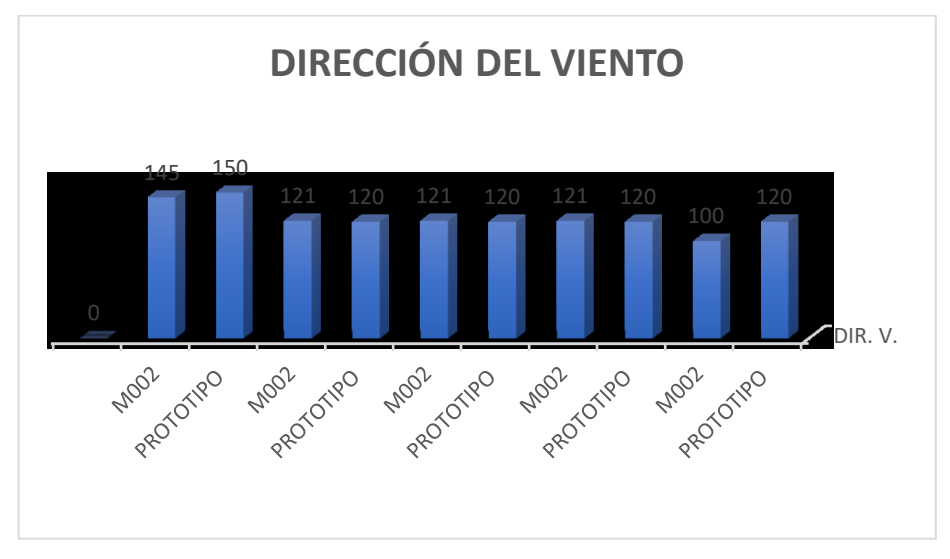

*Figura 4. 28* **Comportamiento de la Dirección del viento Fuente: Elaborado por el autor.**

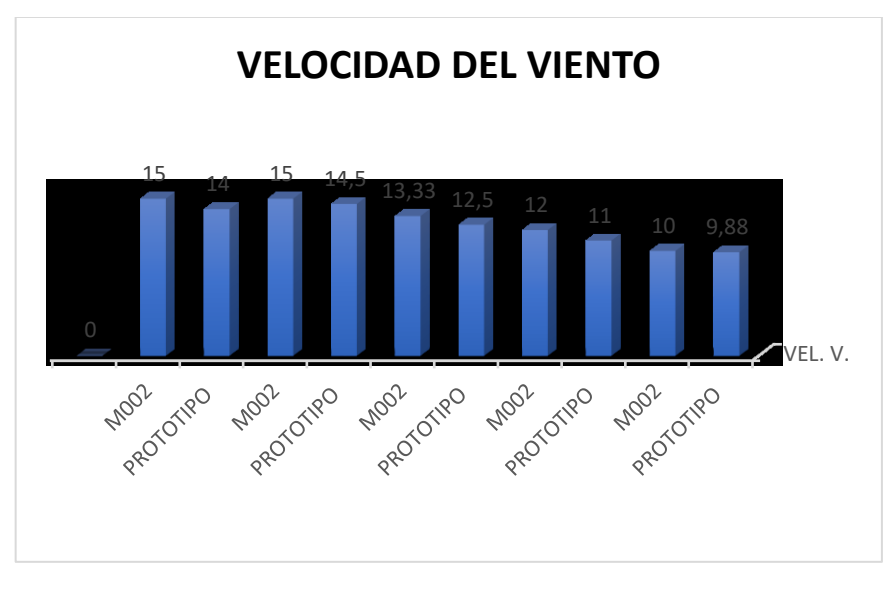

*Figura 4. 29* **Comportamiento de la Velocidad del viento Fuente: Elaborado por el autor.**

Existe una variación en las variables meteorológicas analizadas entre la estación M002 la TOLA perteneciente al INAMI y el prototipo de estación meteorológica que se muestra en la tabla 4.2. el margen de error de cada variable obtenida.

|                     |        |            |                                 | ΔΤ ΔΗ ΔPr ΔFt ΔD.V ΔV.V |      |
|---------------------|--------|------------|---------------------------------|-------------------------|------|
|                     |        |            | $-0.6$ 2 $-1.32$ 65.55 $-5$     |                         | 1    |
|                     | $-0.5$ | $0 \t 8,4$ | 60,55 1                         |                         | 0,5  |
|                     |        |            | $-1,2$ 2,66 $-1,32$ 65,55 1     |                         | 0,83 |
|                     | $-0.8$ | 3,76 8,4   | 60,55 1                         |                         | 1    |
|                     | 0,6    |            | 1,86 5,7 75,55 -20              |                         | 0.12 |
| Total,<br>Variación |        |            | $-0,5$ 2,056 3,972 65,55 $-4,4$ |                         | 0,69 |

**Tabla 4. 2** *Margen de error por variable meteorológica.*

Fuente: Elaborado por el autor.

En la tabla 4.3, se muestra que existe una variación en el costo total de la implementación del prototipo de estación meteorológica en referencia a la tabla 3.9 de costos presentada en la propuesta.

#### **Tabla 4. 3**

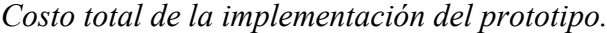

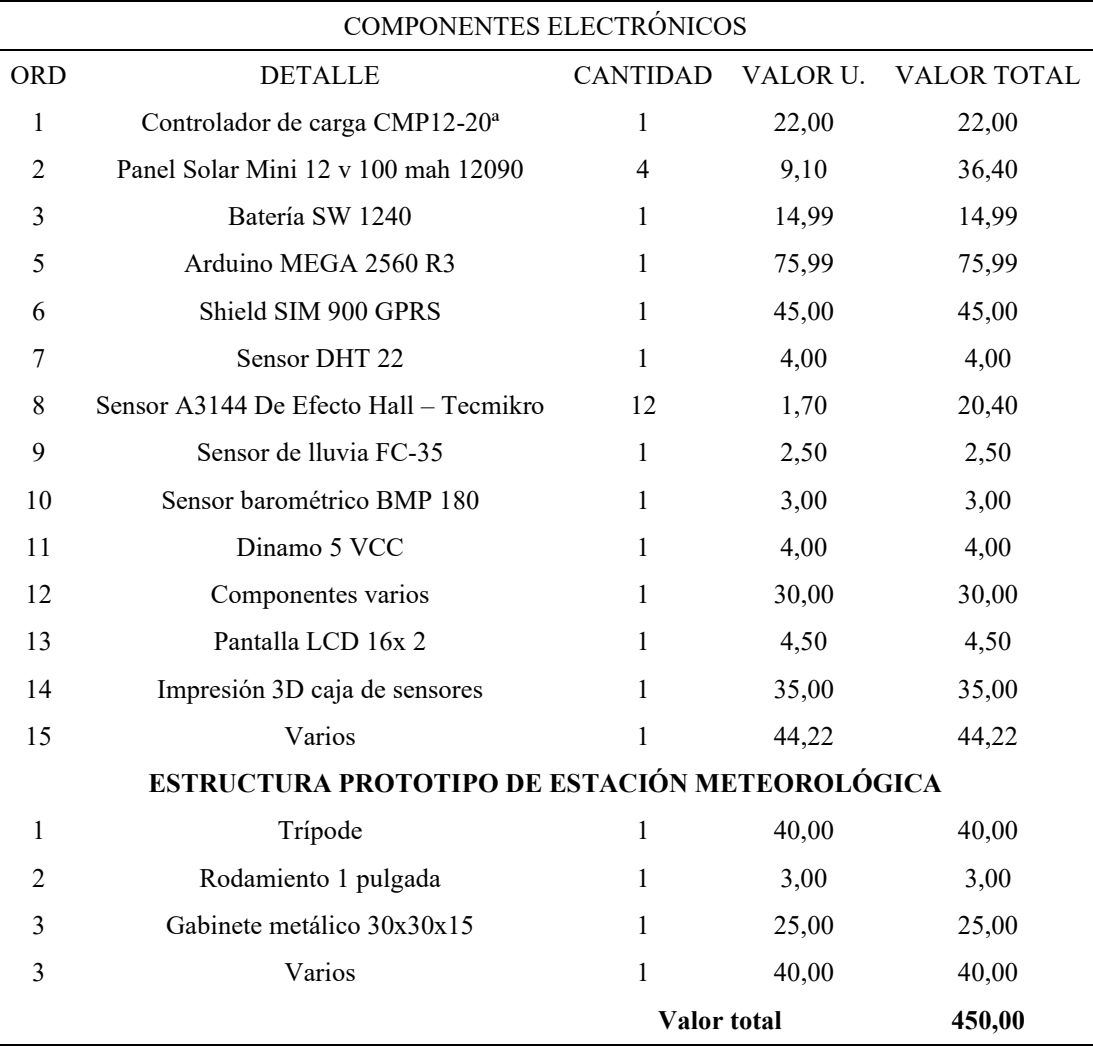

Fuente: Elaborado por el autor.

### **4.5.2 Implementación del prototipo de estación meteorológica.**

Se implemento el prototipo de estación meteorológica en la torre de control de la Brigada de Aviación del Ejercito N° 15 "PAQUISHA" ubicada en el sector de Sangolquí como se muestra en la figura 4.31, mediante la información proporcionada por el prototipo de estación meteorológica que se muestra en la tabla 4.3 el controlador de tráfico aéreo procedió a informar las condiciones meteorológicas reportadas en el sector a las tripulaciones de vuelo como muestra la figura 4.32, para que realicen la planificación de los vuelos con helicópteros.

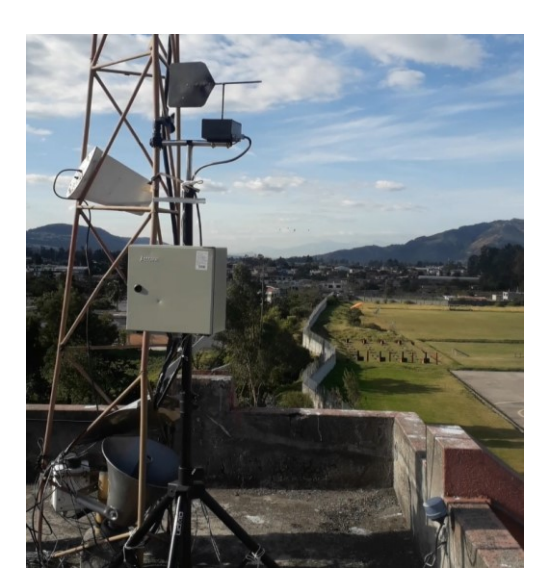

*Figura 4. 30***. Implementación del prototipo. Fuente: Elaborado por el autor.**

### **Tabla 4. 4**

*Condiciones meteorológicas reportadas por el prototipo.*

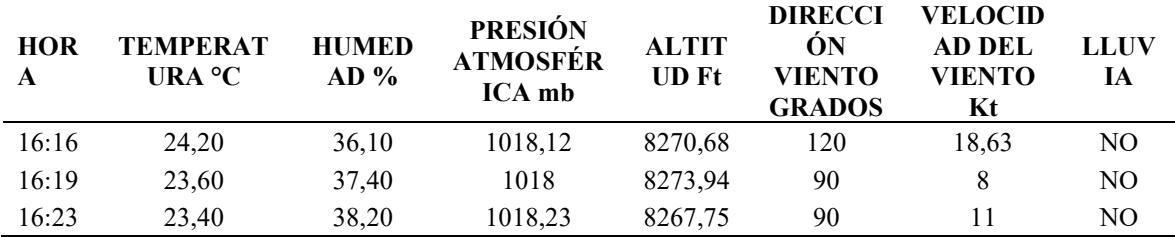

Fuente: Elaborado por el autor.

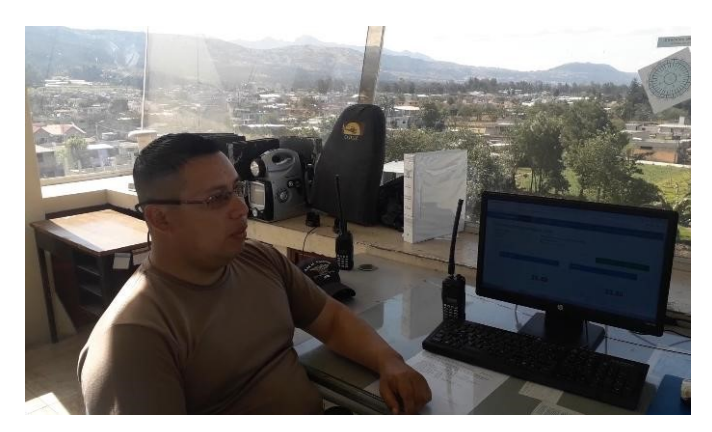

*Figura 4. 31.* **Reporte del controlador de tráfico aéreo. Fuente: Elaborado por el autor.**

## **CONCLUSIONES**

- Por medio la investigación realizada se pudo determinar las variables meteorológicas que afectan al vuelo de los helicópteros como: temperatura ambiente, humedad, altitud, presión atmosférica, lluvia, velocidad y dirección del viento, de manera eficaz, con la finalidad de evitar accidentes.
- De acuerdo a la investigación realizada se pudo determinar los componentes electrónicos y sensores adecuados para la obtención de las variables meteorológicas, tratando de mantener un margen de error muy bajo con referencia a las otras estaciones meteorológicas.
- De acuerdo al análisis realizado se determinó que la estructura tiene que ser de aluminio, por ser un material liviano, resistente a la corrosión, ofreciendo ligereza para su traslado y manipulación, así como tiene que cumplir las normas internacionales de seguridad CEI 60529 que son protección eléctrica y electrónica.
- Mediante la tecnología GPRS, el prototipo de estación meteorológica transmitirá la información meteorológica en tiempo real al Controlador de Tráfico Aéreo, que podrá visualizar en la plataforma ThingSpeak y recibirá un SMS.
- En las pruebas de funcionamiento e implementación del prototipo de estación meteorológica se pudo comprobar que el módulo GPRS, puede enviar los mensajes de texto con las condiciones meteorológica utilizando la red GSM de telefonía celular en caso que la cobertura fuera baja, manteniendo siempre informado al controlador de tráfico aéreo las condiciones meteorológicas.

## **RECOMENDACIONES**

- Colocar la estructura del prototipo de estación meteorológica en un lugar que permita dar mayor sujeción por medio de su soporte y estacas para evitar daños ocasionados por vientos fuertes.
- El en caso de dar mantenimiento al sistema de carga solar autónomo, se recomienda conectar correctamente el módulo de carga solar con la finalidad de evitar daños por mala conexión de los equipos.
- Ubicar la estación meteorológica con vista al norte con ayuda de una brújula con la finalidad de hacer coincidir con la configuración de la veleta de viento siguiendo las indicaciones que se encuentra marcada en la veleta.
- Seguir las instrucciones según el manual de usuario para evitar daños por la mala manipulación.
- Cerrar muy bien el gabinete metálico al momento de encender o apagar el prototipo de estación meteorológica, con la finalidad de evitar que ingrese agua o partículas de polvo motivo el cual puede ocasionar daños en los equipos.
- Se sugiere evaluar la operadora de servicio celular que tenga mayor cobertura en la zona que se va realizar las operaciones de vuelo y rescate con los helicópteros.

# **BIBLIOGRAFÍA**

Arduino. (s.f.). *Arduino Uno*. Obtenido de https://store.arduino.cc/usa/arduino-uno-rev3 Barrantes, J. A. (2017). ESTACIONES METEOROLÓGICAS E INSTRUMENTOS. *Tópicos Meteorológicos y Oceanográficos* , 12.

BOSCH. (2013). *BOSCH Patente nº BMP180.*

Cajal, M. (2006). Altitudes en aviación. *AEROCLUB MENDOZA*, 25.

Claudia Campetella, B. C. (2011). Entornos invisibles . En *Estación meteorológica* (pág. 52). Buenos Aires: Saavedra.

Detector, F.-3. (2015). *Vaisala Patente nº FC-35.*

Llamas, L. (04 de junio de 2015). *Ingeniería, informática y diseño*. Obtenido de DETECTAR CAMPOS MAGNÉTICOS CON ARDUINO Y SENSOR HALL A3144: https://www.luisllamas.es/detectar-campos-magneticos-con-arduino-y-sensor-hall-a3144/

Llamas, L. (13 de Febrero de 2016). *Ingeniería, informática y diseño*. Obtenido de DETECTOR DE LLUVIA CON ARDUINO Y SENSOR FC-37 O YL-83: https://www.luisllamas.es/arduino-lluvia/

Llamas, L. (13 de Septiembre de 2016). *Ingeniería, informática y diseño*. Obtenido de MEDIR PRESIÓN DEL AIRE Y ALTITUD CON ARDUINO Y BARÓMETRO BMP180: https://www.luisllamas.es/medir-presion-del-aire-y-altitud-con-arduino-y-barometrobmp180/

Llamas, L. (29 de Marzo de 2016). *Ingeniería, informática y diseño*. Obtenido de MEDIR TEMPERATURA Y HUMEDAD CON ARDUINO Y SENSOR DHT22 https://www.luisllamas.es/arduino-dht11-dht22/

Machain, J. L. (1999). *METEOROLOGÍA AERONÁUTICA I.* Mexico: Gerencia Regional Noroeste.

module, T. a. (2010). *Electronics, Aosong Patente nº AM2302- DHT22.*

Muñoz, M. A. (10 de mayo de 2010). *MANUAL DE VUELO*. Obtenido de http://www.manualvuelo.com/PBV/PBV11.html

Portillo, G. (22 de marzo de 2018). *METEOROLOGÍA EN RED*. Obtenido de https://www.meteorologiaenred.com/higrometros.html

Portillo, G. (2004). *METEOROLOGÍA EN RED*. Obtenido de https://www.meteorologiaenred.com/la-humedad.html#comments

Sensors, L. P. (2000). *Semiconductor, National Patente nº LM35.*

STEK. (2004). *STEK Patente nº LM2596.*

## **ANEXOS**

#### **ANEXO 1. Manual de usuario.**

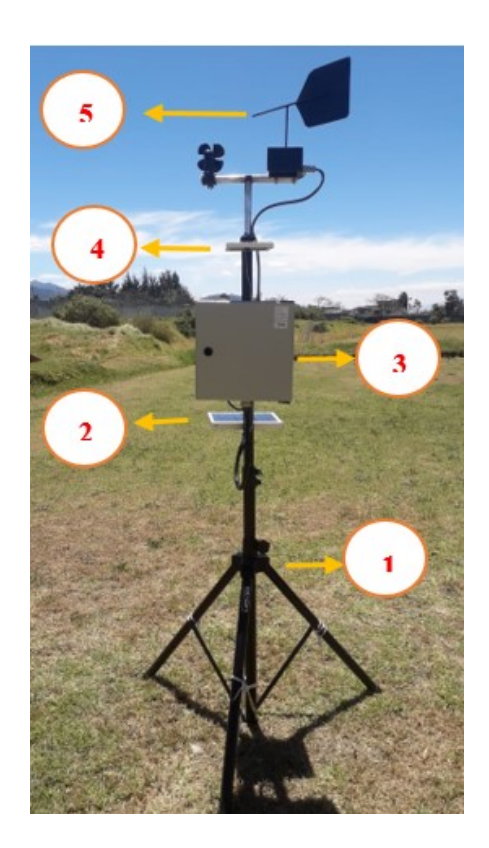

- 1. Primero arme el trípode y coloque las estacas que vienen adjuntos para mayor sujeción, como se muestra en la figura punto 1.
- 2. Introduzca en el orificio del trípode, el perno que se encuentra en el panel de placa solares, luego sujete la tuerca tipo mariposa hasta que quede fijo la placa de panel solar, como se muestra en la figura punto 2.
- 3. Introduzca en el orificio del trípode, los pernos de la caja de control, luego sujete las tuercas tipo mariposa hasta que quede fijo el panel de control, como se muestra en la figura punto 3.
- 4. Arme la veleta de viento y aerómetro como se muestra en el punto 5, luego introduzca por la parte superior del trípode para luego sujetar con el perno de la placa de electrodos.
- 5. Introduzca en el orificio del trípode, el perno que se encuentra en el panel de

electrodos, sujete la tuerca tipo mariposa hasta que quede fijo contra el trípode, como se muestra en la figura punto 4.

6. Conecte el terminal del cable D-sub 15, hembra en la veleta de viento y terminal del cable D-sub 15 macho, en la placa madre. Como se muestra en la figura. 1

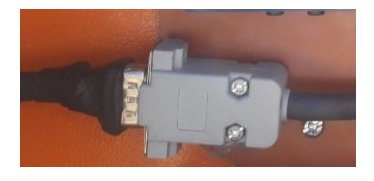

- 7. Conecte los terminales de cable del panel solar y de la placa se sensores según corresponda a la salida de la caja de control.
- 8. Coloque el chip de la operadora en la placa Shield SIM 900 GPRS. En la ranura del SIM.

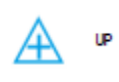

- 9. Presione el botón **del** controlador de carga solar para encender y/ o apagar el prototipo de estación meteorológica.
- 10. Coloque la protección de cables y coloque las amarras plásticas para sujetar el clave con la el trípode con la finalidad que quede como en la figura principal.
- 11. Ingrese a la dirección URL <https://thingspeak.com/channels/783490> para visualizar las condiciones meteorológicas en la plataforma remota.

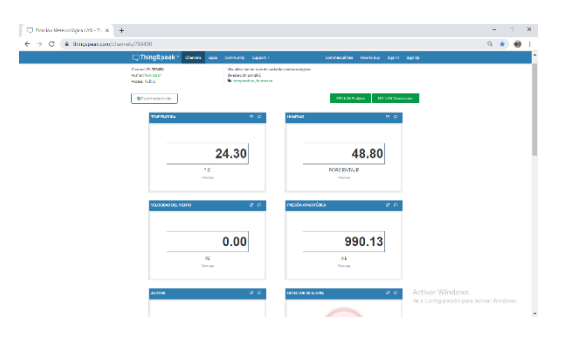

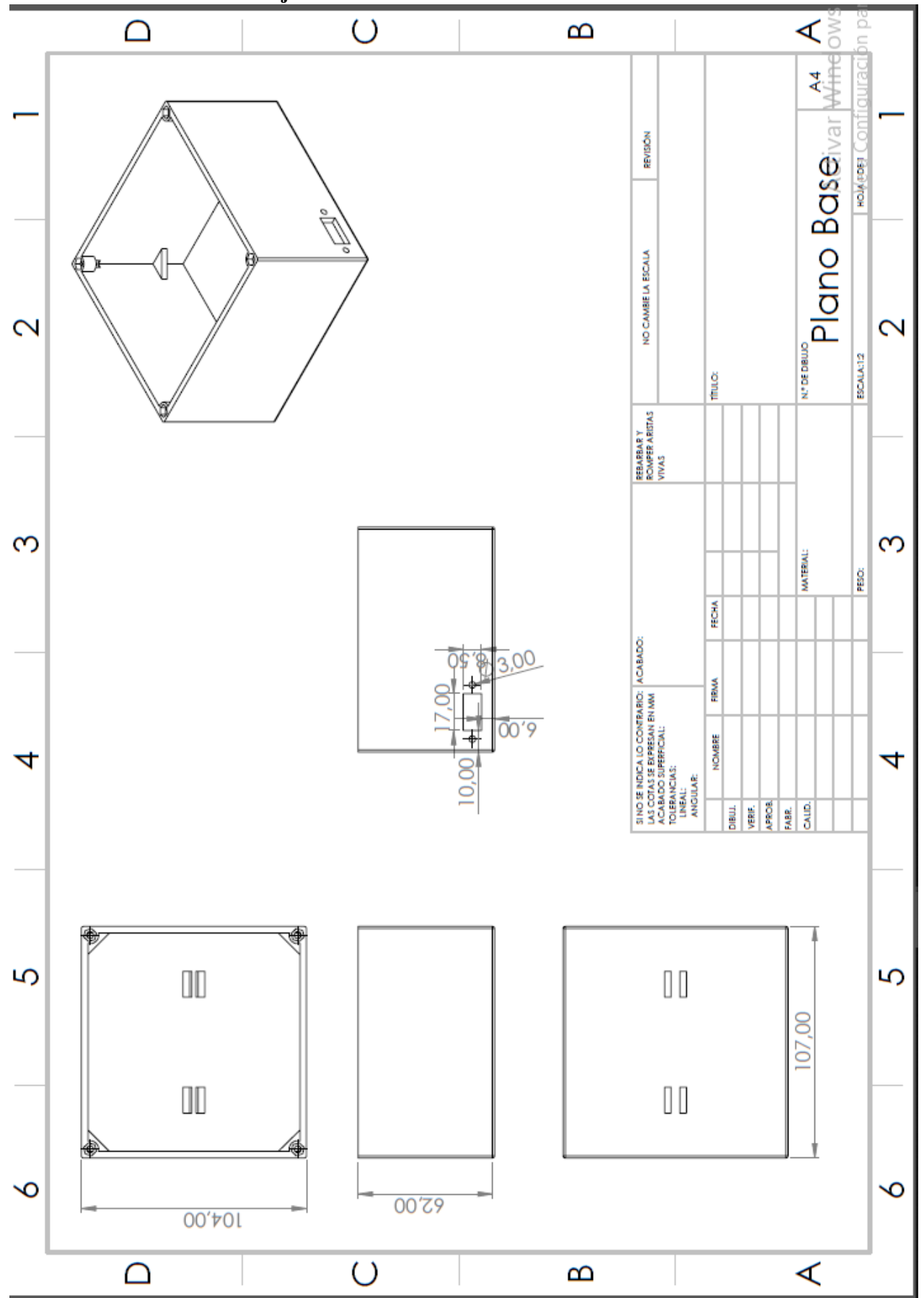

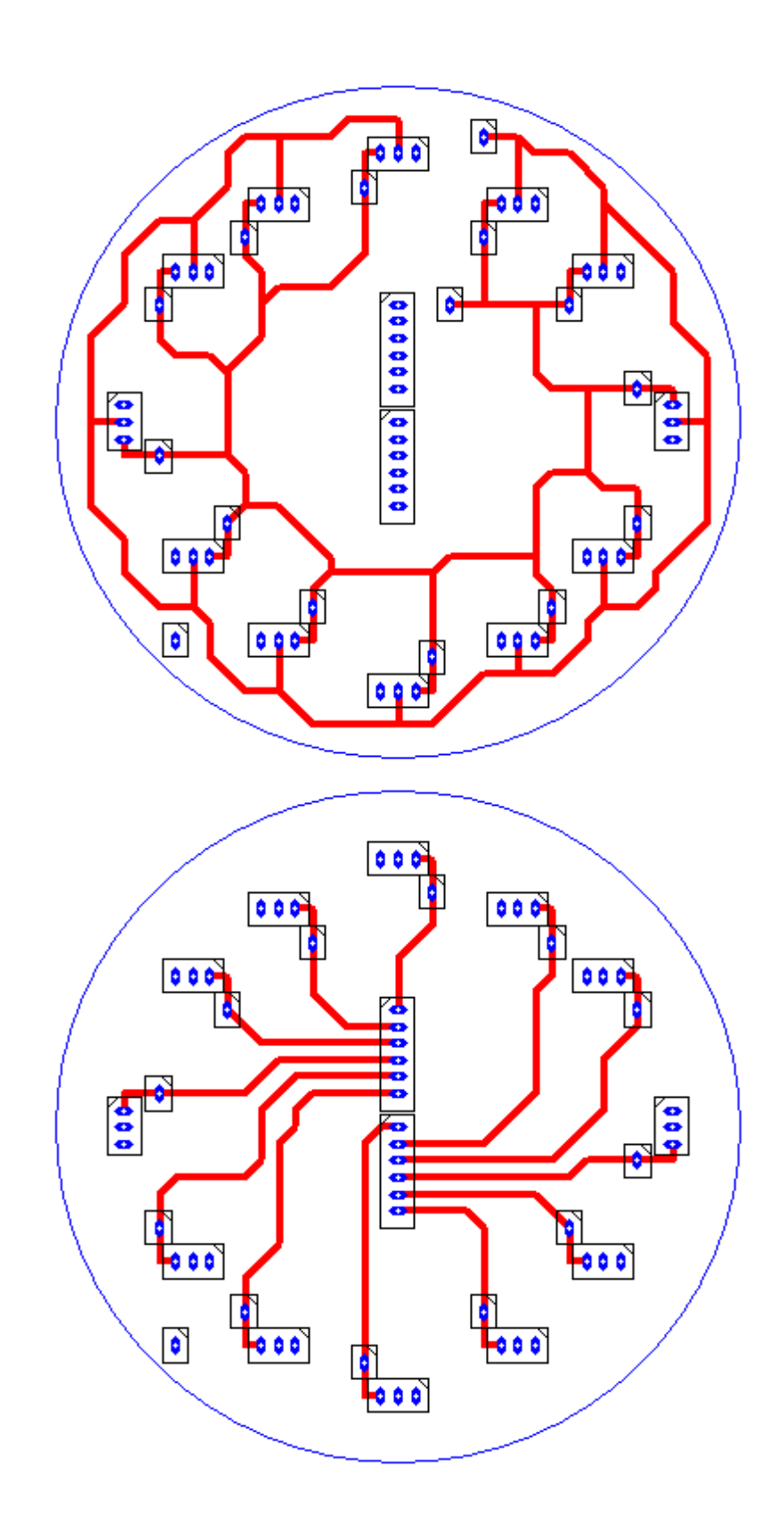

**ANEXO 3: Diseño de pistas PCB de la veleta del viento en PCBWIZARD.**

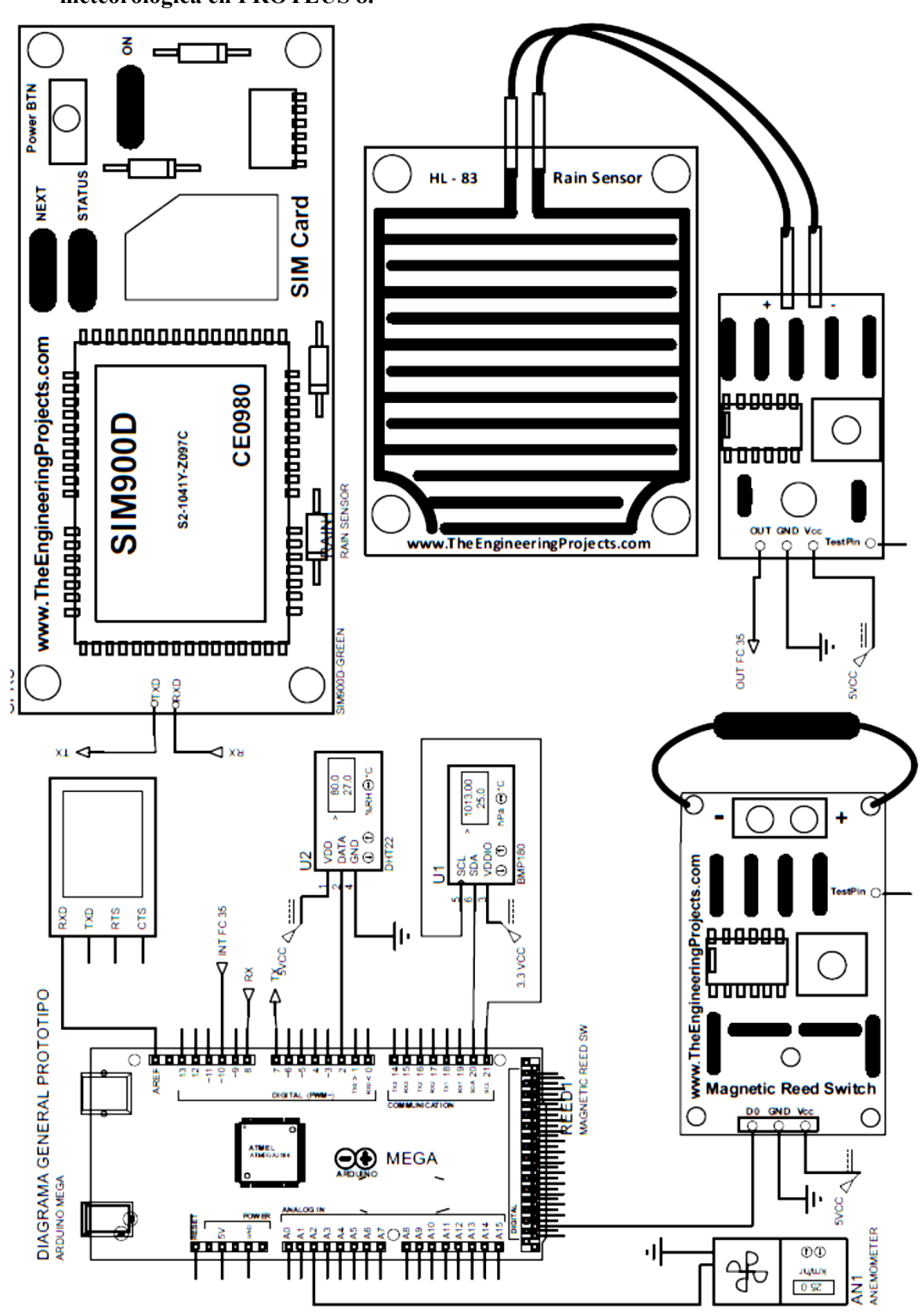

**ANEXO 4: Diagrama de conexión general del prototipo de estación meteorológica en PROTEUS 8.**

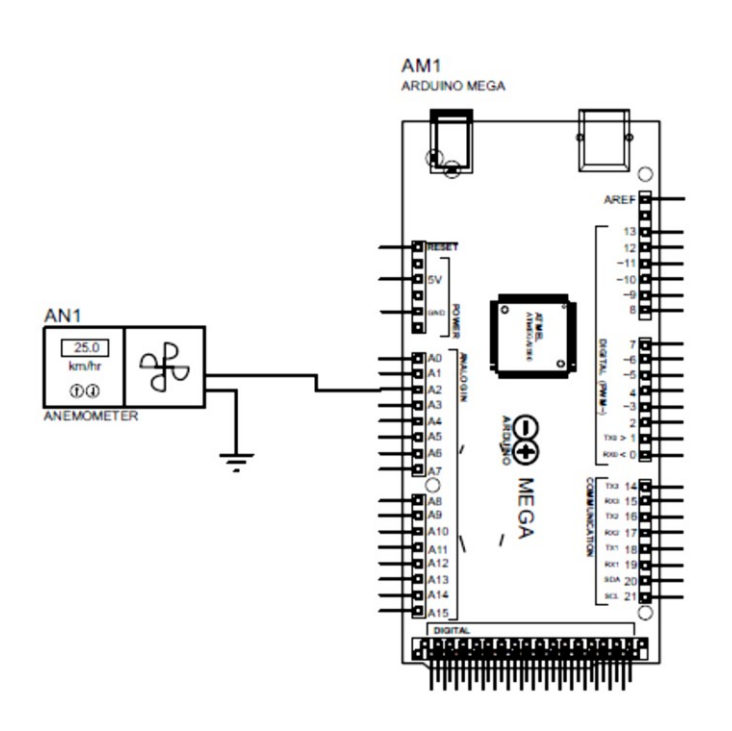

### **ANEXO 5: Diagrama de conexión de los sensores en PROTEUS 8**

Diagrama de conexión de anemómetro en proteus

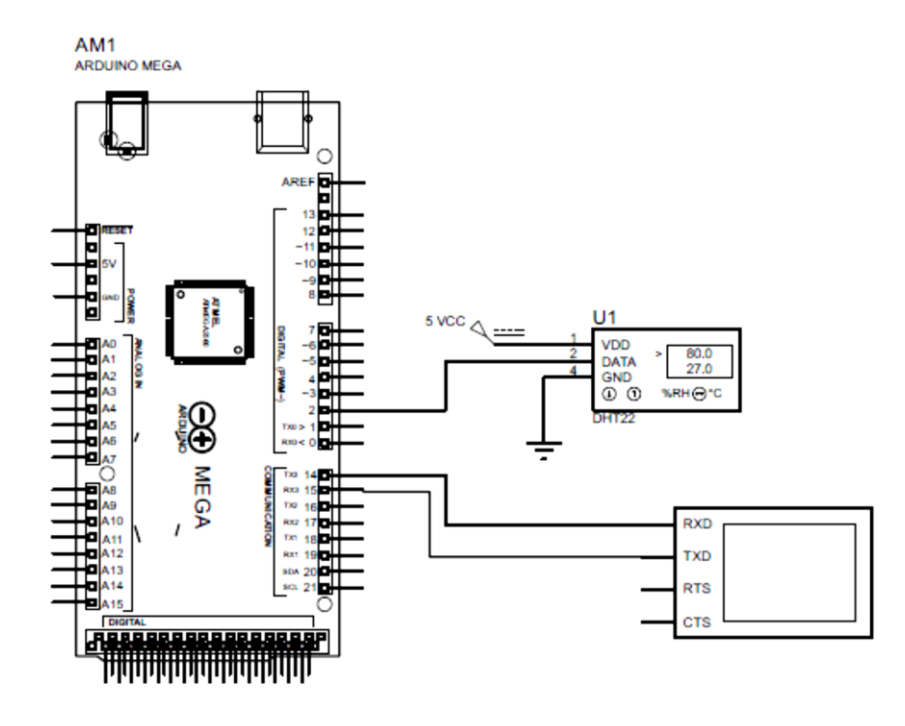

Diagrama de conexión del sensor DHT 22 en proteus

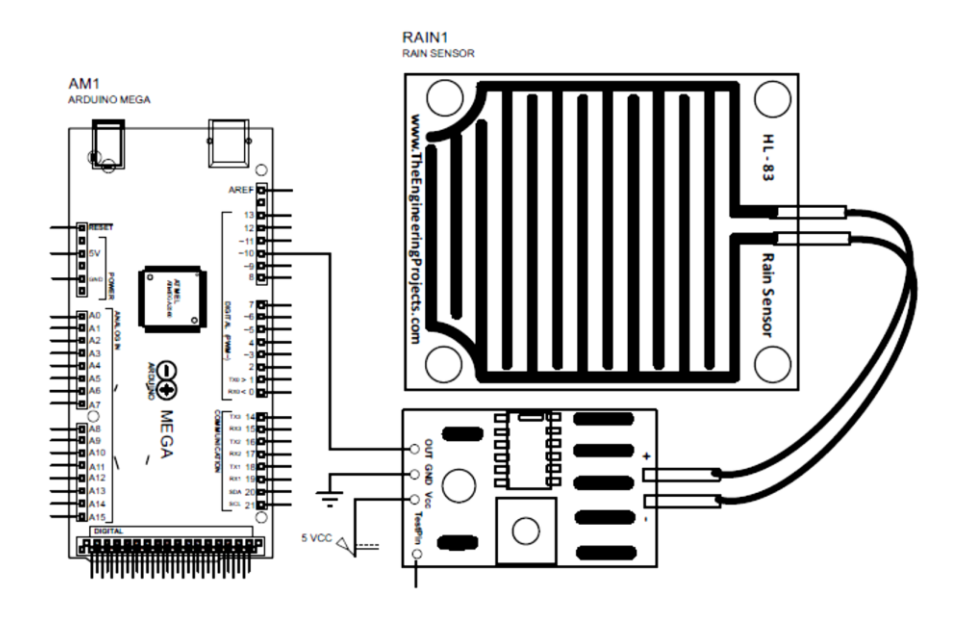

Diagrama de conexión del sensor FC- 35 en proteus

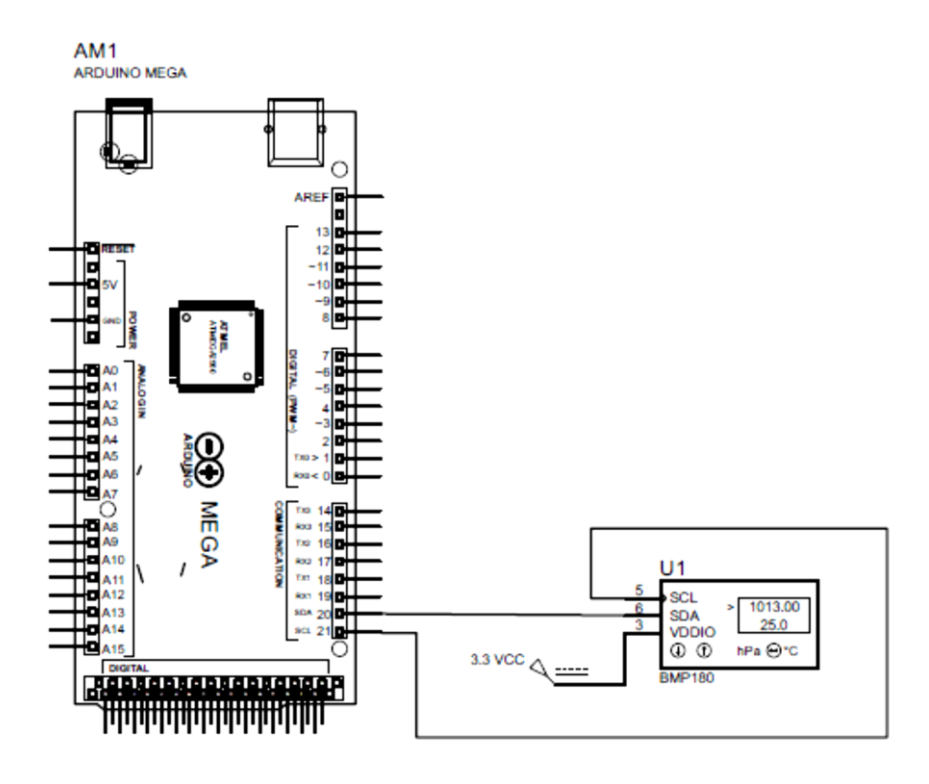

Diagrama de conexión del sensor BMP 180 en proteus

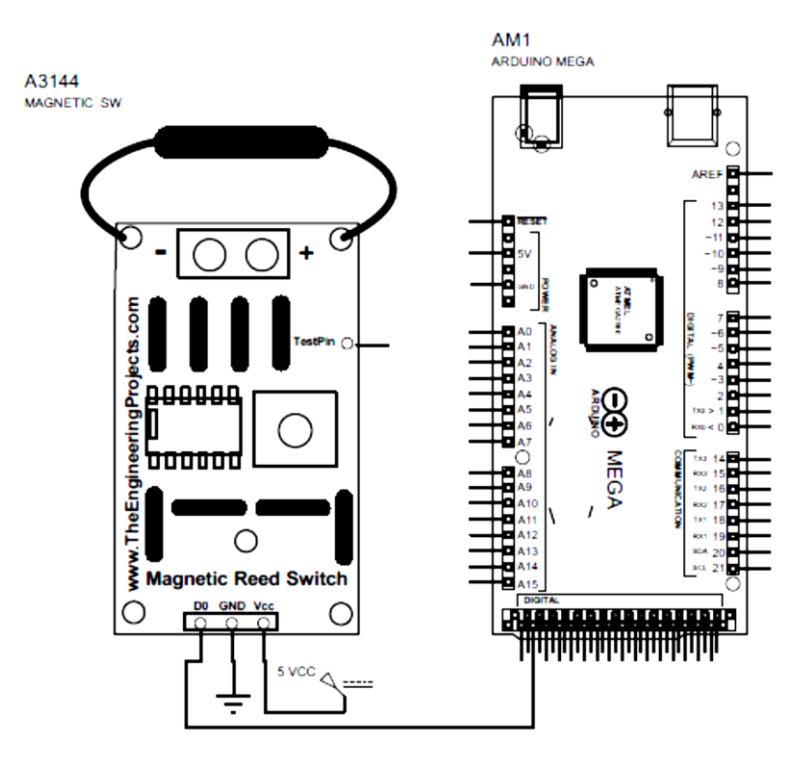

Diagrama de conexión del sensor de efecto Hall A3411 en proteus

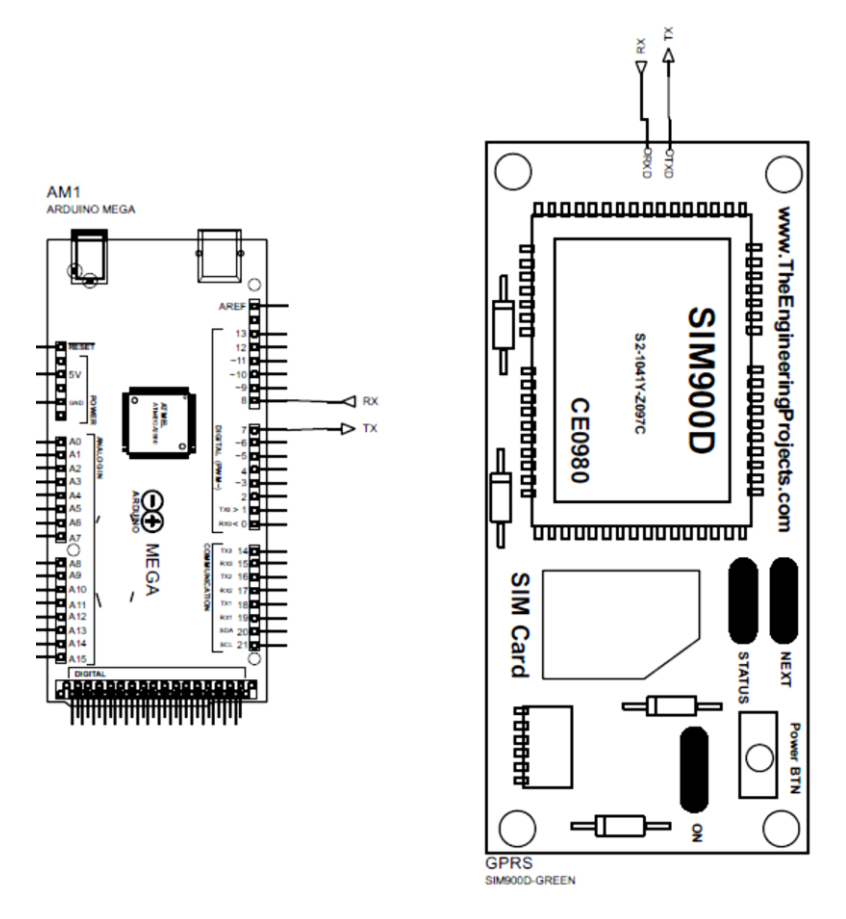

Diagrama de conexión shield SIM 900 GPRS en proteus.

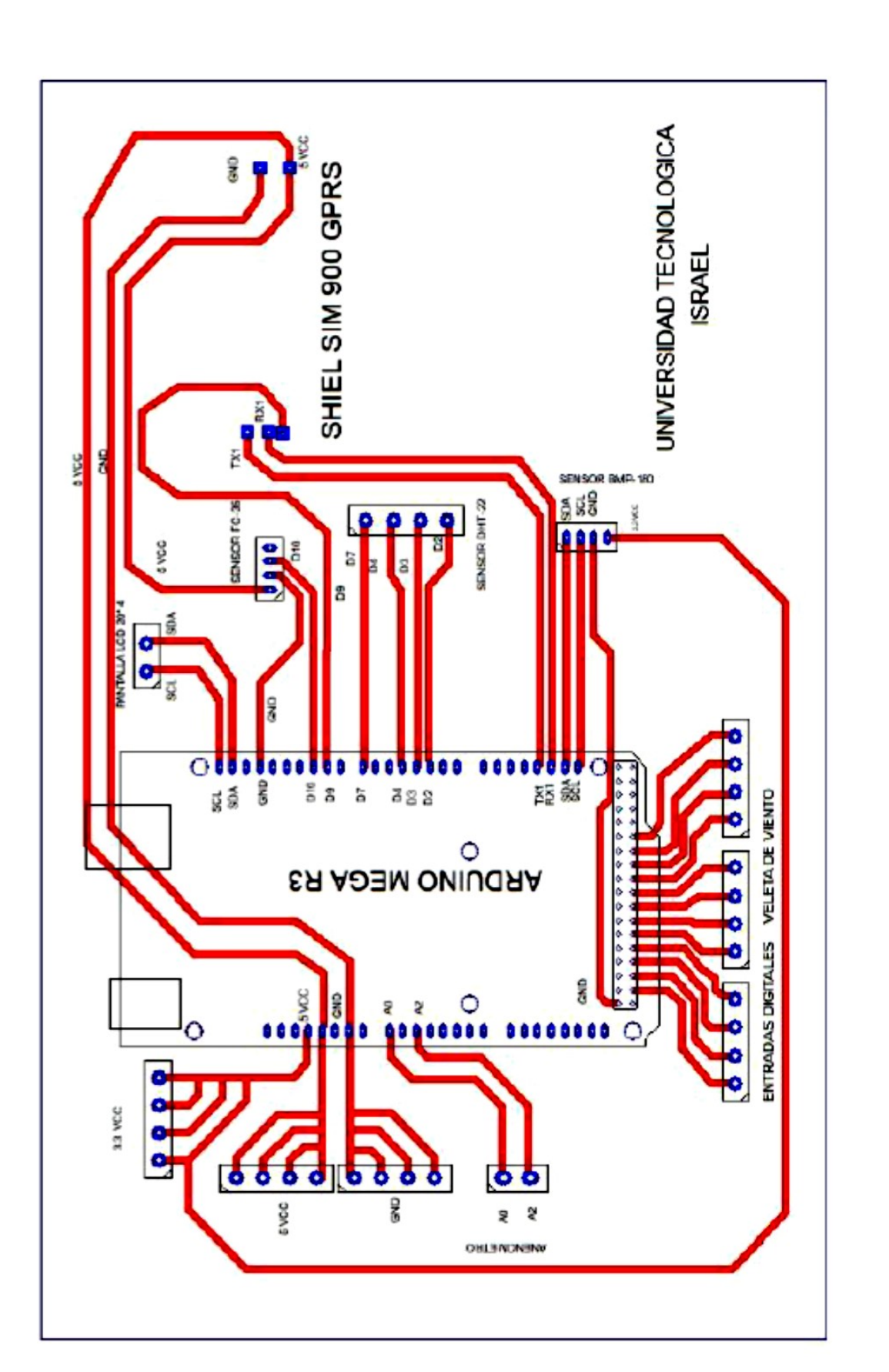

**ANEXO 6: Diseño de PCB de placa madre del prototipo de estación meteorológica en PCBwizard.**

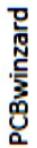

DISEÑO PLACA MADRE